**Univerzita Palackého v Olomouci Přírodovědecká fakulta Katedra geoinformatiky** 

# **APLIKACE METODY GEODESIGNU V PROSTŘEDÍ ARCGIS GEOPLANNER**

**Diplomová práce** 

**Oldřich BITTNER** 

**Vedoucí práce doc. RNDr. Jaroslav Burian, Ph.D.** 

**Olomouc 2022 Geoinformatika a kartografie** 

### **ANOTACE**

Diplomová práce je zaměřena na využití metody geodesignu v prostředí aplikace společnosti Esri ArcGIS GeoPlanner. Hlavním cílem je vytvořit několik případových studií rozvojových aktivit městského nebo zastavěného prostředí a ověřit možnost využití metody geodesignu v této aplikaci. Celkem jsou vytvořeny tři odlišně zaměřené případové studie, aby byl co nejvíce využit potenciál aplikace. První studie je vypracována ve velkém měřítku a je zaměřena na využití 3D vizualizací v aplikaci. V rámci studie je vytvořeno pět alternativních podob zájmové oblasti ve formě 2D i 3D vizualizací. Cílem druhé studie je vytvoření nové městské části plně integrované do struktury města Olomouce na území chátrajícího bývalého vojenského areálu na Velkomoravské a přilehlých plochách. V aplikaci je navrženo a zhodnoceno šest alternativních podob nové městské části. Třetí studie je zaměřena na využití rastrových vrstev v aplikaci. Ve studii je na základě kritérií jako vlastnictví pozemků městem, dostupnost mateřských školek nebo sklon reliéfu vypočítáno multikriteriální analýzou několik rastrů územního potenciálu podle odlišně zadaných vah. Dále jsou v této studii vytvořeny scénáře podle různé klasifikace stavebních proluk a kombinace těchto proluk s vypočítanými územními potenciály. Výsledkem práce je ověření možnosti aplikace metody geodesignu v prostředí ArcGIS GeoPlanner a výstupy jsou projekty tří případových studií v aplikaci a ArcGIS Pro, tři story mapy a český manuál pro práci v aplikaci.

## **KLÍČOVÁ SLOVA**

Geodesign; ArcGIS GeoPlanner; územní plánování; scénáře

Počet stran práce: 55 Počet příloh: 24 (z toho 3 volné)

### **ANOTATION**

The diploma thesis is focused on the use of the geodesign in the application ArcGIS GeoPlanner from company called Esri. The main goal is to create several case studies of development activities in urban or built environments and to verify the possibility of using the geodesign in this application. Three differently focused case studies are created in order to make the most of the potential of the application. The first study is developed on a large scale and is focused on the use of 3D visualizations in the application. Within the study, five alternative scenarios of the area of interest are created in the form of 2D and 3D visualizations. The aim of the second study is to create a new city district fully integrated into the structure of the city of Olomouc in the area of the dilapidated former military complex on the street Velkomoravská and adjacent areas. Six alternative scenarios of the new city district are designed and evaluated in the application. The third study is focused on the use of raster layers in the application. In the study, on the basis of criteria such as land ownership by the city, the accessibility of kindergartens or the slope of the relief, several rasters of territorial potential are calculated by multicriteria analysis according to differently entered weights. Furthermore, in this study, are created scenarios according to different classification of gaps and combinations of gap layers with calculated territorial potentials. The result of the work is verification of the possibility of applying the geodesign in the ArcGIS GeoPlanner and the outputs are projects of three case studies in the application and ArcGIS Pro, three story maps and a Czech manual for working in the application.

### **KEYWORDS**

Geodesign; ArcGIS GeoPlanner; urban planning; scenarios Number of pages: 55 Number of appendixes: 24

#### **Prohlašuji, že**

- diplomovou práci včetně příloh, jsem vypracoval samostatně a uvedl jsem všechny použité podklady a literaturu*.*

- jsem si vědom, že na moji diplomovou práci se plně vztahuje zákon č.121/2000 Sb. - autorský zákon, zejména § 35 – využití díla v rámci občanských a náboženských obřadů, v rámci školních představení a využití díla školního a § 60 – školní dílo,

- beru na vědomí, že Univerzita Palackého v Olomouci (dále UP Olomouc) má právo nevýdělečně, ke své vnitřní potřebě, diplomovou práci užívat (§ 35 odst. 3),

- souhlasím, aby jeden výtisk diplomové práce byl uložen v Knihovně UP k prezenčnímu nahlédnutí,

- souhlasím, že údaje o mé diplomové práci budou zveřejněny ve Studijním informačním systému UP,

- v případě zájmu UP Olomouc uzavřu licenční smlouvu s oprávněním užít výsledky a výstupy mé diplomové práce v rozsahu § 12 odst. 4 autorského zákona,

- použít výsledky a výstupy mé diplomové práce nebo poskytnout licenci k jejímu využití mohu jen se souhlasem UP Olomouc, která je oprávněna v takovém případě ode mne požadovat přiměřený příspěvek na úhradu nákladů, které byly UP Olomouc na vytvoření díla vynaloženy (až do jejich skutečné výše).

V Olomouci dne Oldřich BITTNER

#### **Poděkování**

Nejdříve bych chtěl poděkovat vedoucímu mé práce doc. RNDr. Jaroslavu Burianovi, Ph.D. za poskytnutá data, připomínky, rady, konzultace a věnovaný čas. Dále děkuji své rodině a přátelům za neustálou podporu po celou dobu mého studia.

# UNIVERZITA PALACKÉHO V OLOMOUCI

Přírodovědecká fakulta Akademický rok: 2020/2021

# ZADÁNÍ DIPLOMOVÉ PRÁCE

(projektu, uměleckého díla, uměleckého výkonu)

Jméno a příjmení: Osobní číslo: Studijní program: Studiiní obor: Téma práce: Zadávající katedra: **Bc. Oldřich BITTNFR** R200036 N0532A330009 Geoinformatika a kartografie Geoinformatika a kartografie Aplikace metody geodesignu v prostředí ArcGIS GeoPlanner Katedra geoinformatiky

#### Zásady pro vypracování

Cílem práce je vytvořit v prostředí ArcGIS GeoPlanner několik případových studií rozvojových aktivit městského prostředí a ověřit tak možnosti využití této aplikace v rámci metody geodesignu. Případové studie budou zvoleny v několika městech s cílem pestrého přehledu možných aplikací (2D, 3D, vizualizace, výšková členitost, analýzy, scénáře, atd.). Jako rozvojové aktivity budou zvoleny např. přestavby brownfieldů, liniové stavby nebo výstavba nových budov či městských čtvrtí. Výstupem práce bude kromě případových studií také manuál pro práci v prostředí ArcGIS GeoPlanner.

Celou práci, tj. text včetně všech příloh, posteru, výstupů, zdrojových i vytvořených dat, map, programových kódů a databází, student odevzdá v digitální podobě na paměťovém nosiči připevněném k deskám práce s popisem (jméno, název práce, Katedra geoinformatiky UP, rok). Text práce s přílohami odevzdá ve dvou svázaných výtiscích na sekretariát katedry ve stanoveném termínu. O práci student vytvoří webovou stránku v souladu s pravidly dostupnými na stránkách katedry. Práce bude zpracována podle obecných zásad (Voženílek, 2002) a závazné šablony pro kvalifikační práce na KGI. Povinnou přílohou práce je poster formátu A2.

Rozsah pracovní zprávy: max. 50 stran Rozsah grafických prací: dle potřeby Forma zpracování diplomové práce: tištěná

Seznam doporučené literatury:

Artz, M. (2010). Changing Geography by Design: Selected Readings in Geodesign, Esri. http://www.esri.com/library/ebooks/geodesign.pdf. Hanoon, S. K. (2019): Applying GeoPlanner for ArcGIS in Urban planning. University of Thi-Qar Journal for Engineering Sciences, 10(1), 147-162. McElvaney, S. (2012b). Geodesign: Case Studies in Regional and Urban Planning. Redlands, California: ESRI Press. MCHARG, Ian L. (1969) Design with Nature. Garden City, NY: Natural History Press.

Miller, W. R. (2012). Introducing Geodesign: The Concept. Esri Working Paper. http://www.esri.com/library/whitepapers/pdfs/introducinggeodesign.pdf STEINITZ, C. (2012) A Framework for Geodesign: Changing Geography by Design. Redlands.

California: ESRI Press, ISBN 9781589483330.

Wilson, M.W. (2014). On the criticality of mapping practices: Geodesign as critical GIS? Landscape and Urban Planning, DOI: 10.1016/j.landurbplan.2013.12.017.

Kapounková, A. (2018): Aplikace metody geodesign v českém územním plánování. Diplomová práce. Univerzita Palackého v Olomouci.

Mayfield, C. J., Kumler, M., & Afzalan, N. (2015): Automating the Classification of Thematic Rasters for Weighted Overlay Analysis in GeoPlanner for ArcGIS. University of Redland.

https://www.geodesignhub.com http://www.geodesignwiki.com

Dokumentace k programu ArcGIS GeoPlanner Šablona KGI pro psaní bakalářských a magisterských prací VOŽENÍLEK, V.: Diplomové práce z geoinformatiky, Vydavatelství UP, Olomouc, 2002, 60 s.

Vedoucí diplomové práce:

doc. RNDr. Jaroslav Burian, Ph.D. Katedra geoinformatiky

Datum zadání diplomové práce: Termín odevzdání diplomové práce: 6. května 2022

9. listopadu 2020

doc. RNDr. Martin Kubala, Ph.D. děkan

LS.

prof. RNDr. Vít Voženílek, CSc. vedoucí katedry

 $\sqrt{ }$ 

V Olomouci dne 14. prosince 2020

## **OBSAH**

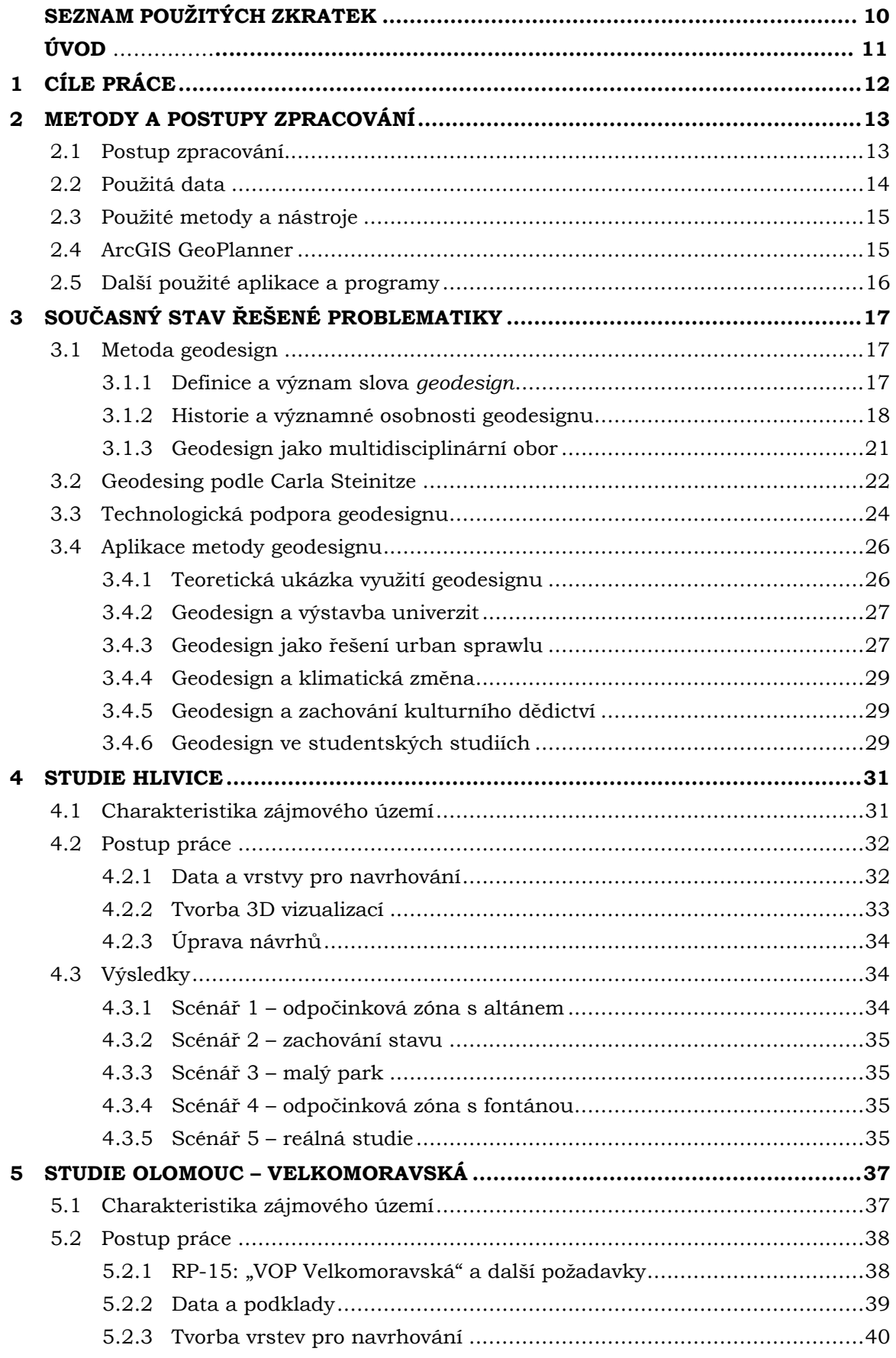

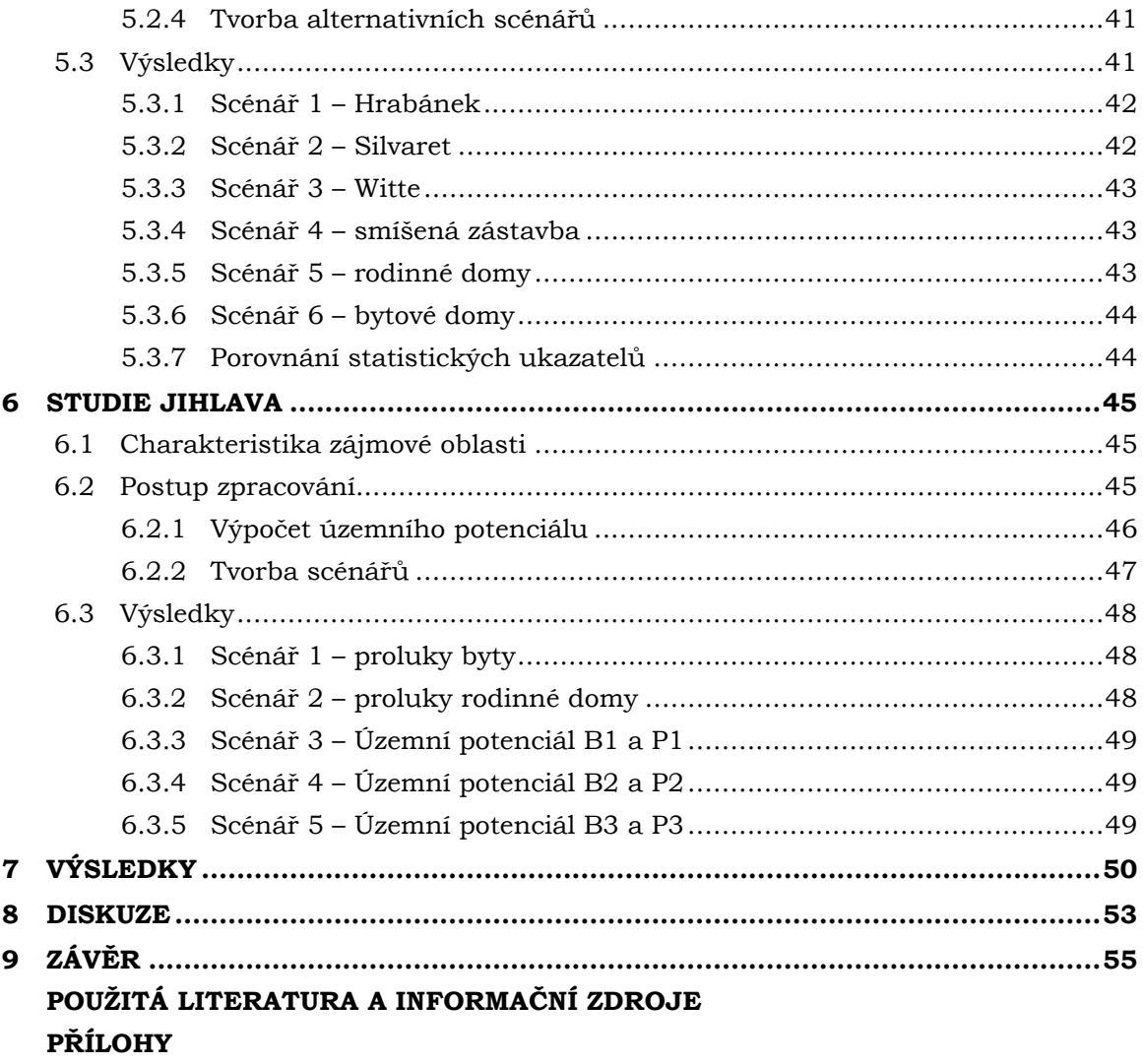

# **SEZNAM POUŽITÝCH ZKRATEK**

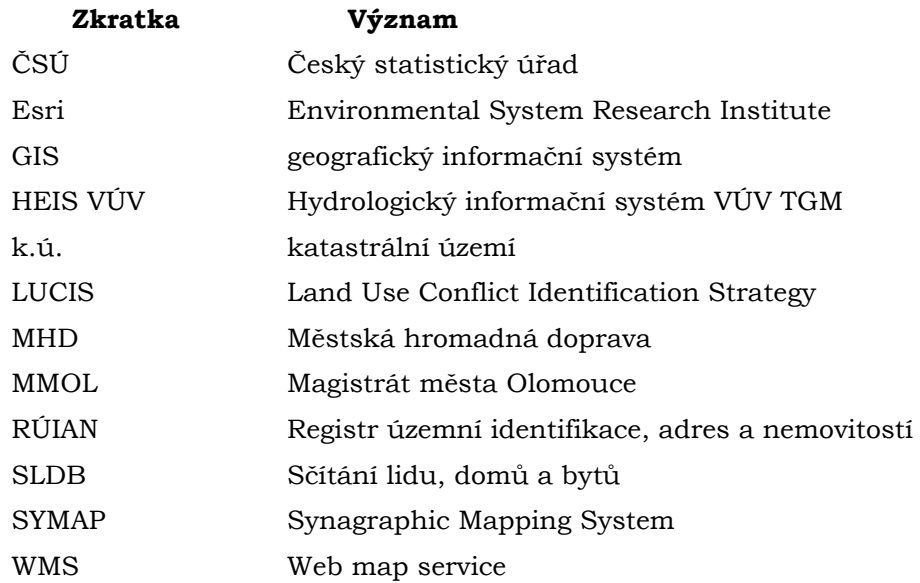

## **ÚVOD**

Územní plánování je disciplínou ovlivňující život nejen lidí, ale i všech živočichů na planetě Zemi. Rozhodnutí prováděná touto disciplínou jsou dlouhodobého charakteru a některá mohou mít negativní a často i nevratné účinky. Těmito negativními projevy jsou například nekontrolovaný růst měst vedoucí k záboru úrodných půd, zhoršování dopravní dostupnosti a kvality života, rušení ploch se zelení a kácení lesních porostů způsobující zmenšování přirozeného prostředí živočichů nebo vznik brownfieldů v zástavbě mající negativní vliv na kvalitu života v blízkém okolí. Z tohoto důvodu územní plánovači a projektanti musí své kroky důkladně a efektivně zvažovat, k čemuž mohou využit metodu nazvanou geodesign.

Geodesignovým přístupem je poskytován obecný rámec využitelný v územním nebo krajinném plánování a navrhování. Metodou nejsou stanoveny přesné postupy nebo požadované nástroje, které je nutností v procesu plánovaní využit. Cílem geodesignu je zlepšit efektivitu územního plánování, začlenit do jeho procesu další zainteresované strany jako místní politiky, obyvatele zájmového území a další odborníky různých vědeckých oborů, a přitom využívat moderní výpočetní technologie a softwary jako podporu při rozhodování.

Jedním z využitelných softwarů je prémiová webová aplikace ArcGIS GeoPlanner od společnosti Esri, jejíž vývoj byl založen na geodesignových myšlenkách. A právě cílem této diplomové práce by mělo být využití metody geodesignu v této aplikaci, která by měla poskytnout územním plánovačům a projektantům ideální prostředí pro využití metody geodesignu v prvotních fázích plánování.

## **1 CÍLE PRÁCE**

Cílem práce bude vytvořit v prostředí aplikace ArcGIS GeoPlanner několik případových studií rozvojových aktivit městského nebo zastavěného prostředí a ověřit tak možnosti využití této aplikace v rámci metody geodesignu. Rozvojovými aktivitami budou například přestavby brownfieldů, výstavby nových městských částí, identifikace lokalit pro rozvoj zástavby nebo revitalizace veřejných prostranství.

V teoretické části práce bude úkolem se seznámit s metodou geodesignu, která bude klíčovým prvkem pro zpracování práce. Budou prostudovány a popsány její předchůdci, vznik, myšlenky, principy a příklady využití metody v praxi. Na základě studia metody bude probíhat veškerý další postup práce.

V dalších kapitolách budou podrobně popsány vytvořené případové studie, postup jejich zpracování a využité datové zdroje. Případové studie budou zvoleny na základě poznatků ze studia v teoretické části a seznámení se s aplikací s cílem pestrého přehledu možných využití potenciálu aplikace jako tvorba alternativních scénářů a způsoby jejich porovnání, 2D a 3D vizualizace nebo výpočet za pomoci multikriteriální analýzy.

Kromě vytvořených projektů s návrhy v aplikaci bude výsledkem práce ověření možnosti aplikace metody geodesignu v prostředí ArcGIS GeoPlanner. Vytvořené návrhy vybraných studií budou vhodně publikovány například prostřednictvím aplikace ArcGIS StoryMaps. Výstupem práce bude rovněž český manuál pro práci v prostředí aplikace, poster o formátu A2 a webové stránky.

## **2 METODY A POSTUPY ZPRACOVÁNÍ**

V následující kapitole jsou popsány metody, software a data využité během tvorby diplomové práce.

### **2.1Postup zpracování**

Veškerý postup práce (obr. 2.1) byl odvozen ze studia odborné literatury a seznámení se s metodou nazvanou geodesign. Součástí této teoretické části byla i online účast na Geodesign Summitu 2021 pořádaného společností Esri. Po studiu literatury byla prozkoumána aplikace ArcGIS GeoPlanner. Dalšími kroky byly výběr zájmových oblastí, vytyčení cílů a požadavků jednotlivých případových studií.

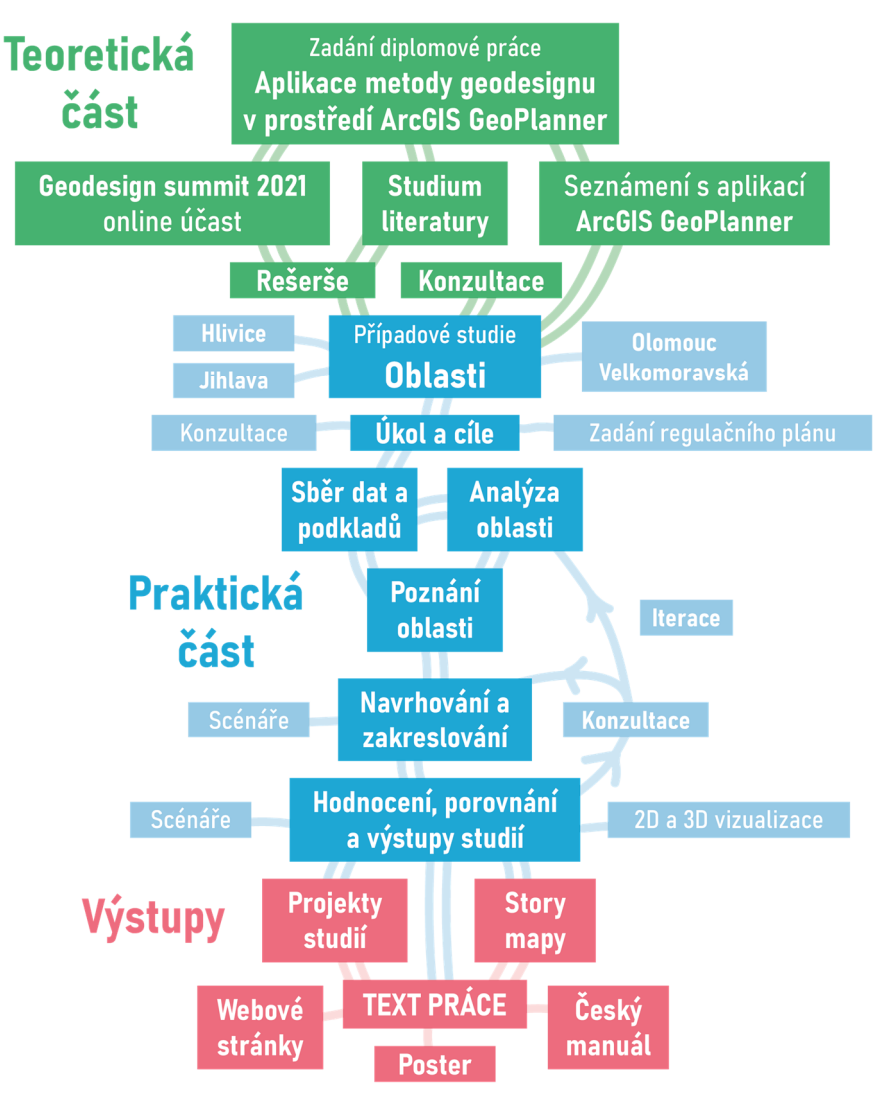

Obr. 2.1 Diagram postupu práce

Výběr případových studií byl uskutečněn na základě konzultací s vedoucím práce a s cílem, co nejvíce využít potenciál aplikace ArcGIS GeoPlanner. První vybranou studií byly Hlivice. Tato studie byla zvolena i na základě znalosti místních podmínek autorem práce. V této studii byla aplikace využita ve velkém měřítku, kdy byly tvořeny 3D modely s větší mírou detailu. Druhou vybranou studií byla Olomouc – Velkomoravská, kde bylo požadavkem vytvoření nové městské čtvrti. Město Jihlava jako oblast třetí studie byla zvolena pro možnost využití rastrových vrstev a jejich možných porovnání v aplikaci.

Po výběru případových studií byla sbírána a případně vytvářena nová data, která byla využita k lepšímu porozumění situace v dané lokalitě. V aplikaci ArcGIS GeoPlanner byly vytvořeny projekty jednotlivých studií, do kterých byla následně nasbíraná data nahrána. Jednotlivé studie byly zpracovány na základě dat, cílů a stanovených požadavků. Postup práce na případových studiích (praktická část) byl založen na geodesignovém rámci podle Steinitze (2012). Cyklus postupu byl uskutečněn v několika iteracích, aby byly zapracovány veškeré požadavky a zjištění získané během konzultací a fáze vyhodnocení. Podrobně je celý postup práce popsán v kapitolách 4, 5 a 6.

Výstupem práce byly jednotlivé projekty vytvořené v ArcGIS GeoPlanner a příběhové mapy vytvořené z projektů studií. Poté byl vytvořen český manuál pro práci s aplikací ArcGIS GeoPlanner a posledními vytvořenými výstupy byly poster ve formátu A2, webové stránky a text práce.

#### **2.2Použitá data**

V diplomové práci byla použita data z databáze z Registru územní identifikace, adres a nemovitostí (RÚIAN), ze které byly využity například vrstvy parcel nebo stavebních objektů (ČÚZK, 2021). Správcem RÚIAN je Český úřad zeměměřičský a katastrální (ČÚZK). Společností Urban Planner s.r.o. byly pro účely diplomové práce poskytnuty vrstvy stavebních proluk a rastrová data kritérií pro výpočet územního potenciálu pro bydlení a průmysl a logistiku jako vlastnictví pozemků městem, dostupnost mateřské školky, hluk apod. Těmito kritérii jsou vyjádřeny technické podmínky zástavby a kvality území (Burian a kol., 2022). Z bakalářské práce Analýza dostupnosti veřejné infrastruktury (Bittner, 2020) byly použity polygonové vrstvy se zónami naplnění standardů dostupnosti veřejných infrastruktur, které byly vytvořeny na základě metodiky Standardy dostupnosti veřejné infrastruktury (Maier a kol., 2020), Z Hydrologického informačního systému (HEIS VÚV) byla získána data záplavových území ve formátu Esri Shapefile (Výzkumný ústav vodohospodářský T. G. Masaryka, 2022). Správa informačního systému je zajišťována Výzkumným ústavem vodohospodářským T. G. Masaryka. Za účelem prostorové identifikace prvků v území ve studii Hlivice byly vytvořeny nové datové vrstvy.

Dále byly využity WMS vrstvy DMR 5G (Digitální model reliéfu 5. generace), DMP 1G (Digitální model povrchu 1. generace) a Ortofotomapa ČR poskytované ČÚZK a hluková mapa poskytovaná Ministerstvem zdravotnictví ČR (2018). Digitální modely byly vytvořeny jako výstupy z laserového skenování prováděného mezi roky 2009 a 2013 (ZABAGED® - Výškopis - DMR 5G. Digitální model reliéfu České republiky 5. generace, ©2010). Jako podkladová data pro tvorbu scénářů ve studii Olomouc – Velkomoravská byly použity plán městské čtvrti podle Romana Hrabánka (2019) a výstupy z disertace Jana Piňose (2021) vytvořené ve hře *Cities Skylines* hráči.

Od Českého statistického úřadu (ČSŮ) byla získána a využita statistická data ve formátu XLS ze Sčítání lidu, domů a bytů (SLDB) z roku 2011 (ČSÚ, 2013), ze Statistické ročenky Olomouckého kraje z roku 2021 (ČSÚ, 2021) a z produktu Vodovody, kanalizace a vodní toky z roku 2020 (ČSÚ, 2021). Z průzkumu realizovaného Centrem dopravního výzkumu (CDV) Česko v pohybu byl použit údaj o vybavenosti domácností automobily (2020). Tato statistická data byla použita pro porovnání vytvořených scénářů v rámci studie Olomouc – Velkomoravská.

Pro 3D vizualizace v rámci studie Hlivice byly použity 3D modely z internetové stránky 3D Warehouse (3dwarehouse.sketchup.com). Tato knihovna se 3D modely je provozována společností Trimble a je určena ke sdílení modelů. Knihovna je provázána s novějšími

verzemi softwaru SketchUp, tudíž není nutné modely stahovat přímo z internetové stránky.

Veškerá data použitá během tvorby práce byla zpracována v souřadnicovém systému WGS 1984 Web Mercator (auxiliary sphere) s označením EPSG:3857, protože tento systém je požadován aplikací ArcGIS GeoPlanner.

#### **2.3Použité metody a nástroje**

Hlavní použitou metodou při tvorbě diplomové práce byla metoda geodesignu. Od této metody byl odvozován veškerý další postup tvorby. Geodesign není definován jednotným výrokem, ale je kombinací odvětví geografie a designu. Jednou z nejpoužívanějších definic je, že geodesign je myšlenkový proces vedoucí k vytvoření entity v "živé zóně" planety (Miller, 2012). Dangermond (2010) předpokládá, že geodesign je logickým krokem ve vývoji GIS technologií. Metoda geodesignu je dále rozebrána ve třetí kapitole.

Pro výpočet územního potenciálu pro bydlení a pro průmysl a logistiku byla využita metoda vážené překryvné analýzy. Územní potenciál je "schopnost území poskytovat určité množství předpokladů pro různé využití s cílem uspokojit potřeby lidské společnosti" (Burian a kol., 2022). Vstupem byly rastrové vrstvy různých kritérií ohodnocené stupnicí 0-9 jako vlastnictví parcel městem, dostupnost mateřské školy, vzdálenost vodovodů atd. Tyto vrstvy byly ohodnoceny váhou v procentech určující jejich důležitost ve výpočtu jednotlivých analýz, součet procentuálních hodnot všech vah v jedné analýze byl 100 %. Poté byly vstupní rastry překryty, hodnota každé buňky rastru byla násobena váhou zadanou vrstvě. Vynásobené hodnoty překrývajících se buněk všech vstupních rastrů byly sčítány, čímž byl vypočítán výstupní raster územního potenciálu. Cílem této analýzy byla identifikace míst vhodných pro rozvoj.

V aplikaci ArcGIS GeoPlanner byly využity metody 2D i 3D vizualizace ve webových mapách a metoda tvorby scénářů, kdy scénáři jsou představeny různé varianty návrhů. Během práce byly využity nástroje z toolboxu *Weighted Raster Overlay* Service (github.com/esri/weighted-raster-overlay-service-toolbox), který je určen pro přípravu rastrových dat využívaných při překryvných analýzách ve webových aplikacích Esri. Dále byly využity nástroje jako *Buffer*, *Join*, *Raster Calculator* atd.

#### **2.4 ArcGIS GeoPlanner**

ArcGIS GeoPlanner je prémiovou webovou aplikací společnosti Esri, která je využitelná v územním plánování a návrhové činnosti. První verze aplikace byla publikována v roce 2014, nyní je aplikace přístupná ve verzi 3.5 (duben 2022). Hlavním účelem aplikace je poskytovat rámec pro navrhování a podporu pro odborníky při využívání geografických informací a docílit tak spolupráce v rámci praxe územního plánování napříč různými vědeckými obory. Aplikace je výsledkem sjednocení služeb poskytovaných společností Esri v oblasti krajinářství a územního plánování společně s analytickými nástroji, které jsou poskytovány platformou ArcGIS Online, s cílem možnosti využití metody geodesignu (Introduction, ©1995–2020).

V aplikaci jsou tedy integrovány myšlenky metody geodesignu od počáteční tvorby konceptu projektu přes analýzu, návrhovou činnost, možnost spolupráce mezi vědními obory až po porovnání a vyhodnocení. Podle této předlohy jsou sekce a nástroje v aplikaci děleny a na sebe vzájemně navázány. První částí jsou nástroje pro průzkum, které jsou určeny pro nahrání dat, analýzu dat a porozumění situaci v oblasti. Druhou částí jsou nástroje návrhu, kterými je umožněno zakreslovat nové prvky a importovat, modifikovat a mazat prvky již vytvořené během procesu navrhování. Součástí poslední části vyhodnocení jsou nástroje nebo funkce jako *Řídící panel* poskytující okamžitou zpětnou vazbu na základě vytvořených ukazatelů, porovnání scénářů, náhled ve 3D nebo export reportů (Introduction, ©1995–2020).

Aplikace je hostována na platformě ArcGIS Online, tudíž veškerá data využívaná v aplikaci musí být nahrána právě na tuto platformu. V rámci aplikace lze využít vlastní data nebo datové vrstvy, které jsou dostupné v rámci organizace nebo veřejně sdílené. Rovněž všechny výpočty nástrojů aplikace probíhají v online prostředí a pro jejich provoz jsou nutné kredity. Kredity jsou virtuální měnou aplikací společnosti Esri, které se spotřebovávají pro konkrétní transakce a uložiště jako například ukládání funkcí, provádění analýz nebo využívání prémiového obsahu (Understand credits, ©1995–2020).

Systémové požadavky nemá aplikace náročné, klíčové je internetové připojení a nejlépe ji lze využít na zařízeních s minimálním rozlišením 1024x768 pixelů. Poslední verze aplikace je podporována těmito operačními systémy a webovými prohlížeči:

- iOS Apple Safari,
- Windows Google Chrome, Mozilla Firefox a Microsoft Edge (nový),
- macOS Apple Safari, Google Chrome a Mozilla Firefox (ArcGIS GeoPlanner system requirements, ©1995–2020).

#### **2.5 Další použité aplikace a programy**

Pro zpracování, tvorbu nových dat a sdílení dat do prostředí ArcGIS Online byl použit program ArcGIS Pro od společnosti Esri. Tento desktopový GIS byl také použit pro umísťování 3D modelů na místa vymezená jednotlivými návrhy ve studii Hlivice. Dále byla využívána platforma ArcGIS Online, kde byly spravovány sdílená data a projekty vytvořené aplikací ArcGIS GeoPlanner. Ke zveřejnění výsledků a výstupů případových studií byla využita aplikace od společnosti Esri ArcGIS StoryMaps. K publikaci dat váženého překryvu byla využita extenze společnosti Esri ArcGIS Image for ArcGIS Online.

Statistická data a tabulky byly vytvořeny a spravovány v prostředí softwaru Microsoft Excel. Pro tvorbu a úpravu 3D modelů byl využíván program od společnosti Google SketchUp 8. K tvorbě českého manuálu pro aplikaci byl použit program Adobe InDesign 2020. Poster ve formátu A2 byl vytvořen v programu Inkscape.

## **3 SOUČASNÝ STAV ŘEŠENÉ PROBLEMATIKY**

Udržitelnost, ochrana přírody a kvalita života jsou pojmy či slovní spojení, které jsou dnes velmi početně zmiňovány v praxi územního i krajinného plánování. Právě rozhodování o změnách v území s ohledem na tyto tři pojmy je složitou výzvou, protože není jednoduché dbát na ochranu přírody a udržitelnost nynějšího prostředí, a přitom neustále zlepšovat podmínky pro život a nacházet nové plochy pro rozvoj sídel. Vyřešit tuto výzvu je náplní práce územních plánovačů, krajinných a městských architektů, expertů různých odborných zaměření, ale i politiků. V souvislosti se zmíněnými třemi pojmy jsou dnes těmito lidmi řešeny problémy týkající se například energetické bilance, záboru úrodných půd, vzniku brownfieldů v městské zástavbě nebo nedostatku bytů. Při snaze vypořádat se s dnešními problémy nelze ovšem opomenout samotné obyvatele a jejich názor na změny a rozhodnutí, protože ti v tomto prostředí žijí a přímo či nepřímo jej každý den pozitivně i negativně utvářejí a mění. Jednou z možností, jak se vypořádat s těmito výzvami a problémy, je využít metodu nazvanou geodesign, kterou využívají v praxi územního i krajinného plánování například instituce či organizace v USA nebo Itálii.

### **3.1 Metoda geodesign**

Miller (2012) v publikaci *Introducing Geodesign: The Concept* představující metodu geodesignu píše, že nynější geografické informační systémy (dále GIS) nabízejí stále nedostatečnou funkcionalitu respektující potřeby organizací vytvářet nebo přetvářet služby a zboží, a právě z tohoto důvodu je nutné využít geodesign. Batty (2013) zmiňuje, že geodesign není návrat ke starým způsobům překryvného mapování, ale způsob kombinování, používání a přizpůsobení nástrojů GIS velmi odlišným kontextům. Podle vize Dangermonda (2010) je dokonce geodesign dalším logickým krokem ve vývoji technologie GIS. Díky geodesignu jsou designéři schopni navrhovat a zároveň okamžitě dostávat zpětnou vazbu o dopadu vytvořených návrhů (McElvaney, 2012). Využitelnost geodesignu v praxi územního plánování je opravdu velká, je to neustále se rozvíjející metoda, jejíž rámec a jeho správné využití může vézt k užitečným, srozumitelným a hlavně v praxi využitelným poznatkům a výstupům mající dopad na naši budoucnost.

#### **3.1.1 Definice a význam slova** *geodesign*

Slovo *geodesign* je v GIS slovníku společnosti Esri vysvětleno jako "metoda pro zkoumání dopadu návrhových a plánovacích rozhodnutí používající různé technologie (např. ArcGIS GeoPlanner) pro tvorbu návrhů úzce respektujících přírodní systém" (GIS Dictionary, ©1995–2020). Miller (2005 a 2006 cit. dle Millera, 2012) dělí slovo geodesign na *geo* znamenající geografický prostor a *design*, který definuje jako myšlenkový proces vedoucí k vytvoření entity s účelem usnadnit život. Při spojení těchto dvou částí je Millerem geodesign definován jako myšlenkový proces vedoucí k vytvoření entity v "živé zóně" planety. A dle něj úspěšnost vytvoření designu neboli návrhu je založena na dostupnosti adekvátních vlastností geografických podmínek a schopnosti s nimi pracovat, respektovat omezení a zároveň využít jejich výhodné charakteristiky.

V českém *Slovníku cizích slov* není geodesign stále vysvětlen, ovšem lze jej rozdělit, po vzoru výše zmíněného Millera, na dvě části: předpona *geo* je definována jako "první část složených slov spojující část druhou s významem řeckého slova gé = země" (Klimeš, 1994, s. 222) a slovo *design* je definováno jako "tvůrčí činnost, jejímž cílem je určit vlastnosti formy průmyslových výrobků a jež směřuje k obsáhnutí všech stránek životního prostředí; vnější úprava a vzhled průmyslových výrobků" (Klimeš, 1994, s. 112).

Celková definice geodesignu je odlišně vykládána různými odborníky, například americký architekt a designér Bran Ferren v rozhovoru pro *FootPrint Coalition* (2021) zmiňuje, že geodesign je kreativním nástrojem a je to hybrid ležící na pomezí vědy a umění, je to nástroj a také metodika zároveň. Na prvním geodesignovém summitu (Geodesign Tackles Big Problems and Brings GIS into the Design Fields, c2013) Ferren naléhal, že lidé by měli začít myslet více do budoucnosti, aby byl vytvořen koncept pro řešení problémů, na kterém bude možné dále stavět. Ferren dále konstatoval, že geodesignérům bude v budoucnosti svěřena role podobná lékařům, neboť jejich rozhodnutí budou klíčová nejen pro člověka, ale i další druhy. Podle Thomase Fishera (2013) je díky geodesignu umožněno propojení toho, co víme o nynějším světě, s tím, jaký má být svět, který chceme. Pro Entcheva je geodesign chytrý strategický posun od "toho, co je" k tomu "co bude" (Artz, 2010).

Matt Artz (2013) popisuje design jako akci, před kterou je vždy důležité porozumět. Geodesign je dle něj promyšleným procesem vytváření budoucnosti pro vzájemný prospěch lidí a přírodního prostředí vyžadující zvýšenou úroveň porozumění. Artz se zamýšlí nad oblastí ovlivnitelnou využitím metody geodesignu a udává hranice pro rozšíření myšlení a porozumění světa okolo nás za pomoci pojmu *geoscape*. Pojem je stručně vysvětlen jako živá zóna planety podle části Millerovi definice pojmu geodesing. *Geoscope* je tedy vše, co leží pod, na a nad povrchem země, co podporuje život a zároveň poskytuje kontext potřebný ke skutečnému využití geodesignu, čímž je myšlena jistota, že ve všech návrzích a scénářích je uvažováno o všem, co podporuje nebo brzdí život.

Steiner a Shearer (2016) zmiňují, že neexistuje žádná univerzální definice pro geodesign, která by byla odsouhlasena. Dle jejich mínění je největší potenciál efektivity geodesignu v kombinaci dvou faktorů (kvalit), prvním faktorem je myšlena participace více odborníků z různých vědeckých oborů a dalších zainteresovaných stan. I když takto široká škála zahrnutých lidí a objektů může zapříčinit potíže v komunikaci kvůli velkému počtu názorů, tak je důležité zvážit veškeré interakce a možné dopady. Druhým důležitějším faktorem, ale úzce související s prvním, je sjednocení interakce mezi oddělenými úkoly analýzy a syntézy, to znamená schopnost definovat vztahy napříč různými vědeckými disciplínami zahrnutých do studie.

#### **3.1.2 Historie a významné osobnosti geodesignu**

Dle Millera (2012) můžeme vznik geodesignu historicky datovat jako aktivitu nebo jako termín. Jako aktivitu je možné počátky geodesignu zařadit na samý počátek vzniku civilizace, protože již naši předci uvažovali nad prostředím, ve kterém žijí, a přemýšleli nad možností jeho adaptace dle vlastních potřeb. Zabývali se například otázkami, kde je možné postavit novou usedlost a jaké materiály je možné využít, je v blízkosti zdroj pitné vody, jaké jsou možnosti opevnění tohoto místa nebo kde je výhodné pěstovat plodiny. McElvaney (2012) říká, že starověcí Číňané stavěli své usedlosti v blízkosti vodních zdrojů s dobrým výhledem na pohoří, čímž vyjadřovali svůj ideál harmonické krajiny. Starověcí obyvatelé arabských zemí zase navrhovali ve svých městech úzké uličky s ohledem na pohyb slunce, aby bylo během letních dnů dosaženo co největšího stínění a přirozeného efektu ochlazování.

Miller (2012) rovněž konstatuje, že použití slova geodesign jako termínu lze datovat k roku 2005, kdy na konferenci Esri Dangermond a jeho kolegové prezentovali extenzi ArcSketch vytvořenou pro software ArcGIS for Dekstop. Během prezentace jeden ze členů týmu zakresloval prvky definující kategorie využití půdy, kdy se Miller na Dangermonda obrátil a řekl "See, Jack, now you can design in geographic space.", na což Dangermond odpověděl "Geodesign!". Termín se uchytil, společnost Esri jej začala používat a brzy se

stal zastřešujícím pojmem pro novou vlnu myšlení využívající GIS jako geografický rámec pro designování a navrhování.

Jedním z průkopníků podle Nadenicka (2020), kdo využil myšlenky geodesignu, byl americký krajinný architekt Horace W. S. Cleveland. Cleveland zastával myšlenku zachování prostoru pro parky a zeleň v rychle se rozvíjejících a rostoucích městech amerického západu, díky čemuž byly zachovány například přírodní oblasti na březích řeky Mississippi ležící na území měst St. Paul a Minneapolis. Clevelandovou největší a nejúspěšnější prací bylo navržení plánu propojených parkových systémů na území města Minneapolis ve státě Minnesota na severu USA ve 2. polovině 19. století, kde Cleveland navrhl řadu parkových cest obklopující centrum města a propojující parky na jeho území (obr 3.1). Dále z důvodů zachování přírodních systémů navrhl vytvoření parkových cest kolem jezer Harriet a Calhoun a na březích řeky Mississippi. Cleveland se podílel i na samotné realizaci jeho plánů v praxi a dále navrhoval i jednotlivé parky v systému jako například Loring, Riverside nebo Elliot (Smith, ©2015).

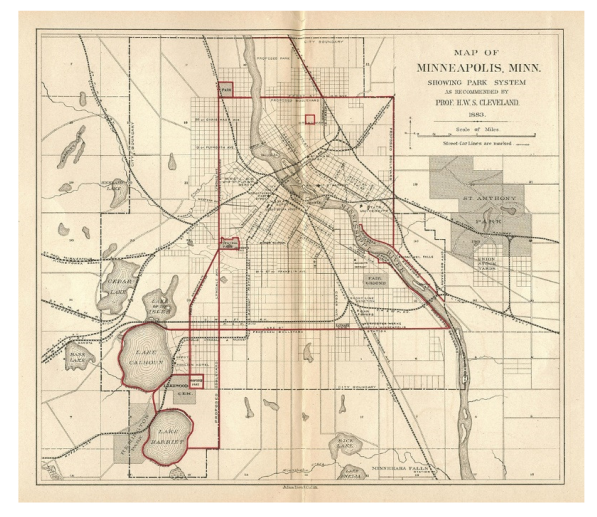

Obr. 3.1 Plán parkového systému v Minneapolis vytvořený Clevelandem (zdroj: www.tclf.org)

Další zmíněnou osobností Nadenickem (2020) je Charles Eliot, který přišel s myšlenkou překryvných operací, které poté byly zdokonaleny například Manningem nebo McHargem. Princip překryvných operací byl jednoduchý, Eliot využil papír citlivý na světlo společně s vrstvami s různými zmapovanými jevy na jednotlivých listech papíru. Jeho významnou myšlenkou bylo zachování významných prvků v krajině. Na základě této myšlenky byla vytvořena nezisková organizace pro ochranu půdy a památek ve státě Massachusetts dnes pojmenovaná jako *The Trustees of Reservations*.

 Již zmíněný krajinný architekt Warren H. Manning podle Nadencika (2020) zastával myšlenku, že nejprve musí být věci zmapovány, než dojde k porozumění, jak jednotlivé systémy fungují, což je jedna z hlavních myšlenek dnešního geodesignu. Manning (Miller, 2012) ve své překryvné technice využíval stůl se skleněnou deskou, jenž byl zespodu osvětlován. Za pomoci využití této techniky byl Manningem vytvořen plán pro ochranu krajiny v celých Spojených státech amerických.

Podle Millera (2012) využil principu geodesignu i americký architekt Frank Lloyd Wright, když formalizoval myšlenku organické architektury, která představuje spojení struktury a přírody v jeden celek. Například použitím rohových oken na budovách je do interiéru vnesena atmosféra okolní krajiny, nebo naopak při využití posuvných skleněných dveří je možné vystěhovat vnitřní prostory ven do exteriéru krajiny. V konkrétním případě Wright využil myšlenek geodesginu při navrhování malého prázdninového domu (obr. 3.2) pro amerického podnikatele Edgarda Kaufmanna staršího. Během procesu designování byly Wrightem brány v úvahu topografie a geografická poloha místa, tok řeky, poloha skalního útvaru a vodopádu, výhledy z domu a na dům, rovněž využil sluneční paprsky pro vytápění domu, nebo naopak tok řeky k ochlazení domu během letních měsíců.

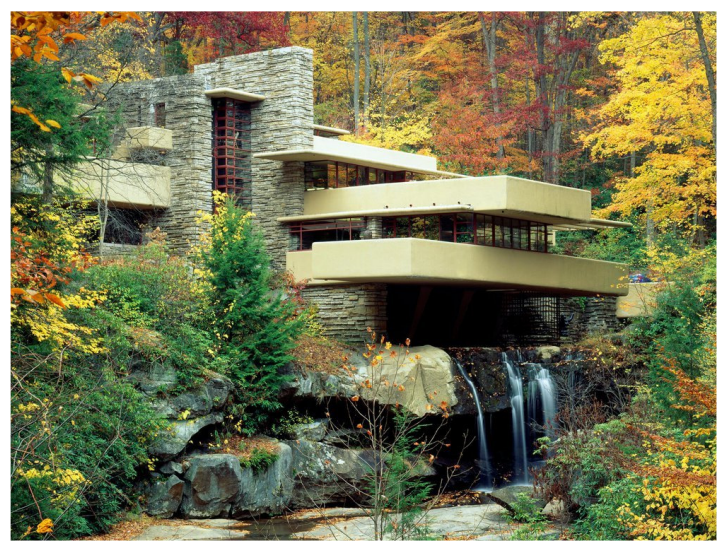

Obr. 3.2 Dům navržený Wrightem pomocí myšlenek geodesinu (zdroj: www.smithsonianmag.com)

Millerem (2012) je zmiňován i spolupracovník Wrighta rakouský architekt Richard Neutra, který je autorem publikace *Survival Through Design* zabývající se důležitostí navrhování v souladu s přírodou. V publikaci je Neutrou (1954) prosazován holistický přístup s důrazem na potřeby klientů a na přírodní podmínky daného místa a jeho okolí. Kniha o dvacet let předběhla ekologické hnutí a ve velké míře přispěla k vytvoření zákona o ochraně životního prostředí z roku 1970.

Skotský krajinný architekt Ian McHarg je Millerem (2012) označen jako jeden z hlavních zakladatelů geodesignu. Jeho nejvýznamnějším dílem je kniha *Design with Nature* z roku 1969, podle Ernsta a kol. (2019) kniha jako první vyjadřuje principy geodesignu a rovněž zdůrazňuje důležitou hodnotu navrhování ve vztahu s přírodou v rámci krajinné architektury a regionálního plánování. Kromě důrazu na přírodu je v knize rozvinut proces překryvných technik založený na práci Manninga, kdy za pomoci překryvu různých geografických vrstev lze posuzovat a vybírat nejlepší lokality pro konkrétní využití území (McHarg, 1969). Podle Millera (2012) McHargova práce časem přispěla ke koncepčnímu rozvoji GIS.

Důležitou osobností v oblasti současného geodesignu je Jack Dangermond a jeho společnost Esri, podle kterého je geodesign navrhování s myšlením na přírodu (Artz, 2010). Dále je to multidisciplinární synergický přístup využitelný pro řešení složitých problému a pro optimalizaci lokalizace, orientace a vlastností projektů v lokálním i globálním měřítku (Dangermond, 2010). Podle Dangermonda (2021) je geodesign založen na porozumění datům, procesům, lidským činnostem a hlavně přírodě. Právě v dostupnosti informací je největší rozdíl mezi geodesignem a jeho předchůdci (Nadenicek, 2020). Dangermond (2010) říká, že geodesign zkracuje dobu práce, neboť posouvá analýzu do dřívější fáze procesu navrhování a bere v potaz kritické faktory. Je dosaženo lepších výsledků, protože již jsou zahrnuty veškeré geografické, environmentální a sociální faktory a jsou minimalizovány nežádoucí dopady na tyto faktory.

Jako další významnou osobnost zmiňuje Miller (2012) britsko-amerického geografa Michaela Goodchilda, který se zasloužil společně se svými spolupracovníky o rozvoj GIS technologií. Goodchild (2010) hovoří o sjednocení slov GIS a designu v termínu geodesing překonávající rozdíl v pojetí těchto dvou slov. Podle Goodchilda je kartografie jednou ze složek geodesignového procesu, ve kterém jsou ale na druhou stranu aspekty, které nelze za pomoci kartografie vyjádřit.

Jednou z nejvýznamnějších osobností oblasti rozvoje a propagace metody geodesignu je profesor krajinné architektury a plánování na harvardské univerzitě Carl Steinitz. Steinitz v jednom z rozhovorů říká, že slovo geodesign bylo použito v odborných publikacích již v 90. letech třemi lidmi nezávisle na sobě (Coastal Regional Commission – Planning Department, 2016). Geodesign je dle něj procesem aplikující systémové myšlení ve velkých problémech v plánování a měnící geografii za pomocí designu (Artz, 2010). Steinitz je autorem rámce pro geodesign, který je popsán dále.

#### **3.1.3 Geodesign jako multidisciplinární obor**

Steinitz (2012) říká, že efektivita využití metody geodesignu závisí na spolupráci mezi širokou škálou oborů a profesí, neboli že v rámci geodesignu je využito designu a geografických věd ve vzájemné spolupráci tvořící systematickou metodiku využitelnou v plánování a rozhodování v území (Esri, 2010). Podle Millera (2012) byl jeden z prvních, kdo obhajoval úzkou spolupráci mezi jednotlivými vědními disciplínami v rámci enviromentálního plánování Ian McHarg. V geodesignovém procesu by měly být sdruženy čtyři hlavní oblasti (Steinitz, 2012) (obr. 3.3):

- **informační technologie** jsou nedílnou součástí dnešního světa, stejně jako jejich využití v procesu metody geodesignu, kde jde konkrétněji o geografické informační systémy a aplikace. Díky těmto technologiím lze efektivně, jednoduše a transparentně provádět výpočty, vyhodnocovat, propojovat znalosti nebo spolupracovat napříč různými obory,
- **geografickými vědami** jsou myšleny obory zabývající se a zkoumající fyzikální, biologické, sociální, ekonomické a kulturní procesy z geografického hlediska. Příspěvkem těchto oborů jsou vědecké analýzy, jejichž výsledky podávají přehled o současném stavu a také umožňují zhodnotit navrhované změny v zájmové oblasti, díky kterým je jednodušší učinit konečné rozhodnutí o vývoji oblasti do budoucnosti (Kapounková, 2018),
- **lidé** jsou nedílnou součástí veškerého rozhodování, do procesu vstupují různí lidé s různými zájmy. V tomto ohledu lze do procesu zapojit několik rolí, první jsou klienti jako například obce, plánovací agentury, vývojáři nebo soukromí majitelé pozemků. Klienty jsou najímány odborné konzultační týmy pracující na studiích a tvořící návrhy oblasti. Třetí roli lze pojmenovat jako vedoucí koalic, čímž jsou označeni vůdci zastupující všechny potenciálně postižené strany a zájmy. Poslední roli lze označit jako veřejnost, do které jsou zahrnuti obyvatelé žijící v dané oblasti a tvořící lokální komunitu, ale také i osoby, orgány nebo organizace, které nebydlí nebo nesídlí v dané oblasti, ale mají zájem o změnu. Při zapojení veřejnosti lze získávat důležité znalosti o současné situaci v místě a také zpětnou vazbu na vytvořené návrhy (Kapounková, 2018). Abukhater a Walker (2010) říkají, že díky pomoci geodesignu lze do procesu navrhování a rozhodování efektivně a smysluplně zapojit veřejnost,

 **designové profese** zahrnují tvorbu návrhů a jejich vyhodnocování, zároveň i do této oblasti lze zařadit zmíněné odborné konzultační týmy. Huanga a Zhoub (2016) říkají, že design je pojítkem mezi vědeckým výzkumem a implementací v praxi.

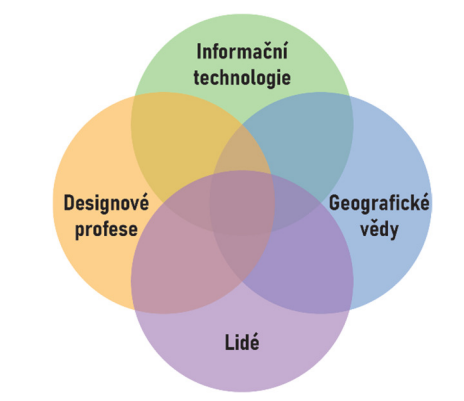

Obr. 3.3 Čtyři hlavní části geodesignu (Steinitz, 2012; upraveno)

Geodesign je nejen multidisciplinární, ale může být využit i jako multiměřítkový, kdy jsou studie prováděny od menších měřítek jako regiony nebo území měst a poté postupně detailněji řešeny a konkretizovány ve větších měřítcích. Multiměřítkový přístup byl využit například na území města Green Bay ležícím v ústí řeky Fox do jezera Michigan (Hart a Wandsnider, 2021). Řešeným problémem jsou záplavy zapříčiněné změnou klimatu, rozvojem v oblasti a nepropustnými povrchy způsobující zvýšený odtok z oblasti. Odborníci problém řeší za pomoci vytvoření takzvané zelené infrastruktury (Green Infrastructure) s cílem snížit odtok a zachytit více dešťové vody v oblasti. Zelenou infrastrukturou jsou podle amerického zákona označována "opatření, která využívají rostlinné nebo půdní systémy, propustné chodníky nebo jiné propustné povrchy nebo substráty k zachycování a opětovnému využití dešťové vody, nebo terénní úpravy za účelem zadržování, infiltrace nebo evapotranspirace dešťové vody a snížení průtoků do kanalizačních systémů nebo povrchové vody" *(*Spojené státy americké, 2019). Oblast byla zkoumána od úrovně území povodí řeky až do velkého měřítka konkrétní stavební plochy. Zároveň byla v této studii využita aplikace ArcGIS GeoPlanner pro identifikaci vhodných ploch pro umístění prvků zelené infrastruktury a pro tvorbu alternativních scénářů. Do studie během pracovního procesu také vstupovali místní komunity a organizace, veřejnost a samospráva.

#### **3.2 Geodesing podle Carla Steinitze**

K myšlence a rozvoji geodesignu byl Steinitz přiveden při seznámení se s prvním automatizovaným mapovacím systémem SYMAP (Synagraphic Mapping System) umožňujícím provádět jednoduché analytické operace s prostorovými daty a jeho autorem Howardem Fisherem v 60. letech 20. století. Systém SYMAP byl založen na technologii řádkové tiskárny, kdy ve výsledku byly tvořeny grafické výstupy ve škále šedi např. mapy znázorňující výškopis nebo vhodnostní mapy (Steinitz, 2013). Výsledkem třicetiletého vývoje bylo vytvoření konceptuálního rámce pro využití metody geodesignu pojmenovaného nejprve jako *Rámec pro krajinné plánovaní (Framework for Landscape Planning)* a přejmenovaného v roce 2012 na *Rámec pro geodesign (Framework for Geodesign)* v publikaci *A Framework for Geodesign: Changing Geography by Design* (Miller, 2012). Campagna a di Cesare (2014) popisují *Rámec pro geodesign* jako konkrétní adaptivní metodu umožňující rozhodování v městském a regionálním plánování a navrhování na základě (digitálních) prostorových informací.

Rámec pro geodesing (obr. 3.4) je vymezen šesti základními otázkami (modely), kterými je popsán celkový proces plánování neboli geodesignu. Odpověďmi na otázky jsou modely, které umožňují navrhovat alternativní scénáře možného budoucího rozvoje a identifikovat důsledky těchto scénářů za pomoci popisu geografického referenčního kontextu, analýzy vlastní dynamiky a hodnocení jejich potenciálu (Campagna a di Cesare, 2014). První tři otázky (**posouzení**) se zabývají zhodnocením současných podmínek v geografickém kontextu, to znamená, že popisují svět, jaký je nyní:

- 1. **Jak by měla být krajina popsána?** odpověď na první otázku je popsána jako reprezentační modely, které představují abstrakci geografických prvků v podobě digitálních prostorových datových vrstev,
- 2. **Jak krajina funguje?** odpovědí na druhou otázku jsou procesní modely, které vyžadují kombinaci geografických dat s geoprostorovými analýzami a modely pro popis prostorových jevů a jejich vývoje a předpovědi v průběhu času,
- 3. **Funguje krajina správně?** odpovědí na třetí otázku jsou evaluační modely popisující důsledky procesů v krajině, které jsou zjištěny na základě tvorby kombinovaných map složených z velkého množství odlišných dat. Tyto mapy identifikují oblasti, které jsou vhodnější než ostatní oblasti pro určité typy aktivit (Steinitz, 2012; McElvaney, 2012; Campagna a di Cesare, 2014).

Zbývající tři otázky (**intervence**) se zabývají intervenčním procesem a hodnocením, jak by se geografický kontext mohl změnit, a jaké by byly potenciální důsledky provedených změn, to znamená, že přemýšlíme o různých alternativních podobách budoucího světa:

- 4. **Jak by krajina mohla být změněna?** odpovědí jsou modely změn, které zahrnují různé alternativní návrhy změn na geograficky referencovaném povrchu v datových vrstvách,
- 5. **Jaké rozdíly by mohly změny způsobit?** odpovědí jsou modely dopadu změn, které jsou vytvořené na základě návrhů a jejich možného prospěšného nebo škodlivého působení v prostoru na člověka nebo přírodu,
- 6. **Měla by být krajina změněna?** odpověď na poslední otázku je poskytována rozhodovacími modely, které integrují úvahy o opatřeních a hodnotách pomáhajíci všem zúčastněným stranám určit preference a učinit konečné rozhodnutí (Steinitz, 2012; Miller, 2012; Campagna a di Cesare, 2014).

Steinitz (2017) říká, že geodesignová studie by měla být složena ze tří iterací s využitím všech šesti otázek v každé z nich:

- cílem první iterace je porozumění rozsahu analýzy a povaze daného místa, klíčovou otázkou je "Proč?",
- druhá iterace probíhá s využitím otázek v opačném pořadí s cílem konkretizace provedení studie, klíčovou otázkou je "*Jak?*",
- třetí iterace probíhá znovu od první otázky s cílem konečné implementace a dokončení studie, v této fázi je rovněž důležitá zpětná odezva u každé ze šesti otázek, zde jsou tři klíčové otázky "Co?", "Kde?" a "Kdy?".

Dodržování pořadí otázek v iteracích není závazné a před dokončením studie lze provézt například zpětné kroky nebo některou otázku vynechat. Podle Campagny a di Cesare (2014) je také geodesign užitečným v praxi územního plánování, díky

informovanosti o návrhu od rané fáze procesu plánování a pokračuje s ním až do konce v nelineárním průběhu, který jej obohacuje několika opakujícími se možnými smyčkami.

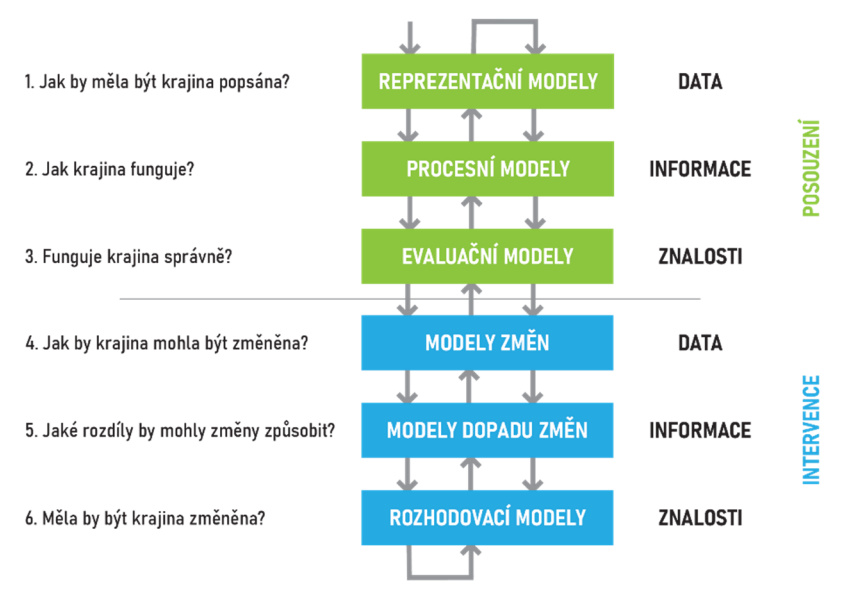

Obr. 3.4 Rámec pro geodesign vytvořený Carlem Steinitzem (2012; upraveno)

Pro *rámec pro geodesign* od Steinitze lze zároveň nalézt i kritiku. Například Stiles (1994 cit. dle Hollsteina, 2019) říká, že Steinitzův rámec si klade za cíl obsáhnout vše dohromady, což má za následek přehnaně zobecněný model, který nakonec nemusí vyúsťovat v požadovanou jednotu. Kato, Yokohari a Brown (1997 cit. dle Hollsteina, 2019) dále uvádějí geografickou omezenost metody, protože prostředí v USA je bohaté na půdy, díky čemuž lze uvažovat o mnoha alternativách a tím umožňovat místním obyvatelům se zapojit do procesu rozhodování, oproti tomuto jsou na Zemi mnohem omezenější oblasti jako Japonsko. Polani a kol. (1998 cit. dle Hollsteina, 2019) kritizují přílišné teoretické zaměření geodesignového rámce. Hollstein (2019) ovšem dodává, že tato kritika byla zřejmě výsledkem neznalosti možného využití rámce. Další obava při využití rámce byla vyjádřena Ekmanem (2004 cit. dle Hollsteina, 2019), který vnímal možnou potíž při stanovení počátečního kontextu a rozsahu z důvodu přílišné otevřenosti. Jako poslední Hollenstein (2019) uvádí, že některými autory jako Thwaites a Simpkins (2007 cit. dle Hollsteina, 2019) nebo Britton (2015 cit. dle Hollsteina, 2019) byl rámec kritizován pro přílišnou racionalitu, ale pouze za předpokladu, pokud je rámec chápan jako omezující, řídící a nařizující přesné parametry studií a projektů. Nicméně samotný Steinitz (1990 cit. dle Hollsteina, 2019) podotýká, že rámec je pouze pomůckou pro identifikaci oblastí potřebných pro využití ve studiích.

#### **3.3 Technologická podpora geodesignu**

Využití digitálních technologií je při aplikaci metody geodesignu důležitým pomocným aspektem ne-li její součástí. Toto digitální prostředí ovšem musí být snadno dostupné a ovladatelné, aby mohlo být projektantem využito jako nedílná součást geodesignového procesu (Miller, 2012). Miller (2012) vymezuje několik pomocných technologických aspektů:

 **operační rámec** – součástí rámce jsou hardware i software, jsou jím poskytovány předlohy využitelné všemi podporovanými zařízeními a tvořící intuitivní a transparentní softwarové prostředí, všechny tyto prvky jsou spojeny s dále zmíněnými aspekty,

- **datové modely** jsou využity k popisu geometrií, vlastností a vztahů entit v prostoru, entity jsou v databázích reprezentovány pomocí standardních datových typů jako body, linie, polygony nebo rastry,
- **nástroje pro tvorbu a úpravu** existují tři typy těchto nástrojů, prvním jsou nástroje pro geometrie umožňující tvorbu, replikaci a úpravu geometrie prvků, druhým jsou nástroje pro atributy umožňující přiřadit význam prvkům a třetím jsou nástroje pro symboliku umožňující vykreslit dané prvky smysluplnou kartografickou reprezentací,
- **inferenční (odvozovací) moduly** jsou využívány pro tvorbu předpokladů na základě záměrů uživatele, například uživatelem je nakreslena linie téměř rovnoběžná s osou X, inferenční modul tudíž předpokládá, že uživatel má záměr vytvořit linii rovnoběžnou s osou X a tuto skutečnost reflektuje, lze rozlišit moduly například zaměřené na geometrii, topologii nebo referenční umístění prvků,
- **vizualizační nástroje** jeden z nejdůležitějších součástí procesu geodesignu zvyšující efektivitu, jsou omezeny specifickými vlastnostmi uživatelských zařízení jako velikost displeje, operační systém, podpora grafických formátů nebo typ zařízení. Výzvou pro vývojáře softwaru je vytvořit aplikace se schopnostmi zobrazit geoprostorové informace napříč celým spektrem zařízení a operačních systémů,
- **geoprocesingové nástroje** nástroje používané pro tvorbu odvozených dat ze vstupních datových sad, samotné výstupy lze dále použít i jako další vstupní vrstvy. Nástroje jsou využívány k posuzování geografického kontextu studované oblasti s cílem určit vhodnost nebo zranitelnost dílčích ploch vzhledem k zamýšleným strategiím nebo využitím půd,
- **okna a řídící panely pro zobrazení zpětné vazby** geoprocesingovými nástroji jsou poskytovány geografická zobrazení (mapy) a skalární hodnoty (například plocha polygonu), které lze využít pro odvození různých ukazatelů. Právě odvozené ukazatele jsou počítány a zobrazovány okny nebo řídícími panely (dashboards), které mohou být jednoduché, složité, pouze pro čtení nebo interaktivní,
- **nástroje pro správu scénářů** tvorba alternativních scénářů je hojně využívána v územním plánování, jednotlivé scénáře jsou založeny na různých předpokladech. Scénáře by měli být správně identifikovány, uloženy, sdíleny, kombinovány, porovnávány a revidovány, právě k tomuto by měly být určeny nástroje pro jejich management, ovšem dnešní GIS tuto správu scénářů nepodporují dostatečně,
- **Nástroje pro spolupráci** spolupráce je dalším zdrojem podmínek a názorů různých oborů vstupujících do procesu navrhování a vytváření. Tvůrčí spolupráce obvykle zahrnuje zkoumání, vytváření, hodnocení, úpravy, prezentaci a dokumentaci alternativních návrhových scénářů ve sdíleném i distribuovaném prostoru a v synchronním i asynchronním čase,
- **Nástroje pro interoperabilitu** nejen spolupráce mezi lidmi z různých oborů, ale i schopnost mezi jednotlivými softwarovými komponentami zaměřující se na různé odborné disciplíny spolu pohodlně kooperovat v geodesignovém procesu je důležitá. Nástroje pro interoperabilitu by měli být jednoduché a dle potřeby umožňovat převádět data vytvořená v jednom programu do jiného.

V procesu geodesignových studií jsou odborníky využívány i různé aplikace a programy. V této práci je využívána aplikace ArcGIS GeoPlanner, jejíž prostředí je využitelné v územním plánování a návrhové činnosti a je jím umožněno implementovat myšlenky geodesignu. ArcGIS GeoPlanner byl součástí studií například Orlanda (2016) nebo Hanoona (2019). Koncept geodesginu lze využít i v dalších aplikacích provozovaných společností Esri. ArcGIS Urban je aplikace pro chytré městské plánování umožňující spolupráci projektantů a dalších odborníků, tvorbu scénářů a jejich okamžité hodnocení (ArcGIS Urban, ©1995–2020). Tato aplikace je úzce provázána s aplikací ArcGIS CityEngine, kterou je poskytováno prostředí pro tvorbu 3D návrhů a scénářů (ArcGIS CityEngine, ©1995–2020). V těchto aplikacích lze vytvářet tzv. digitální dvojčata (digital twins) měst, což jsou kopie reálných města, které byly přeneseny do digitálního prostředí pro efektivnější řízení, správu nebo plánování. ArcGIS CityEngine ve studiích využívali například Lavigne (2020), Amorosso a kol. (2019) nebo Wu a Chiang (2018). Pro tvorbu alternativní podob zájmové oblasti ve 3D vizualizacích je využíván software od společnosti Trimble SketchUp například Kapounkovou (2018) nebo Lavignem (2020). V analytické fázi jsou často využívány programy jako QGIS (Hannon, 2019), ArcGIS for Desktop (Cocco a kol., 2016) nebo ArcGIS Pro (Wu a Chiang, 2018). V rámci metody geodesignu lze dále využít například extenzi programu ArcGIS for Desktop Urban Planner (Kapounková, 2018) počítající územní potenciál z dat územně analytických podkladů na základě různě zadaných vah nebo modely LUCIS a LUCIS Plus sloužící k tvorbě možných predikcí a alternativních budoucích scénářů ve změnách využití půdy (McElvaney, 2012).

### **3.4 Aplikace metody geodesignu**

Metoda geodesignu je využívána zejména v zahraničí, nejvíce případových studií je původem z USA, což je dáno hlavně zásluhou americké společnosti Esri, ale dále lze nalézt studie z Itálie, Číny nebo i Turecka. V rámci České republiky je metoda stále málo rozšířená.

McElvaney (2012) se ve své publikaci *Geodesign: Case Studies in Regional and Urban Planning* zaměřuje na ukázky využití metody geodesignu v praxi regionálního nebo územního plánování. Autor zmiňuje, že geodesign je nový způsob využití staré myšlenky, který je umožněný díky pokrokům ve vědě a informačních technologiích, které nebyly dříve dostupné.

#### **3.4.1 Teoretická ukázka využití geodesignu**

McElvaney (2012) vysvětluje příklad geodesignového procesu na jednoduchém konkrétním úkolu, jehož cílem je navržení čtyřproudové ulice vedoucí novou městskou částí (obr. 3.5). Během procesu navrhování dostává designér okamžitou zpětnou vazbu o budoucích nákladech výstavby, odtoku vody z oblasti, znečištění způsobené tímto návrhem v realitě, hustotě dopravy a s tím souvisejícími informacemi o možných počtech nehod a zraněních s momentální nastavenou povolenou rychlostí na komunikaci. Zpětnou odezvou jsou hlášeny vysoké negativní hodnoty zmíněných indikátorů, z tohoto důvodu jsou designérem přidány stromové aleje mezi chodník a silnici a další prvky pro zvýšení ochrany, čímž jsou hodnoty zpětné vazby zmírněny, ovšem ne dostatečně. Pro zvýšení bezpečnosti na komunikaci jsou dále přidány mezi protisměrné pruhy další pásy zeleně, čímž je docíleno redukce nehod a zároveň zlepšení ovzduší a snížení odtoku vody z oblasti. V této chvíli je dosaženo cíle a tým designérů, odborníků a zákazníků je spokojen.

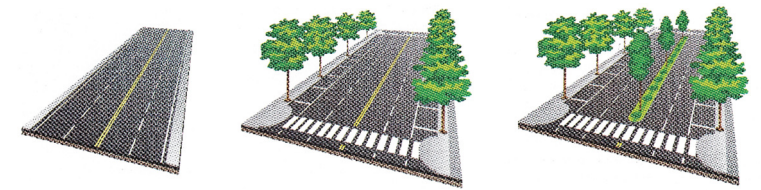

Obr. 3.5 Návrh nové ulice za využití geodesginového přístupu (McElvaney, 2012)

#### **3.4.2 Geodesign a výstavba univerzit**

Jedna z popsaných studií je zaměřena na využití geodesignového přístupu při plánování a stavbě nového univerzitního města Sabah Al-Salem University City–Kuwait University v Kuvajtu z důvodu nemožnosti rozšíření stávající Kuwait University. Nové univerzitní město by se mělo rozkládat na 490 ha a mělo by být složeno ze šesti různých univerzitních kampusů, různých fakult, kolejí a dalších zařízení s cílem poskytnout ubytovaní až 40 tisícům studentů do roku 2025. V navrhovací fázi bylo vytvořeno několik alternativních scénářů využití místa na univerzitě nebo byla využita i forma 3D vizualizace. Největšími problémy vzhledem k poloze oblasti, která byla vybrána pro výstavbu, byly vysoké teploty a vlhkost. Z těchto důvodů bylo nutné se zaměřit při plánovaní na dostatečnou vybavenost klimatizacemi, ovšem s důrazem na udržitelnost a environmentální stránku, aby byla co nejvíce snížena spotřeba energií. Nejen při plánování ale i během samotné stavby byla využívána GIS technologie a byla sbírána data pro možnost okamžitého rozhodování a reakce na náhlé změny například v logistice (McElvaney, 2012). V současnosti práce na stavbě univerzitního města stále pokračují. Geodesign pro plánování nového univerzitního kampusu byl využit i na Harran University v Turecku Ernstem a kol. (2019), v rámci studie byl autory využit online nástroj Geodesign Hub umožňující efektivní a transparentní participaci a dále byla zapojena veřejnost i akademická obec za pomoci pořádaných workshopů.

#### **3.4.3 Geodesign jako řešení urban sprawlu**

Většina studií využívající metody geodesignu, které jsou McElvaneym (2012) charakterizovány, jsou řešeny na území Spojených států amerických. V jedné ze studií McElvaney popisuje problematiku nekontrolovaného růstu osídlení neboli urban sprawlu ve středovýchodní části státu Florida, jehož příčinou dochází k zabírání ploch využívaných pro zemědělství a dalších přírodních oblastí. Tyto problémy začaly být řešeny poltickým vedením státu ve spolupráci s GeoPlan centrem na floridské univerzitě, kdy byly vytvořeny modely *LUCIS* (Land Use Conflict Identification Strategy) a jeho další verze *LUCIS Plus* k tvorbě možných predikcí a alternativních budoucích scénářů ve změnách využití půdy. Odborníky na univerzitě byly vytvořeny s využitím parametrů jako zaměstnanost, spotřeba pitné vody nebo znečištění ovzduší čtyři možné scénáře s výhledem do roku 2050:

- The Trend 2050 Scenario zobrazující pokračující nynější trend vývoje oblasti s výsledkem zničení až 344 čtverečných mil přírodních oblastí,
- The Green Areas 2050 (consevation) Scenario zaměřující se na ochranu a propojení přírodních ekosystému a identifikující oblasti určené k ochraně s výsledkem zničení až 45 čtverečných mil přírodních oblastí,
- The Centers 2050 Scenario zaměřující se na větší rozvoj v existujících osídleních, udržení nynějších ekosystémů a výstavbu nové železniční infrastruktury s výsledkem zničení až 45 čtverečných mil přírodních oblastí,
- The Corridors 2050 Scenarios vyobrazující alokaci obyvatelstva podél oblastí s vysokou hustou zástavby smíšeného využití a železničních koridorů s výsledkem zničení až 28 čtverečných mil přírodních oblastí.

Následně byla do řešení problematiky zapojena i veřejnost za pomocí vzdělávacího programu zařazeného do televizního vysílání, kde byla představena zmíněná problematika. Poté byly vytvořeny internetové stránky, kde měla veřejnost možnost hlasovat a zapojit se do řešení problematiky. Z výsledků hlasovaní byly získány názory veřejnosti jako jaký je preferovaný scénář vývoje do roku 2050, a které faktory jako spotřeba pitné vody, kvalita ovzduší nebo ekonomický rozvoj jsou více preferované. Podle výsledků byl jednoznačně odmítnut scénář vývoje s nynějším trendem, podle ostatních scénářů a preferovaných faktorů byl vytvořen plán pro rozvoj oblasti do roku 2050. Tato studie je příkladem využití participativní složky geodesignu napříč různými profesemi a veřejností.

Metoda geodesignu byla využita pro řešení urban sprawlu i ve městě Morrisville v Severní Karolíně (Lavigne, 2020). Cílem projektu bylo vytvořit rozvojové plány a plány pro využití území v oblasti. Do projektu byla zapojena i místní komunita za pomoci uspořádaných workshopů. Dílčím úkolem projektu bylo vytvořit opravdové centrum města s radnicí, policií nebo ambulancí. Celkem byly vytvořeny dvě alternativy pro střed města s využitím technologií jako ArcGIS Pro, ArcGIS CityEngine, SketchUp, Photoshop nebo Unreal Engine, který byl využit pro vytvoření 3D modelu městského centra tak, aby se v něm dalo pohybovat. Řešitel projektu Lavigne říká, že geodesign není nezbytně workflow, ale pro něj je to spíše sada nástrojů, které používá.

Ernst a kol. (2020) se také zabývali dopady urban sprawlu v méně rozvinutém regionu Şanliufra na jihovýchodě Turecka za pomoci Steinitzova rámce pro geodesign. Tato oblast Turecka je velmi chudá a vyznačuje se velkým procentem obyvatel, kteří uprchli ze Sýrie, proto byly dalšími cíli, kromě řešení urban spwalu, vyřešit problematiku neudržitelného zemědělství a vytvořit nové pracovní příležitosti v oblasti. Ve studii byly vytvořeny tři scénáře s odlišnými výhledy do roků 2020, 2035 a 2050 a byly v rámci ní i uspořádány workshopy. Podle většiny účastníků studie byl geodesign velmi nápomocný, Ernst a kol. zároveň dodávají, že bez vize do budoucnosti a podpory nejen místního politického vedení nelze přístup úspěšně uplatnit.

Cocco a kol. (2015) říkají, že v rámci designu je často brán v úvahu pouze ekonomický faktor bez náležitého zohlednění místních, sociálních a environmentálních kontextů, čímž vzniká riziko neudržitelné formy rozrůstání měst, kterým může být vážně ohrožena dosažitelnost přijatelné úrovně kvality bydlení. Z tohoto důvodu byla autory využita metoda geodesignu s cílem zhodnotit kvalitu bydlení dvou sousedství v městské části Pampulha v brazilském městě Belo Horizonte, které je jedním z prvních měst v Brazílii postavené na základě plánovaní.

Studie byla zaměřena na analytickou část geodesignu s využitím přístupu Steinitze a jeho geodesignového rámce, tudíž autoři postupovali podle prvních tří otázek (modelů) rámce:

- Jak by měla být studovaná oblast popsána? krajina byla popsána pomocí datových vrstev, které byly dále využity,
- Jak studovaná oblast funguje? vymezení kritérií (např. vegetační pokrývka nebo poměr mezi zastavěnou a nezastavěnou částí pozemku) a rizikových

faktorů (např. koncentrace komerčních oblastí nebo vozidel) odpovědných za urbánní kvalitu,

 Funguje studovaná oblast správně? – vytvoření dvou analytických modelů v rozhraní grafického programovacího jazyka Model Builder založených na multikriteriální analýze a analýze nejistoty pro identifikaci oblastí s nutností zachování kvality bydlení a kulturního dědictví, respektive pro identifikaci oblastí s vyšším rizikem transformace současných podmínek.

Výsledky a výstupy studie by měly být dále využity ve fázi designu a návrhu alternativních scénářů pro budoucí rozvoj oblasti.

#### **3.4.4 Geodesign a klimatická změna**

Za pomoci metody geodesignu byla řešena problematika zmenšování oblastí se zelení v Los Angeles. Zmenšováním těchto oblastí je zapříčiněno zvyšování teplot, zhoršení zdraví obyvatelstva a další potíže enviromentálního, sociálního nebo ekonomického charakteru. Dále je metoda geodesginu využita k pomoci při boji s klimatickou změnou v oblasti Cape Cod na východě státu Massachusetts nebo pro predikce změny ve využití půdy s důrazem na ekologii v Yellowstonském národním parku (McElvaney, 2012).

Potíže s povodněmi způsobené klimatickou změnou řešili ve studii například Wu a Chiang (2018), kde zájmovou oblastí studie bylo území ve městě Tchaj-nan na Taiwanu. Cílem studie bylo navrhnout koncept urbanistického řešení odolného vůči povodním. Autoři rozdělili studii do třech hlavních fází, první fáze byla založená na GIS a zahrnovala analýzu dat, cílem druhé fáze bylo optimalizovat návrhy s důrazem na pravidla a třetí fáze byla zaměřena na podporu rozhodování. V rámci studie byly pořádány workshopy pro zapojení širší skupiny lidí, byl využit software CityEngine pro simulaci městského prostředí nebo byly tvořeny 3D vizualizace oblasti. Autoři studie říkají, že geodesign umožnuje lidem pochopit a vypořádat se se složitými datovými analýzami a podporuje rozhodnutí s ohledem na přizpůsobení se změnám klimatu.

#### **3.4.5 Geodesign a zachování kulturního dědictví**

Chen a kol. (2014) využili geodesign k vytvoření kulturně dědičného koridoru na části Hedvábné stezky ležící na území správního obvodu čínského města Qionglai. Při vymezování koridoru ve velkém regionálním měřítku byly použity různé prostorové a překryvné analýzy jako například analýza sklonů, analýza svahů, analýza hustoty prvků s významným kulturním dědictvím a další, díky kterým byl určen stupeň dědictví, hustota dědictví, distribuce dědictví a organizace cestovní trasy. Autoři říkají, že geodesign je metodika, která integruje dynamické modelování prostředí založené na GIS s plánováním a návrhem za účelem podpory relevantního rozhodování.

#### **3.4.6 Geodesign ve studentských studiích**

Orland (2016) se zabýval takzvanými *"wicked"* problémy, jejichž řešení je velice obtížné, neboť do procesu vstupují vzájemně propojené a navzájem se ovlivňující systémy. Tyto problémy jsou dle Orlanda efektivněji řešitelné za pomoci využití metody geodesignu, ovšem Orland říká, že správně využít tuto metodu není jednoduché a je nutné správné vzdělání. Z tohoto důvodu byla vytvořena vzdělávací studie založená na reálných podmínkách, jejímž cílem bylo najít lokalitu pro výstavbu hypotetické šnečí farmy v regionálně významné přírodní oblasti s velkou, ale křehkou biodiverzitou poblíž amerického města Athény v Georgii. Úkol byl zadán vysokoškolským studentům krajinné architektury na University of Georgia, kteří využili Steinitzův rámec pro geodesign. Během práce byly studenty využity například aplikace od společnosti ESRI ArcGIS GeoPlanner nebo StoryMaps. Orland říká, že se studenti naučili na problém pohlížet jednak z perspektivy jejich odborného zaměření, ale také si zachovali explicitní povědomí o mnoha dalších vědeckých oborech vstupujících do procesu řešení.

Na Univerzitě Palackého v Olomouci se aplikací metody geodesignu ve své diplomové práci zabývala Kapounková (2018), která tuto metodu aplikovala v prostředí nástroje Urban Planner. Urban Planner byl vytvořen jako analytická nadstavba pro program od společnosti Esri ArcGIS for Desktop 10.4 a vyšší verze. Extenze je zaměřena na vyhodnocování územního potenciálu a k detekci optimálních ploch vhodných pro územní rozvoj. Hlavní metodou pro výpočet je v extenzi multikriteriální analýza a hlavním zdrojem vstupních dat nástroje jsou data územně analytických podkladů (Software, © 2014-2016). V rámci diplomové práce byly řešeny tři případové studie: stavba nové multifunkční arény v Olomouci, stavba průmyslové zóny Nad Barborou v Ostravě a na Vysočině stavba dálničních odpočívadel podél trasy dálnice D1. V rámci prvních dvou případových studií byly vytvořeny 3D vizualizace v softwaru SketchUp, díky kterým si může širší veřejnost lépe představit, k jakým výsledkům a výstupům lze za pomoci geodesignu dojít. Kapounková (2018, s. 10) také zmiňuje, že "geodesign je svým způsobem chytré plánování, které se snaží zabránit tomu, aby se ze světa stalo místo, kde lidé nebudou chtít kvůli špatným životním podmínkám žít".

## **4 STUDIE HLIVICE**

Cílem první studie bylo navrhnout a zvizualizovat různé alternativní podoby návsi vesnice Hlivice, která je jednou ze čtyř částí obce Medlov. Na základě schůzky se starostou obce Medlov byly zjištěny požadavky místní samosprávy a byla vytvořena základní představa o budoucím revitalizovaném vzhledu a funkcích zájmové oblasti. Účelem této studie bylo otestovat základní funkcionalitu a využití aplikace ArcGIS Geoplanner a metody geodesignu ve velkém měřítku a detailu, v rámci studie byly vytvořeny alternativní návrhy ve formě 2D a 3D vizualizace. Studie byla reálně obcí Medlov zadána ke zpracovávání architektonické kanceláří, jejíž finální návrh byl rovněž využit a přenesen do aplikace ArcGIS Geoplanner a následně porovnán s ostatními vytvořenými návrhy.

### **4.1 Charakteristika zájmového území**

Vesnice Hlivice je jednou ze čtyř částí obce Medlov ležící nedaleko města Uničov ve střední části Olomouckého kraje. První zmínka o vesnici je evidována k roku 1343, kdy původně patřila k hradu Úsov. Od počátku vzniku vesnice byl několikrát měněn majitel nebo obec, pod jejíž samosprávu spadala (Hlivice, ©2022). K roku 2021 se ve vesnici podle databáze RÚIAN nachází 75 adresních bodů a v k 31. 12. 2021 zde žilo 181 obyvatel (Zpravodaj obce Medlov, 2022, s. 5). Hlivice jsou položeny ve stejnojmenném k.ú. (katastrálním území), jehož velikost je 3,34 km2.

Území vymezené studií je položeno uprostřed vesnice (obr. 4.1), jedná se o plochy ležící po stranách hlavní silnice vedoucí přes vesnici, kterou jsou odděleny. Vymezené plochy jsou položeny na parcelách s čísly 48, 269/1, 269/4, 294/1, 620 a 621. Po seznámení se se studií vypracovanou architektonickou kanceláří byly do scénáře zpracovávající tuto studii do zájmové oblasti přidány plochy ležící na parcelách číslo 65, 72 a 73.

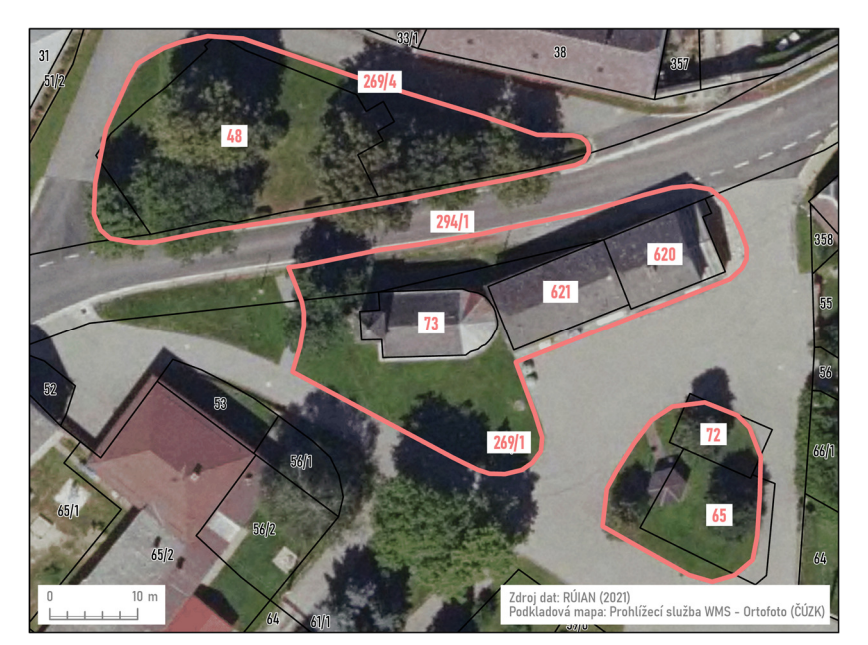

Obrázek 4.1 Zájmové území případové studie Hlivice

První plocha zájmového území v severní části návsi je využívána jako plocha pro zeleň s listnatými stromy podél hlavní silnice, kdy většina stromů musela být vzhledem ke špatnému zdravotnímu stavu pokácena, a pomníkem připomínajícím osvobození oblasti během druhé světové války. Další část zájmového území je vymezena na druhé straně komunikace vedoucí přes vesnici naproti ploše zeleně, původně byly na této ploše postaveny stavby sloužící pro obytné účely a jako obchod se smíšeným zbožím. V roce 2021 byly tyto stavby vzhledem ke špatnému stavu zbourány. Součástí zájmového území vymezeného architektonickou studií je rozšíření plochy, na které byly postaveny zbourané budovy, o budovu kaple sv. Antonína Paduánského a přilehlé okolí, dále je také přidána třetí plocha s altánem a zelení v jižní části návsi. Náves byla během minulého desetiletí již jednou revitalizována, hlavním cílem revitalizace byla oprava špatného stavu komunikací pro pěší i automobilovou dopravu a příjezdových cest k budovám na návsi.

### **4.2Postup práce**

Studie byla vybrána na základě místní znalosti zájmového území a charakteru s možností využít 3D vizualizační stránku aplikace ArcGIS GeoPlanner. Následně byla studie řešena v několika cyklech, aby byly uplatněny myšlenky metody geodesignu. Základem studie byla schůzka se starostou obce Medlov, kde byly diskutovány požadavky a představy místní samosprávy na budoucí podobu a funkcionalitu revitalizované oblasti. Požadavky byly následující:

- umístění odpadového hnízda,
- umístění altánu nebo prostoru, který bude možné využít i během společenských akcí ve vesnici (např. hody, rozsvěcení vánočního stromku, …),
- umístění nového okrasného prvku (např. socha),
- umístění laviček,
- zachování pomníku připomínajícího osvobození oblasti za 2. světové války,
- zachování vzrostlých stromů, které nebyly pokáceny.

#### **4.2.1 Data a vrstvy pro navrhování**

Dalším krokem byl sběr a tvorba dat, které společně se znalosti místních podmínek umožnily danou oblast lépe poznat a získat nové informace. Díky těmto zjištěním byla získána představa, jaké návrhy bylo možné v oblasti vytvářet. Ve studii byly využity datové vrstvy parcel a stavebních objektů z RÚIAN (2021) a WMS služby Ortofotomapa ČR (Web Mercator), DMR 5G a DMP 1G poskytované ČÚZK. Dále byly v programu ArcGIS Pro vytvořeny nové datové vrstvy pro prostorovou identifikaci stávajícího stavu vegetace, lamp veřejného osvětlení a další prvků v zájmovém území. Z programu ArcGIS Pro byla data nahrána do online uložiště platformy ArcGIS Online za pomoci nástroje *Share As Web Layer*.

V aplikaci ArcGIS Geoplanner byl vytvořen nový projekt studie, byly připraveny návrhové vrstvy a zakreslena oblast zájmového území. Pro vytvoření projektu byla použita jedna z výchozích šablon aplikace *GeoPlanner Basic Template* obsahující tři návrhové vrstvy (body, linie, polygony). Tyto vrstvy byly pojmenovány, byly vytvořeny jednotlivé typy prvků k navrhování a byla nastavena jejich symbologie. Ve vrstvách byly vytvořeny tyto prvky pro navrhování:

- vrstva *Bodové prvky*: kontejner, lavička, odpadkový koš, okrasný prvek, osvětlení budovy, parkoviště a veřejné osvětlení,
- vrstva *Liniové prvky*: živý plot,
- vrstva *Polygonové prvky*: komunikace pěší, parkoviště, stavba a zeleň.

Poté byla v aplikaci zobrazena data uložená v prostředí ArcGIS Online. Získaná a vytvořená data a požadavky místní samosprávy byly následně využity k vytvoření čtyř alternativních scénářů. Scénáře byly tvořeny na základě subjektivního úsudku s cílem

vytvořit nejrůznější varianty budoucí podoby návsi, rovněž ne všechny požadavky či představy byly při tvorbě návrhů v jednotlivých scénářích striktně dodržovány.

#### **4.2.2 Tvorba 3D vizualizací**

Hlavní část studie byla zaměřena na tvorbu 3D vizualizací a jejich využití v aplikaci ArcGIS GeoPlanner. Pro tvorbu budov a prvků v blízkém okolí a 3D vizualizací prvků navržených a zakreslených ve vytvořených scénářích byl využit program pro tvorbu 3D modelů SketchUp 8 od společnosti Google. Některé modely jako kontejner, lavička nebo socha byly získány z internetové stránky 3dwarehouse.sketchup.com (Trimble Inc., ©2015) ve formátu COLLADA a pro potřeby studie v programu SketchUp upraveny. Po vytvoření a úpravě modelů byly pomocí následujícího postupu nahrány do prostředí aplikace ArcGIS GeoPlanner:

- 1. Export modelů vytvořených nebo upravených v programu SketchUp do formátu COLLADA (.dae)
- 2. V programu ArcGIS Pro vytvoření nové vrstvy v geodatabázi typu *Multipatch*
- 3. Přes nabídku *Insert* vytvoření *New Global Scene*
- 4. Otevření vrstev daného scénáře v ArcGIS Pro přes nabídku Portal v Katalogu
- 5. Přidání modelu do vrstvy typu *Multipatch* pomocí nástroje *Create Feature* a *Model File*
- 6. Umístění modelů na vytyčené místo ve scénáři
- 7. Uložení provedených změn ve vrstvě
- 8. Pomocí nástroje *Share As Web Layer* export modelů do prostředí ArcGIS Online
- 9. V aplikaci ArcGIS GeoPlanner spuštění 3D režimu
- 10. Přidání modelů do aplikace

Pro každý navržený scénář byla vytvořena jedna vrstva s 3D modely zakreslených prvků a jedna vrstva s prvky vegetace. Dále byla vytvořena jedna vrstva detailních 3D modelů budov ležících na návsi, která byla také nahrána do online uložiště. Ostatní budovy ve vesnici byly vizualizovány jako "krabicové modely" vytvořené z vrstvy stavebních objektů z RÚIAN.

Pro tvorbu "krabicových modelů" byla nejprve zjištěna přibližná výška budov, k tomuto byly využity WMS vrstvy DMR 5G a DMP 1G. Z WMS vrstev byly nástrojem *Extract by Mask* vyčleněny pouze místa definovaná polohou stavebních objektů ve vesnici. Poté byl vytvořen raster s vypočítaným rozdílem těchto dvou vrstev v metrech a nástrojem *Zonal Statistics To Table* byla vytvořena tabulka s vypočítanými výškovými statistikami v polygonech jednotlivých stavebních objektů. Tabulka byla nástrojem *Add Join* připojena k vrstvě stavebních objektů a do nového atributu ve vrstvě byla na základě statistik a znalosti místních podmínek vepsána přibližná výška staveb. Poté byla vrstva nahrána do online uložiště a otevřena v projektu aplikace, kde v nastavení vrstvy při zobrazení ve 3D bylo zvoleno pole s hodnotami výšky objektů a jako jednotky, ve kterých byla výška zapsána, byly zvoleny metry.

Modely vegetace jako stromy nebo živé ploty nebyly modelovány v programu SketchUp, ale byly využity 3D symboly obsažené v symbologii programu ArcGIS Pro. Nejprve byla v ArcGIS Pro vytvořena bodová vrstva vegetace pro každý scénář s navrženým umístěním prvků podle daného scénáře a prvkům byl nastaven 3D symbol. Poté byly tyto vrstvy stejně jako předchozí vrstvy nebo 3D objekty nasdíleny do prostředí ArcGIS Online a otevřeny ve 3D režimu aplikace. Modely znázorňující navržené prvky byly vytvořeny v barevném provedení, ostatní modely jako okolní budovy byly tvořeny pouze

pro dokreslení představy v bílé barvě, výjimkou byly modely vegetace, které byly všechny publikovány barevně.

### **4.2.3 Úprava návrhů**

Po vytvoření modelů v jednotlivých scénářích byly scénáře mezi sebou porovnávány a vizuálně hodnoceny. Na konzultaci s vedoucím práce byly diskutovány jejich možné úpravy. Na základě diskuze bylo do studie zahrnuto zanalyzovat situaci ohledně veřejného osvětlení v zájmové oblasti. Nejprve byla vytvořena nová vrstva s prostorovou identifikací současného stavu veřejného osvětlení v programu ArcGIS Pro, tato vrstva byla poté nahrána do prostředí ArcGIS Online a otevřena v aplikaci. Na základě vytvořené vrstvy, vytvořených scénářů, místní znalosti a dokumentu Standardy pro zařízení veřejného osvětlení (Mušálková a Kotas, 2018) byly do jednotlivých scénářů zakresleny nové prvky veřejného osvětlení. Vizualizace prvků veřejného osvětlení ve 3D byla rovněž vytvořena v programu SketchUp 8. Vizualizace byly přidány do vrstev obsahující již vytvořené modely a podle výše zmíněných kroků nahrána do prostředí aplikace. Jelikož jsou scénáře i modely pouze návrhem, je nutné dále odborníky diskutovat, jaké druhy veřejného osvětlení lze v zájmové oblasti umístit vzhledem k poloze uvnitř zastavěné oblasti a vesnického charakteru oblasti.

Dalším krokem bylo vytvoření scénáře podle získané reálné studie vypracované architektonickou kanceláří. V získané studii bylo vymezeno větší zájmové území, než bylo původně předpokládáno, tudíž byla v aplikaci vytvořena druhá plocha v sekci zájmové území určená pouze pro tento scénář. Stejně jako v předchozích scénářích byl nejprve zakreslen návrh v aplikaci ArcGIS GeoPlanner a poté byly vytvořeny 3D modely navrhovaných prvků a vegetace, které byly nahrány do prostředí aplikace.

### **4.3 Výsledky**

Celkem bylo v rámci studie vytvořeno a vymodelováno pět scénářů, čtyři scénáře na základě požadavků vedení obce a jeden scénář na základě výstupu reálně zpracované architektonické studie. Z vytvořených návrhů byla pro zveřejnění výstupů vytvořena v aplikaci ArcGIS StoryMaps příběhová mapa obsahující všechny vytvořené scénáře a modely. Příběhová mapa je dostupná na adrese: *https://arcg.is/0uHK4O*.

#### **4.3.1 Scénář 1 – odpočinková zóna s altánem**

V rámci scénáře 1 (příloha 1) byly splněny všechny požadavky nebo představy místní samosprávy. V severní části zájmového území byl umístěn altán, který lze využít jako odpočinkové místo nebo při společenských událostech ve vesnici. V okolí altánu podél přístupové komunikace pro pěší byly umístěny lavičky, odpadkové koše, veřejné osvětlení a rovněž byl vytyčen prostor pro umístění sochy uprostřed plochy pro zeleň. Na místa vykácených stromů bylo navrženo umístění nových stromů a stávající vzrostlé stromy byly ponechány, také bylo navrženo vysazení nového živého plotu, aby byla oblast více oddělena od hlavní silnice vedoucí přes náves pro zvýšení bezpečnosti a snížení ruchu.

Ve druhé části zájmového území vytyčené na místě již zbouraných domů bylo umístěno odpadové hnízdo se čtyřmi kontejnery, byly přidány prvky veřejného osvětlení a bylo vyčleněno místo pro přesun pomníku připomínající osvobození. Jako v severní části byla oblast od hlavní silnice oddělena živým plotem a dále byla navržena místa pro výsadbu stromů.

#### **4.3.2 Scénář 2 – zachování stavu**

Ve scénáři 2 (příloha 2) nebyla dodržena většina stanovených požadavků, kdy nebylo umístěno odpadové hnízdo, ani altán. Ve scénáři bylo navrženo méně změn, aby byla zájmová oblast zachována přibližně ve stejné podobě jako před začátkem revitalizace. V severní části zájmové plochy bylo navrženo vysazení nových stromů a živého plotu, stávající vzrostlé stromy by byly ponechány a v oblasti by po opravě zůstal umístěn pomník připomínající osvobození. Ve druhé části území byl zakreslen prostor pro parkoviště a byly zde umístěny prvky veřejného osvětlení, socha a strom.

#### **4.3.3 Scénář 3 – malý park**

Ve třetím vytvořeném scénáři (příloha 3) byly splněny všechny požadavky, Tento scénář se od prvního liší zejména uspořádáním severní části zájmového území. Tato oblast byla navržena jako malý průchozí park, kde místo sochy byla umístěna fontána. Prostor v okolí fontány může být využit pro pořádání společenských událostí ve vesnici. Okolo komunikace pro pěší vedoucí přes plochu byly umístěny lavičky a prvky veřejného osvětlení. Velká část plochy byla živým plotem oddělena od komunikací vedoucích přes náves kvůli zvýšení bezpečnosti a menšímu ruchu, v dalších částech plochy byla navržena výsadba nových stromů, stávající vzrostlé stromy byly ponechány.

Druhá část zájmového území byla řešena stejně jako ve scénáři 1. Na místě již zbouraných domů bylo umístěno odpadové hnízdo se čtyřmi kontejnery, byly přidány prvky veřejného osvětlení a bylo vyčleněno místo pro přesun pomníku připomínající osvobození. Stejně jako v severní části byla oblast od hlavní silnice oddělena živým plotem a dále byla navržena místa pro výsadbu stromů.

#### **4.3.4 Scénář 4 – odpočinková zóna s fontánou**

Návrh čtvrtého scénáře (příloha 4) je velmi podobný scénáři třetímu a jeho návrhem byly dodrženy všechny požadavky. V severní části oblasti byl vytvořen prostor s lavičkami, osvětlením a fontánou, který může být využit jako odpočinková zóna nebo pro pořádání společenských akcí. Místo fontány je možné umístit uvažovaný altán nebo sochu. Celá oblast byla obklopena živým plotem pro její oddělení od komunikací pro automobily, aby byla zvýšena bezpečnost a soukromí a zmenšen ruch v oblasti. Dále byla navržena místa pro výsadbu nových stromů a stávající vzrostlé stromy byly ponechány.

Druhá část zájmové oblasti je navržena stejně jako v případě prvního i třetího scénáře. Na místě již zbouraných domů bylo umístěno odpadové hnízdo se čtyřmi kontejnery, byly přidány prvky veřejného osvětlení a bylo vyčleněno místo pro přesun pomníku připomínající osvobození. Jako v severní části byla oblast od hlavní silnice oddělena živým plotem a dále byla navržena místa pro výsadbu stromů.

#### **4.3.5 Scénář 5 – reálná studie**

Pátý scénář (příloha 5) byl vytvořen na základě plánu reálné studie, která bude ve skutečnosti realizována. V rámci tohoto scénáře byly splněny všechny požadavky místní samosprávy. V severní části zájmového území bylo navrženo umístění odpočinkové zóny s lavičkami, v oblasti bylo rovněž ponecháno umístění pomníku osvobození. Na rozdíl od předchozích scénářů, kde přístup do severní části byl navržen ze stran odlehlých od hlavní komunikace vedoucí přes vesnici, byl přístup k odpočinkové zóně a památníku navržen ze strany hlavní komunikace naproti kapli sv. Antonína Paduánského. Oblast byla od komunikace vedoucí přes vesnici oddělena živým plotem, byla navržena místa pro výsadbu nových stromů a stromy stávající byly ponechány.

Druhá část zájmového území je oproti předchozím scénářům zvětšena o zatravněnou oblast v okolí kaple sv. Antonína Paduánského. Na místě zbouraných domů bylo umístěno parkoviště, do okolí kaple byly umístěny prvky veřejného osvětlení pro nasvěcení kaple a dále byl navržen prostor pro odpočinkovou zónu s lavičkami. V tomto scénáři byla vyčleněna i třetí plocha zájmového území v jižní části návsi, kde byl původně umístěn malý altán. Místo tohoto altánu byl navržen altán větší, kde by bylo možné pořádat společenské akce. Dále bylo v této oblasti navrženo umístění odpadového hnízda se šesti kontejnery.
## **5 STUDIE OLOMOUC – VELKOMORAVSKÁ**

Zájmová oblast druhé případové studie byla vymezena Územním plánem města Olomouce (2022) a bylo jím území bývalého vojenského areálu a přilehlé plochy ležící mezi ulicemi Velkomoravská, Přichystalova a U Rybářských stavů v k.ú. Hodolany. Cílem této studie bylo v aplikaci ArcGIS GeoPlanner dle zadání regulačního plánu *RP-15: "VOP Velkomoravská"* vytvořit městské prostředí plně integrované do struktury města s využitím potenciálu břehu řeky Moravy a učinit kroky pro rozvoj ulice Velkomoravské ve smyslu městské třídy.

#### **5.1 Charakteristika zájmového území**

Zájmová oblast určená zadáním regulačního plánu je položena na území statutárního města Olomouce v k.ú. Hodolany a Nové Sady u Olomouce. Dle archeologických jsou již od období starší doby kamenné na území Olomouce doložena první osídlení. V 11. století po připojení Moravy k českému přemyslovskému státu byl na území města vybudován hrad a byl založen první moravský klášter Hradisko. V následujícím století byl postaven a vysvěcen kostel sv. Václava. Založení Olomouce jako královského města je pravděpodobně datováno do čtyřicátých let 13. století během vlády krále Václava I., ovšem přesné datum není známo, protože nebyla dochována zakládací listina města. Město bylo během následujících staletí stále více významnější například díky založení univerzity, povýšení biskupství na arcibiskupství nebo poloze na důležitém dopravním uzlu (Historie města, ©2002-2022). Nyní je Olomouc krajským městem, obcí s rozšířenou působností a pověřeným obecním úřadem. Rozloha města je 103,3 km2 a k 31. 12. 2020 zde žilo 100 514 obyvatel (ČSÚ, 2021)

Samotná zájmová oblast (obr. 5.1) ležící na základních sídleních jednotkách U rybářských stavů a Holická je tvořena plochami 12/055S, 12/053S, 12/056P a 12/054Z (Územní plán Olomouc, 2022). Celková velikost oblasti je 23,8 ha. Západní strana zájmové oblasti leží na levém břehu řeky Moravy, kvůli jejíž přítomnosti je oblast ohrožena povodněmi. Na jihovýchodě je oblast ohraničena železniční tratí směřující na Brno a na severu ulicí Velkomoravskou, která je jednou z nejdůležitějších dopravních komunikací ve městě. Ve vytvářených scénářích byly do studie zahrnuty i další plochy ležící zejména na březích řeky Moravy. Těmito plochami je poskytován značný potenciál zejména v oblastech rekreace a volnočasových aktivit a rovněž je nutné v této oblasti řešit možné riziko povodní.

Největší část zájmového území je tvořena plochou 12/056P s výměrou 17,4 ha, na které je umístěn brownfield chátrajícího vojenského areálu. Bývalý vojenský areál na Velkomoravské byl postaven v roce 1880 jako vojenská kasárna, ovšem účel jeho užívaní se během let měnil na vojenské sklady, cvičiště nebo záložní vojenskou nemocnici. Po druhé světové válce byla část areálu přestavěna na opravárenský se specializací na tanky, bojová vozidla pěchoty a po roce 1968 také ženijní techniku. I po roce 1989 byl areál využíván stále pro opravy armádní techniky, ovšem jeho význam byl stále menší vzhledem k zeštíhlování armády a stále nižšímu počtu zakázek. Areál postupně chátral a v roce 2010 byl armádou nabídnut jako nadbytečný k prodeji (Tauberová, 2022).

Historie lokality mohla být ovšem změněna již v roce 1919, kdy pod vedením profesora Ladislava Skřivánka z Vysoké školy uměleckoprůmyslové v Praze byly započaty práce na přípravě plánů pro začlení lokality do městského života. Plány navrhovaly na místě areálu vznik průmyslové čtvrti s šachovnicovým roštem ulic, náměstím a obytnou zónou, ale nebyl schválen a nikdy realizován. Dnes je areál majetkem investora Richarda Morávka, jehož společnost Redstone Real Estate, a.s. zahájila v březnu roku 2022 první fázi

revitalizace areálu, kdy byly zahájeny demolice chátrajících objektů v oblasti a práce na koncepční studii s účelem navrhnout základní členění a funkce území (Tauberová, 2022). Cílem revitalizace je výstavba nové městské čtvrti, jejíž součástí by měla být multifunkční aréna pro 7500 diváků (Multifunkční aréna v Olomouci, 2021). Stavba by měla začít na počátku roku 2024 a trvat by měla 15 let (Tauberová, 2022).

Na území plochy 12/054Z se nachází zemědělsky využívaná půda a zahrádky využívané obyvateli města. Plochy 12/055S a 12/053S jsou dle Územní plánu Olomouc (2022) využívány jako smíšené obytné a nachází se zde několik rodinných domů.

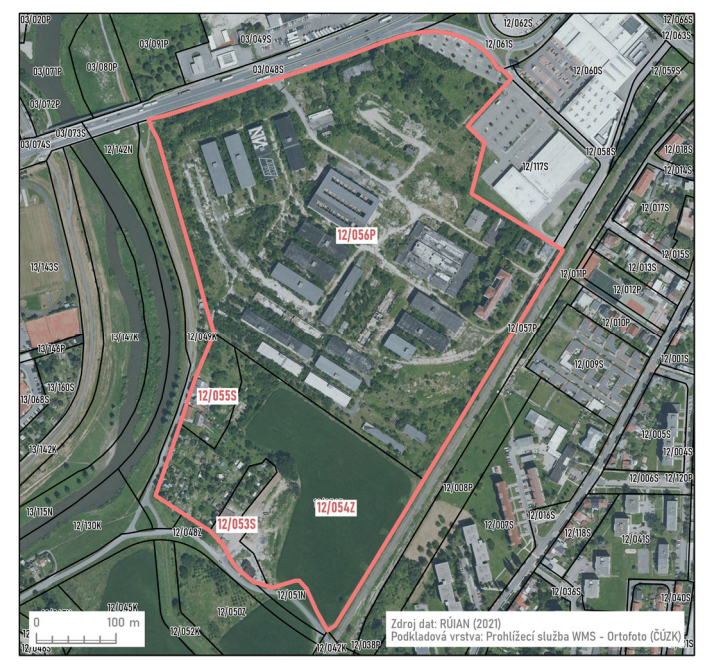

Obrázek 5.1 Zájmové území případové studie Olomouc – Velkomoravská

### **5.2Postup práce**

V prvotní fázi studie proběhlo seznámení se se zadáním regulačního plánu *RP-15: "VOP Velkomoravská"* (Územní plán Olomouc, 2022). Ze zadání regulačního plánu byly vybrány ty části, které bylo možné v aplikaci ArcGIS GeoPlanner navrhnout a vyhodnotit. Ostatní podmínky zadání nebyly ve studii uvažovány. Poté byl diskutován další postup s vedoucím práce. Na základě diskuze byly do studie zahrnuty jako scénáře dva vybrané výstupy z disertace Piňose (2021) vytvořené hráči v počítačové hře *Cities Skylines* a architektonická studie Hrabánka (2019).

### **5.2.1 RP-15: "VOP Velkomoravská" a další požadavky**

Zadání regulačního plánu bylo základním podkladem pro tvorbu návrhů ve studii. Ovšem ne všechny jeho části jako například prověření a stanovení profilů uličních prostorů (tj. šířky komunikací, chodníků, pásů zeleně, parkovacích stání apod. včetně umístění technické infrastruktury) bylo možné v aplikaci ArcGIS GeoPlanner navrhnout, proto byly tyto části vypuštěny. Vybrané požadavky uvedené zadáním regulačního plánu *RP-15* byly následující:

- vymezit,
	- pozemky staveb pro bydlení,
	- pozemky polyfunkčních domů s bydlením,
	- pozemky staveb a zařízení občanského vybavení, zejména celoměstského charakteru a pro mateřskou školu,
- pozemky veřejných prostranství, jejichž součástí jsou pozemní komunikace, případně cyklotrasy a pěší trasy,
- pozemky veřejných prostranství určené zejména pro parkovou zeleň,
	- o minimální velikosti 0,3 ha a poměru stran 1:1 až 1:3 na ploše 12/056P,
	- o minimální velikosti 0,3 ha a poměru stran 1:1 až 1:3 na ploše 12/054Z (případně 12/053S a 12/055S), případně lze výše zmíněná prostranství propojit,
	- vedoucí podél řeky Moravy s návazností na okolí,
- propojit,
	- plochy 12/056P s plochou 03/049P formou pěšího průchodu přes ulici Velkomoravskou,
	- ulice U Rybářských stavů s plochou 12/060S (s parkovištěm u Baumaxu) formou pěšího průchodu přes plochy 12/054Z a 12/056P,
	- ulice Přichystalova s plochou 13/146P (prodloužení ulice Jeronýmovy) formou pěších průchodů přes plochy 12/007s, 12/054Z a 12/055S, včetně přechodu přes řeku Moravu,
- ochrana a řešení prostupnosti uvnitř řešeného území a jeho plnohodnotné spojení s okolím, zejména s centrem města, břehem řeky Moravy a stávajícími i navrhovanými zastávkami hromadné dopravy,
- zohlednit protipovodňové opatření na levém břehu Moravy na ploše 12/049K (Územní plán Olomouc, 2022).

Dále bylo dbáno na dodržení stanovené maximální výšky budov, ochranné pásmo železnice a řešení kapacity základních škol. Ochranné pásmo dráhy (železnice) je Zákonem č. 266/1994 Sb., o drahách stanoveno na nejmenší vzdálenost 30 m od hranic obvodu dráhy. Maximální výška budov je stanovena na 21 m (Územní plán Olomouc, 2022). Situace základního vzdělání by byla řešena v případě velkého počtu předpokládaných obyvatel městské části, jinak by byla oblast zařazena do jednoho z obvodů těchto nejbližších základní škol:

- Fakultní základní škola Olomouc, Hálkova 4,
- Fakultní základní škola a Mateřská škola Olomouc, Holečkova 10,
- Základní škola a Mateřská škola Olomouc, Nedvědova 18,
- Fakultní základní škola dr. Milady Horákové a Mateřská škola Olomouc, Rožňavská 21,
- Základní škola Olomouc, Zeyerova 28.

#### **5.2.2 Data a podklady**

Po diskuzi a určení požadavků byly sbírány data a podklady využité při tvorbě návrhů a alternativních scénářů. Ve studii byly použity datové vrstvy stavebních objektů a parcel z RÚIAN (ČÚZK, 2021), polygonových vrstev se zónami naplnění standardů dostupnosti veřejných infrastruktur (Bittner, 2020) vytvořených na základě metodiky Standardy dostupnosti veřejné infrastruktury (Maier a kol., 2020) a záplavových území z HEIS VÚV (Výzkumný ústav vodohospodářský T. G. Masaryka, 2022). Veškerá data byla nejprve otevřena a zpracována v programu ArcGIS Pro, pomocí nástroje *Share As Web Layer*  nahrána do uložiště ArcGIS Online a otevřena v aplikaci ArcGIS GeoPlanner.

Dále byly využity WMS vrstvy jako DMR 5G, DMP 1G a Ortofotomapa ČR poskytované ČÚZK a hluková mapa poskytovaná Ministerstvem zdravotnictví ČR (2018). Jako podklady pro tvorbu scénářů byly použity zmíněné výstupy z disertace Piňose (2021), které byly v disertaci odborníky hodnoceny nejlépe, a architektonická studie Hrabánka

(2019). Pro kvantitativní porovnání scénářů byla využita statistická data poskytovaná ČSÚ a CDV (viz dále).

#### **5.2.3 Tvorba vrstev pro navrhování**

V aplikaci ArcGIS GeoPlanner byl vytvořen nový projekt ze šablony *GeoPlanner Template for Land Use Planning*. Poté byly vytvořeny následující vrstvy s typy pro navrhování:

- vrstva *Bodové prvky*: hospoda, hřiště pro děti, kavárna, knihovna, komunitní centrum, lékárna, obchod, odpočinková zóna, poliklinika, restaurace, sportoviště, ubytovací zařízen, zastávka MHD, základní škola a mateřská školka,
- vrstva *Liniové prvky*: protipovodňová bariéra,
- vrstva *Komunikace automobily*: páteřní komunikace a vedlejší komunikace,
- vrstva *Komunikace ostatní*: komunikace pro pěší a komunikace pro cyklisty a pěší,
- vrstva *Budovy*: budova občanského vybavení komerční, budova občanského vybavení – sport, budova občanského vybavení – veřejná, budova smíšeného využití – obchod a služby, bytový dům, polyfunkční budova – bytový dům + občanské využití, rodinný dům,
- vrstva *Využití území*: bydlení hromadné, bydlení individuální, občanské vybavení – sport, občanské vybavení – komerční, občanské vybavení – veřejné, smíšené obytné městské, smíšené výrobní – obchodu a služeb, veřejná prostranství s převahou zeleně, veřejná prostranství s převahou zpevněných ploch, zeleň – parky a parkové upravené plochy, zeleň sídelní.

*Bodové prvky* byly vytvořeny podle různých zařízení veřejné infrastruktury a doplněny na základě konzultací na MMOL (Magistrát města Olomouce), komunikace pro automobily byly rozděleny na páteřní a vedlejší rovněž na základě konzultace na MMOL. Podle zadání regulačního plánu byly vytvořeny typy ve vrstvě *Komunikace – ostatní* a jediný typ pro protipovodňová opatření ve vrstvě *Liniové prvky*. Typologické rozdělení ve vrstvách *Polygony – budovy* a *Využití území* bylo inspirováno rozdělením ploch pro územní plány ve Standardech vybraných částí územního plánu (2019).

| Návrhová vrstva            | <b>Atribut</b>                                             | Zdroj statistických dat                                                   |  |  |
|----------------------------|------------------------------------------------------------|---------------------------------------------------------------------------|--|--|
| Polygony – budovy          | Počet pater                                                | Návrhové hodnoty                                                          |  |  |
|                            | Počet obytných pater                                       |                                                                           |  |  |
|                            | SLDB 2011 (CSU, 2013)<br>Průměrná obytná plocha (osoba/m2) |                                                                           |  |  |
|                            | Průměrná obytná plocha (byt/m2)                            | SLDB 2011 (ČSÚ, 2013)                                                     |  |  |
|                            | Počet bytů rodinné domy                                    | Návrhové hodnoty                                                          |  |  |
|                            | Výška budovy (m)                                           |                                                                           |  |  |
|                            | Spotřeba elektřiny (kWh/osoba/den)                         | Statistická ročenka Olomouckého kraje<br>$(\text{\r{CS}}\check{U}, 2021)$ |  |  |
|                            | Spotřeba vody (1/osoba/den)                                | Vodovody, kanalizace a vodní toky (ČSÚ,<br>2021)                          |  |  |
|                            | Spotřeba plynu (kWh/domácnost/den)                         | Statistická ročenka Olomouckého kraje<br>$(\check{C}S\check{U}, 2021)$    |  |  |
|                            | Počet automobilů na domácnost (byt)                        | Česko v pohybu (CDV, 2020)                                                |  |  |
| Komunikace –<br>automobily | Vzdálenost mezi sloupy veřejného<br>osvětlení (m)          | konzultace MMOL + orientační měření<br>$\nu$ ArcGIS Pro                   |  |  |
|                            | Šířka ulice                                                | Manuál pro tvorbu veřejných prostranství<br>(Melková, 2014)               |  |  |

Tab. 5.1 Zdroje dat a atributy použité v návrhových vrstvách

K typům s obytnou funkcí (bytový dům, polyfunkční budova – bytový dům + občanské využití a rodinný dům) ve vrstvě *Budovy* a komunikacím pro automobily byly přidány atributy s nastavenými výchozími hodnotami (tab. 5.1). Hodnoty byly využity v pozdější fázi v *Řídícím panelu* k tvorbě ukazatelů pro porovnání mezi scénáři.

#### **5.2.4 Tvorba alternativních scénářů**

Práce a tvorba scénářů byla uskutečněna v několika iteracích. Nejprve byly zakresleny tři scénáře na základě architektonické studie (Hrabánek, 2021) a disertace (Piňos, 2021). Poté byly vytvořeny další tři scénáře podle subjektivního pohledu a inspirace Manuálem tvorby veřejných prostranství (Melková, 2014) a architektonickou studií. Tyto scénáře byly navrhovány tak, aby byly od sebe vzájemně odlišné. Po vytvoření byly scénáře a ukazatele pro srovnání v *Řídícím panelu* dvakrát konzultovány na MMOL. Na základě konzultací byly jednotlivé scénáře upraveny a do *Řídícího panelu* byly zpracovány získané náměty na další ukazatele.

Vytvořené scénáře byly uzpůsobeny i pro zobrazení ve 3D režimu nastavením hodnoty atributu s výškou budov ve vrstvě *Budovy*. Ostatní stavby na území města Olomouce byly pro dokreslení situace také zobrazeny ve 3D režimu, kdy do vrstvy stavebních objektů z RÚIAN byl přidán atribut s přibližnou hodnotou jejich výšky. Výška byla vypočítána na základě rozdílu mezi průměrnými hodnotami DMR 5G a DMP 1G v polygonu stavebního objektu.

Vytvořené scénáře byly porovnány mezi sebou za pomoci ukazatelů vytvořených v *Řídícím panelu*. Celkem bylo vytvořeno 16 ukazatelů na základě hodnot atributů přidaných k typům pro navrhování a zadaných konstant (obr. 5.2). Při změně prvků ve scénáři jsou ukazatele v aplikaci vždy dynamicky přepočteny.

| Podíl typů budov                           |                                                | Podíl typů využití území                                     |                        | Počet zařízení veřejné infrastruktury                    |                                            | Délka komunikací pro automobily                           |                                          |  |
|--------------------------------------------|------------------------------------------------|--------------------------------------------------------------|------------------------|----------------------------------------------------------|--------------------------------------------|-----------------------------------------------------------|------------------------------------------|--|
| Budovy                                     | materska_skola_fyzicka<                        | Využití území                                                | Hluk klas              | Bodové prvky                                             |                                            | Komunikace - automobi                                     |                                          |  |
|                                            |                                                | $\ll$                                                        |                        |                                                          |                                            |                                                           |                                          |  |
| Budova občanského vybavení - komerční      |                                                | Zeleň sídelní                                                |                        |                                                          |                                            |                                                           |                                          |  |
| Předpokládaný počet obyvatel               |                                                | Předpokládaný počet bytů celkem                              |                        | Předpokládaný počet bytů - rodinné domy                  |                                            | Předpokládaný počet bytů - bytové domy                    |                                          |  |
| 8,27 tis.                                  |                                                | 3,48 tis.                                                    |                        | 103                                                      |                                            | 3,37 tis.                                                 |                                          |  |
| 8 272,61                                   |                                                | 3 475,89                                                     |                        | 103,                                                     |                                            | 3 372,89                                                  |                                          |  |
| Předpokládaný počet automobilů v domácno   |                                                | Předpokládaná spotřeba vody domácnostmi                      |                        |                                                          | Předpokládaná spotřeba elektřiny (kWh/den) |                                                           | Předpokládaná spotřeba zemního plynu dom |  |
| 3,28 tis.<br>3 28 3.81                     |                                                | 477 500<br>16 250<br>238 750<br>688K<br>0.0000<br>688 280.99 |                        | 21 000<br>31 500<br>10,500<br>30K<br>42 000<br>30 277.75 |                                            | 62 500<br>31.250<br>03 750<br>89K<br>125 000<br>88 635.09 |                                          |  |
| Předpokládaný počet stožárů veřejného osvě |                                                | Předpokládaná plocha veřejných prostranství                  |                        | Předpokládaná plocha ulic (m2)                           |                                            | Předpokládaná rozloha veřejných ploch (m2)                |                                          |  |
|                                            | 298<br>83,8 tis.<br><b>R3 786 56</b><br>298.14 |                                                              | 89,4 tis.<br>89 442 96 |                                                          | $173$ tis.<br>173 229 52                   |                                                           |                                          |  |

Obrázek 5.2 Řídící panel aplikace ArcGIS GeoPlanner s vytvořenými ukazateli (scénář 1)

## **5.3 Výsledky**

V rámci studie bylo vytvořeno šest alternativních scénářů možné podoby nové městské části na ulici Velkomoravská, během jejichž tvorby bylo dbáno na dodržování vybraných požadavků uvedené zadáním regulačního plánu *RP-15: "VOP Velkomoravská"*. Jednotlivé scénáře byly rovněž konzultovány na MMOL. Jeden scénář byl zakreslen podle architektonické studie Hrabánka, dva na základě výstupů ze hry *Cities Skylines* vytvořené v rámci disertace Piňose (2021) a zbývající tři autorem práce. Budovy navržené ve scénářích a budovy na území města Olomouce byly poté vizualizovány i ve 3D podobě jako "krabicové modely". Z vytvořených návrhů byla pro zveřejnění výstupů vytvořena v aplikaci ArcGIS StoryMaps příběhová mapa obsahující všechny vytvořené scénáře. Příběhová mapa je dostupná na adresa: *https://arcg.is/1PebLS1.*

#### **5.3.1 Scénář 1 – Hrabánek**

Návrh prvního scénáře (příloha 6) možné podoby městské části na ulici Velkomoravská byl založen na architektonické studii Hrabánka z roku 2019. Tato studie byla zpracována na větším zájmovém území, než bylo stanoveno zadáním regulačního plánu a Územním plánem města Olomouce. Městská část byla propojena s ulicí Velkomoravskou sedmi komunikacemi, což bylo ovšem odborníky na MMOL vyhodnoceno jako příliš velký počet, jehož příčinnou by mohla být narušena plynulost provozu na ulici Velkomoravská.

V severní části území byly umístěny bytové a multifunkční domy s restauracemi, kavárnami nebo obchody v přízemních patrech. Ve střední části oblasti byly kromě dalších ploch pro bydlení vymezeny plochy veřejných prostranství a byly zde umístěny budovy multifunkční arény, základní a mateřské školy, polikliniky s lékárnou a další veřejné a komerční infrastruktury s obchody a gastronomickými zařízeními. Na břehu řeky Moravy byly vymezeny parkové plochy se sportovišti, dětskými hřišti a odpočinkovými zónami. V jižní část území byla navržena výstavba rodinných řadových domů, dalších bytových domů, mateřské školky a parkové plochy se hřišti a sportovišti. Většina bytové zástavby byla tvořena vnitrobloky s dětskými hřišti, odpočinkovými zónami a sportovišti, které mohou být využity jako plochy veřejného prostranství.

Pro snížení hlukové zátěže z přilehlé železnice byly v jejím okolí vymezeny plochy sídelní zeleně. Dále by bylo nutné posoudit možnost umístění budov v blízkosti železnice, jelikož byly umístěny v jejím ochranném pásmu. Železnice byla využita i jako jeden z přístupových bodů do oblasti umístěním železniční zastávky s přilehlou zastávkou pro MHD (městkou hromadnou dopravu). Další zastávky MHD byly umístěny v blízkosti klíčových budov městské čtvrti jako například multifunkční aréna. Z hlediska propojení ploch pěšími komunikacemi byly splněny všechny požadavky zadání regulačního plánu.

#### **5.3.2 Scénář 2 – Silvaret**

Předlohou druhého vytvořeného scénáře (příloha 7) byl jeden z výstupů disertace Piňose (2021) vytvořený ve hře *Cities Skylines*, jehož autorem byl hráč *Silvaret*. Městská část byla s Velkomoravskou ulicí propojena dvěma komunikacemi. V severní částí území byly navrženy budovy veřejné infrastruktury a smíšeného využití pro služby a obchod s kancelářemi a budova pro multifunkční arénu. Ve zbývající části území byly umístěny bytové domy, polyfunkční domy a mateřská školka. Ve vnitroblocích obytných budov byly navrženy odpočinkové zóny.

Oblast byla oddělena od železnice pásem sídelní zeleně, ovšem nebyla propojena pěší komunikací s oblastí ležící na druhé straně železnice, jak bylo požadováno zadáním regulačního plánu, ostatní propojení ploch dle plánu byly navrženy. Naopak nebyl naplněn velký potenciál v podobě možného využití ploch na břehu řeky Moravy. Dalším problémem k řešení by bylo umístění další mateřské školky a základní školy, protože nynější kapacita by podle odborníků z MMOL nebyla dostatečná.

#### **5.3.3 Scénář 3 – Witte**

Třetí scénář (příloha 8) byl rovněž vytvořen na základě výstupu z disertace Piňos (2021), jehož autorem je hráč *Ian Witte*. V tomto scénáři byly v oblasti navrženy plochy s nižší hustotu zalidnění, což bylo příčinou neefektivního využití území. Ve střední části oblasti bylo umístěno několik polyfunkčních budov s restauracemi a hospodou v přízemí, mateřská školka, komerční budovy s obchody a další zařízení veřejné infrastruktury.

Z ulice Velkomoravské byla do oblasti vymezena jedna přístupová komunikace, požadavky na propojení pěšími komunikacemi s plochami v okolí byly splněny. V severní části území byla navržena železniční zastávka se zastávkou pro MHD, druhá zastávka pro MHD byla umístěna ve středu oblasti. Celé území je vhodné pro cyklo dopravu vzhledem k velkému množství komunikací určených pro pěší a cyklisty. Na břehu řeky Moravy je vymezena velká parková plocha s protipovodňovou bariérou, sportovišti, dětskými hřišti a odpočinkovými zónami. Tato plocha byla od obytné oblasti oddělena plochami se sídelní zelení.

#### **5.3.4 Scénář 4 – smíšená zástavba**

Čtvrtý vytvořený scénář (příloha 9) byl vytvořen podobně jako scénář číslo jedna s navrhovaným umístěním multifunkční arény na ulici Velkomoravská. Navržená městská část byla s touto ulicí propojena dvěma příjezdovými komunikacemi. Většina zástavby byla tvořena bytovými domy, okolo Velkomoravské ulice a ve střední části byly umístěny budovy kancelářské pro obchod a služby, komerční, polyfunkční s obchody a gastronomickými zařízeními v přízemí a veřejné infrastruktury jako poliklinika s lékárnou, dvě mateřské školky a základní škola. Vnitrobloky obytných budov byly využity pro umístění odpočinkových zón a dětských hřišť. V jižní části byla vymezena oblast s nižší hustotou zalidnění s rodinnými domy. Na břehu řeky Moravy byla navržena protipovodňová bariéra a rozlehlá parková plocha s relaxačními zónami, hřišti pro děti a sportovišti.

Železniční trať byla od budov oddělena pásem sídelní zeleně pro snížení hlukové zátěže, i když by bylo dále nutné posoudit možnost stavby budov v ochranném pásmu železnice. Na železnici byla navržena vlaková zastávka, před kterou byla umístěna zastávka MHD, druhá zastávka MHD v oblasti byla umístěna v blízkosti arény. Rovněž byly splněny všechny požadavky na propojení oblasti s plochami v okolí pomocí pěších komunikací a v blízkosti řeky byla zachována komunikace pro pěší a cyklisty.

#### **5.3.5 Scénář 5 – rodinné domy**

Pátý scénář (příloha 10) byl inspirován scénářem číslo dva, kdy na většině území byla navržena obytná zástavba s nižší hustotou zalidnění. Z ulice Velkomoravské byly do oblasti navrženy tři příjezdové komunikace, podél kterých byly umístěny budovy polyfunkčních domů s restauracemi a obchody v přízemních patrech, aby byla zachována myšlenka rozvoje ulice ve smyslu městské třídy. V severní části byly umístěny dvě budovy veřejné infrastruktury s poliklinikou, lékárnou, knihovnou, mateřskou školkou a komunitním centrem a byla vymezena parková plocha se hřištěm pro děti, sportovištěm a odpočinkovou zónou. Ve středu oblasti mezi rodinnými domy byla vymezena dvě veřejná prostranství se zelení dle požadavků zadání regulačního plánu. Na břehu řeky Moravy byla navržena protipovodňová bariéra oddělující obytnou oblast od parkové plochy se sportovišti, dětskými hřišti a odpočinkovými zónami.

Okolo železnice byla vytyčena plocha se sídelní zelení pro snížení hluková zátěže. Rodinné domy byly umístěny mimo oblast ochranného pásma železnice. Na železnici byla umístěna vlaková zastávka, v jejíž blízkosti bylo navrženo položení zastávky MHD, druhá zastávka MHD byla umístěna v severní části oblasti v okolí budov veřejné infrastruktury. Požadavky na propojení zájmové oblasti s okolními plochami pěšími komunikacemi byly splněny.

#### **5.3.6 Scénář 6 – bytové domy**

Poslední scénář (příloha 11) byl zaměřen na vysokou hustotu zalidnění na celé ploše zájmového území. Tento scénář s pěti přístupovými komunikacemi z ulice Velkomoravská byl odborníky na MMOL hodnocen jako příliš nahuštěný. Obytná zástavba byla tvořena bytovými domy s vnitrobloky. Ve většině severní oblasti městské části byly navrženy obytné domy, pouze na křižovatce k obchodu Baumax byly umístěny polyfunkční budovy s obchody a restaurací v přízemí a budova hotelu. Centrum městské části bylo položeno ve středu oblasti, byly zde navrženy polyfunkční budovy s obchody a restauracemi v přízemí, budovy s kancelářemi, komerční budovy s obchody, budovy veřejné infrastruktury jako poliklinika s lékárnou, komunitní centrum s knihovnou a kavárnou, mateřská školka a základní škola. V jižní části byly znovu umístěny obytné domy s vnitrobloky. Na břehu řeky Moravy byla vymezena parková plocha s protipovodňovou bariérou oddělující park od obytné zástavby.

Železnice byla znovu od zájmového území oddělena pásem sídelní zeleně pro snížení hlukové zátěže. Na železnice byla dále umístěna vlaková zastávka s přilehlou zastávkou pro MHD, další dvě zastávky MHD byly umístěny v obytné oblasti na severu městské části. Požadavky na pěší propojení oblasti s okolními plochami byly naplněny.

#### **5.3.7 Porovnání statistických ukazatelů**

V *Řídícím panelu* aplikace bylo s využitím přidělených atributů u návrhových vrstev vytvořeno několik ukazatelů pro porovnání vytvořených scénářů jako předpokládaný počet obyvatel nebo předpokládaná spotřeba vody domácnostmi. Ukazatele číselného charakteru byly z aplikace vyexportovány a byla z nich vytvořena tabulka 5.2.

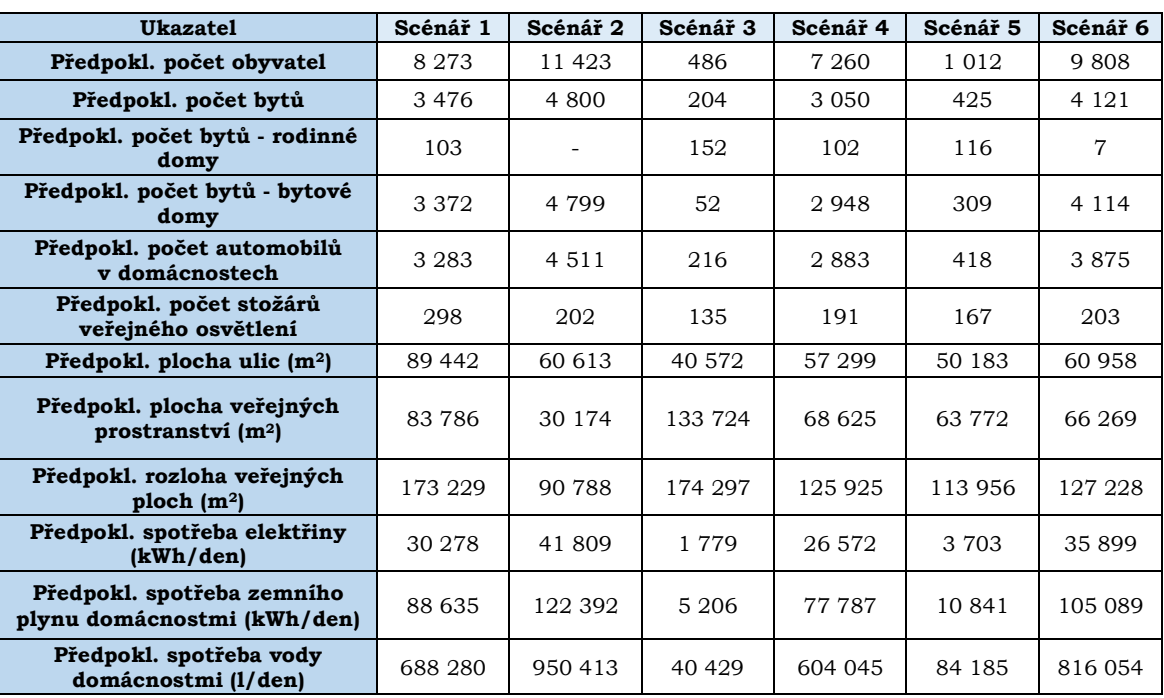

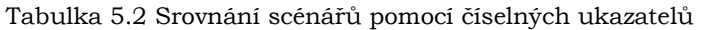

## **6 STUDIE JIHLAVA**

Cílem studie bylo prokoumat možnosti využití rastrových vrstev v aplikaci ArcGIS GeoPlanner. Na základě získaných kritérií jako například vlastnictví pozemků městem, dostupnost mateřských školek nebo sklon reliéfu byl vypočítán územní potenciál pro bydlení (území určená pro rodinné nebo bytové domy s příměsí nerušících obslužných funkcí místního významu) a pro průmysl a logistiku (území určená pro lehkou průmyslovou výrobu a skladování). Zájmovou oblastí studie bylo celé území města Jihlavy. Územní potenciál byl vypočítán pomocí multikriteriální analýzy. Dílčími úkoly byly vizualizace stavebních proluk, porovnání scénářů s jejich odlišnou klasifikací a vytvoření dalších scénářů proluk v kombinaci s vypočteným územním potenciálem. Stavební prolukou je "dočasně nezastavený prostor ve stávající souvislé zástavbě, který je určen k zastavění" (ČSN 73 4301, 2004).

### **6.1 Charakteristika zájmové oblasti**

Statutární město Jihlava je položeno uprostřed Českomoravské vrchoviny na soutoku řek Jihlava a Jihlávka a na hranicích historických zemí Čech a Moravy. Klíčovým historickým obdobím pro vývoj města bylo 13. století díky nálezu a následné těžbě stříbrných rud. Do tohoto období byla na území dnešního města pouze slovanská vesnice, ovšem její kapacity nebyly kvůli náporu horníků, řemeslníků a obchodníku z celé Evropy dostatečné, proto byla započata stavba zcela nového města na protějším břehu řeky. Jihlava se stala důležitým a jedním z nejmocnějších měst v českém království za vlády Přemyslovců. I když koncem 14. století poklesl význam těžby stříbra v oblasti, Jihlava hospodářsky nestrádala, protože hospodářský rozvoj byl zajišťován obchodem a řemeslnictvím zejména v odvětví soukenictví. Během následujících staletí bylo město zasaženo požárem nebo švédskou okupací v období třicetileté války. Další rozvoj města byl zapříčiněn právě soukenictvím, kdy byli Marií Terezií v 18. století do města pozváni soukeníci z Nizozemska, což vedlo ke zdokonalení výroby a Jihlava se stala druhým nejvýznamnějším producentem sukna v habsburské monarchii. V roce 1951 bylo historické centrum Jihlavy vyhlášeno jako městská památková rezervace, díky kombinaci gotické, renesanční a barokní architektury (Historie, 2022).

Dnes je Jihlava krajským městem kraje Vysočina, obcí s pověřeným obecním úřadem a obcí s rozšířenou působností. Jihlava je také významná z hlediska dopravy, kdy je zde křižovatka dálnice D1 propojující Prahu a Brno a silnice E59 vedoucí směrem na Znojmo a Vídeň. Rozloha města je 87,8 km2 a k 31. 12. 2020 zde žilo 51 125 obyvatel (ČSÚ, 2021). Území města je složeno z 18 k.ú. a 54 základních sídelních jednotek.

### **6.2Postup zpracování**

Základem práce bylo získání dat kritérií pro výpočet územního potenciálu a stavebních proluk od společnosti Urban Planner (Burian a kol., 2022). Celkem bylo získáno 33 referencovaných kritérií v rastrovém formátu o velikosti buňky 10 x 10 m ohodnocených na stupnici od nuly do deseti (příloha 12) a dvě vrstvy stavebních proluk pro bydlení a pro průmysl. Pro využití rastrů v aplikaci byly vrstvy kritérií překlasifikovány na stupnici od nuly do devíti, kdy byly rastrové buňky ohodnocené číslem deset přiřazeny k buňkám ohodnocených hodnotou devět.

#### **6.2.1 Výpočet územního potenciálu**

Územní potenciál byl počítán pro bydlení a pro průmysl a logistiku pomocí multikriteriální analýzy dvěma způsoby, princip výpočtu byl vždy stejný. Nejprve byla vybrána klasifikovaná kritéria vstupující do výpočtu a byla jim přiřazena váha. Váha je procentuální hodnota určující důležitost daného kritéria ve výpočtu. Součet vah přiřazených jednotlivým kritériím vstupujícím do analýzy je vždy 100 %. Přiřazenou váhou byly vynásobeny buňky rastru daného vstupního kritéria a poté byly všechny vstupní vrstvy překryty. Hodnoty překrývajících se buněk rastrů byly sečteny a výstupem byla jedna rastrová vrstva výsledného územního potenciálu. Přiřazované váhy byly získány od společnosti Urban Planner (Burian a kol., 2022) nebo vytvořeny na základě konzultace s vedoucím práce, celkem byly využity tři sady vah (příloha 12).

Prvním způsobem byl územní potenciál vypočítán v programu ArcGIS Pro nástrojem *Raster Calculator*, kde do okna nástroje byl zadán pouze výpočetní výraz (obr. 6.1). Tímto postupem byly vypočítány tři rastry územního potenciálu pro bydlení a tři rastry územního potenciálu pro průmysl a logistiku. Do vrstev stavebních proluk byla pomocí nástrojů *Zonal Statistics as Table* a *Join Field* připojena maximální hodnota výsledných územních potenciálů na území stavební proluky. Vypočítané územní potenciály a proluky s hodnotami územního potenciálu byly nástrojem *Share As Web Layer* nahrány do prostředí ArcGIS Online.

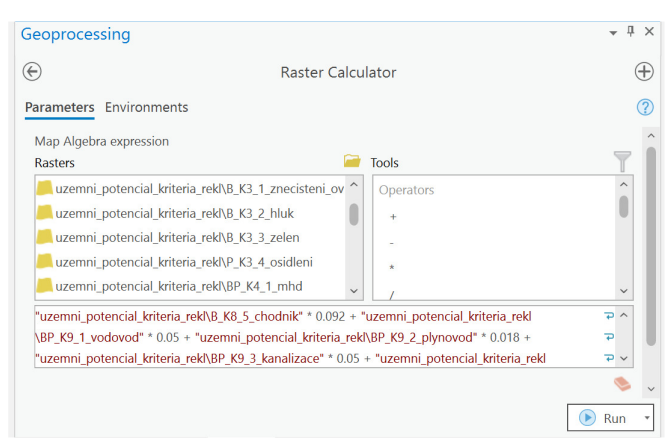

Obrázek 6.1 Výpočet územního potenciálu nástrojem Raster Calculator v ArcGIS Pro

Druhým způsobem byl územní potenciál počítán za pomoci nástroje *Modelář* v aplikaci ArcGIS GeoPlanner. V aplikaci byl územní potenciál vypočítán pouze pro průmysl a logistiku vzhledem k omezení na maximálně 15 vstupních vrstev. Nejprve byla provedena konverze rastrových dat kritérií uložených v geodatabázi do rastrů ve formátu TIFF, ze kterých byla v prostředí ArcGIS Pro vytvořena vážená překryvná mozaika (*Weighted Overlay Mosaic*) za pomoci nástroje *Create Weighted Overlay Mosaic*. Pomocí nástroje *Update WRO Layer Classification* byla upravena klasifikace jednotlivých rastrů mozaiky. Oba nástroje jsou součástí sady nástrojů *Weighted Raster Overlay Service* vytvořeného pro tvorbu rastrových dat využitelných při překryvných analýzách ve webových aplikacích Esri. Sada nástrojů je dostupná na *https://github.com/esri/weighted-raster-overlay-service-toolbox*. Mozaika byla nástrojem *Create Hosted Imagery Layer* publikována do prostředí ArcGIS Online jako *Dynamic Imagery Layer* a v aplikaci využívána jako obrazová služba (*Image Service*). Ke spuštění nástroje *Create Hosted Imagery Layer* byly poskytnuty licence produktu ArcGIS Image for ArcGIS Online a dostatečné množství kreditů pro následný provoz služby. Oproti původním předpokladům ovšem nebyly provozem služby kredity spotřebovávány.

Poté byl v aplikaci vytvořen projekt, jehož podkladem byla šablona *GeoPlanner Basic Template*, a do projektu byla nahrána nasdílená data. V nástroji *Modelář* byl vytvořen nový model, jehož základem byla publikovaná mozaika a výstupem územní potenciál (obr. 6.2). V *Modeláři* byla vybrána vstupní kritéria a zadány hodnoty vah, které musely být upraveny na celá čísla (příloha 12), protože v nástroji nelze zadávat desetinná čísla. Celkem byly vypočítány tři územní potenciály pro průmysl a logistiku.

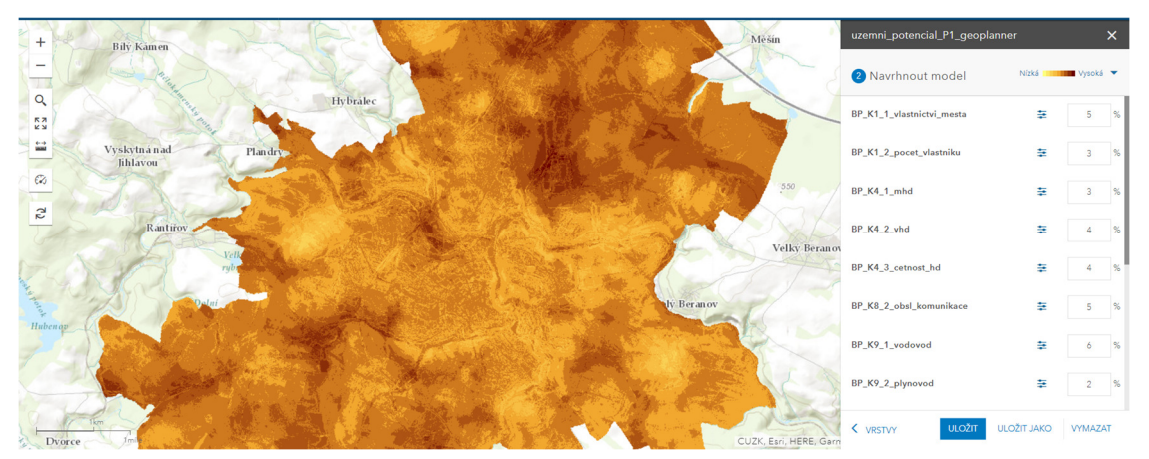

Obrázek 6.2 Výpočet územního potenciálu pro průmysl a logistiku v nástroji Modelář aplikace ArcGIS GeoPlanner

#### **Rozdíly mezi způsoby výpočtu územního potenciálu**

Hlavním rozdílem mezi způsoby výpočtu byla potřeba další extenze pro práci s rastrovými daty (ArcGIS Image for ArcGIS Online). Multikriteriální analýza v prostředí ArcGIS GeoPlanner probíhá v prostředí cloudu a je omezena na maximálně 15 vstupních vrstev. Výstupem analýz v aplikaci jsou rastrové vrstvy formátu *Imagery Layer* typu integer, kdy jsou hodnoty buněk zaokrouhleny na celá čísla. Prostředí nástroje multikriteriální analýzy je intuitivní, oproti nástroji *Raster Calculator* v programu ArcGIS Pro, kde je nutné zadat výraz do textového pole, což může být při velkém počtu vstupních kritérií nepřehledné. Výpočet za pomoci nástroje *Raster Calculator* probíhá pouze na počítači a k jeho spuštění nejsou zapotřebí kredity. Výstupní vrstvy tohoto nástroje nebyly zaokrouhleny, tudíž byly hodnoty výstupních územních potenciálů přesnější, ovšem nebylo možné tyto vrstvy používat v *Řídícím panelu* aplikace v rámci ukazatelů, jelikož byly nahrány jako rastrové dlaždicové vrstvy.

#### **6.2.2 Tvorba scénářů**

Pro tvorbu alternativních scénářů byly základem vrstvy stavebních proluk. V první iteraci byly v návrhových vrstvách vytvořeny vrstvy *Proluky bydlení* s pěti typy návrhů (*byt*, *byt + občanská vybavenost*, *byt nebo rodinný dům*, *proluka pro zástavbu rodinnými domy* a *rodinný dům*) vytvořených na základě klasifikace podle typů bydlení v původní získané vrstvě a *Proluky průmysl* pouze s jedním typem (*průmysl*). V *Řídícím panelu* aplikace byly vytvořeny ukazatele zobrazující rozlohu proluk podle jednotlivých typů návrhů v návrhových vrstvách. Nejprve byly vytvořeny dva scénáře, kdy *Proluky bydlení* zařazené původně jako *byt nebo rodinný dům* byly v jednom scénáři klasifikovány jako návrhový typ *byt* a ve druhém jako *rodinný dům*. Tyto scénáře byly mezi sebou za pomoci nástrojů *Vedle sebe* (obr. 6.3) a *Porovnávací scénář* porovnány (tab. 6.1).

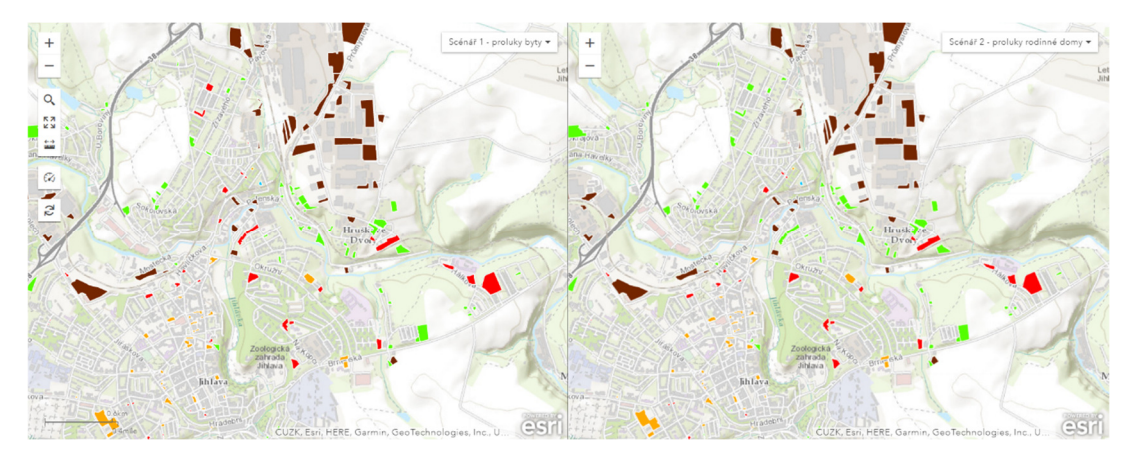

Obr. 6.3 Porovnání stavebních proluk v aplikaci ArcGIS GeoPlanner pomocí nástroje *Vedle sebe*

Ve druhé iteraci byly vytvořeny tři scénáře, kdy byly využity atributy s hodnotami územního potenciálu ve vrstvách stavebních proluk. Každým vytvořeným scénářem byla vždy zohledněna jedna sada vah využitá při výpočtu územního potenciálu. Nástrojem *Odvodit nové lokality* byly v aplikaci vybrány proluky, na jejichž území byla maximální hodnota územního potenciálu větší než sedm. Tyto vybrané lokality byly naimportovány do návrhových vrstev proluk v nově vytvořených scénářích. Dále byl využit 3D režim aplikace, kde vytažením polygonu proluk bydlení bylo zobrazeno, kolik je možné v proluce postavit bytů.

## **6.3 Výsledky**

Ve studii bylo vytvořeno za pomoci nástroje *Raster Calculator* celkem šest rastrových vrstev územních potenciálů (přílohy 19-24), které byly otevřeny v prostředí ArcGIS GeoPlanner. Tři územní potenciály byly vypočítány pro bydlení a tři pro průmysl a logistiku. V nástroji Modelář v aplikaci ArcGIS GeoPlanner byly vytvořeny tři rastry územního potenciálu pro průmysl a logistiku. Rastrové vrstvy je možné dále využít například v kombinaci s daty z RÚIAN pro identifikaci parcel s největšími hodnotami potenciálu. Na základě zjištění mohou lokální úřady nebo developeři plánovat investiční akce.

Na základě odlišné klasifikace stavebních proluk a výběru proluk podle hodnot vypočítaných územních potenciálů bylo vytvořeno pět scénářů. Ve 3D režimu aplikace byl vizualizován přepokládaný počet postavených bytů v prolukách pro bydlení. Z vytvořených scénářů byla pro zveřejnění výstupů vytvořena v aplikaci ArcGIS StoryMaps příběhová mapa obsahující všechny vytvořené scénáře. Příběhová mapa je dostupná na adresa: *https://arcg.is/1vmPS91.* 

#### **6.3.1 Scénář 1 – proluky byty**

V prvním scénáři byly stavební proluky klasifikované jako *byt nebo rodinný dům* zařazeny do kategorie *byt*. Celková rozloha proluk typu *byt* byla 11,7 ha, rozloha proluk typu *rodinný dům* byla 31,7 ha.

#### **6.3.2 Scénář 2 – proluky rodinné domy**

Ve druhém scénáři byly stavební proluky klasifikované jako *byt nebo rodinný dům* zařazeny do kategorie *rodinný dům*. Celková rozloha proluk typu *byt* byla 8,3 ha, rozloha proluk typu *rodinný dům* byla 35,2 ha. Scénáře 1 a 2 byly vizuálně porovnány využitím funkce *Vedle sebe* (obr. 6.3).

## **6.3.3 Scénář 3 – Územní potenciál B1 a P1**

Ve třetím scénáři již byly využity stavební proluky v kombinaci s územním potenciálem vypočítaným podle první sady vah. Celkem bylo do scénáře vybráno 80 proluk pro bydlení a 25 proluk pro průmysl a logistiku, na jejichž území byla první sadou vah vypočítána maximální hodnota územního potenciálu větší než sedm. V tabulce 6.1 jsou vypsány celkové rozlohy jednotlivých typů stavebních proluk.

### **6.3.4 Scénář 4 – Územní potenciál B2 a P2**

Ve čtvrtém scénáři byly využity vypočítané hodnoty územního potenciálu na základě druhé sady vah. Bylo vybráno 83 proluky bydlení a 23 proluk průmyslu a logistiky na jejichž území byla vypočítaná hodnota územního potenciálu větší než sedm. V tabulce 6.1 jsou vypsány celkové rozlohy jednotlivých typů stavebních proluk.

## **6.3.5 Scénář 5 – Územní potenciál B3 a P3**

Územní potenciál vypočítaný třetí sadou vah byl v kombinaci s prolukami využit v pátém scénáři. Z proluk pro bydlení bylo vybráno celkem 82 prvků a z proluk průmyslu bylo vybráno 49 prvků na jejichž území byla identifikována hodnota územního potenciálu větší než sedm. V tabulce 6.1 jsou vypsány celkové rozlohy jednotlivých typů stavebních proluk.

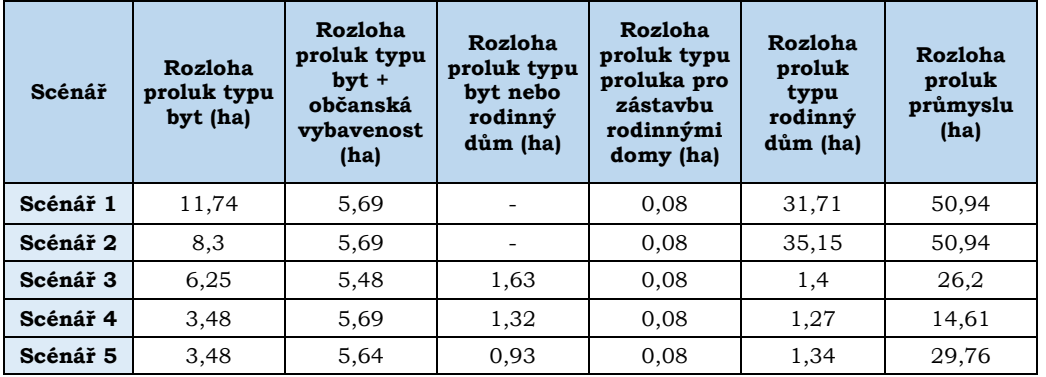

Tabulka 6.1 Porovnání celkových rozloh jednotlivých typů stavebních proluk ve scénářích

## **7 VÝSLEDKY**

Hlavním cílem práce bylo vytvořit v prostředí aplikace ArcGIS GeoPlanner několik případových studií rozvojových aktivit městského nebo zastavěného prostředí a ověřit tak možnosti využití této aplikace v rámci metody geodesignu. V aplikaci byly vytvořeny tři případové studie:

- **Hlivice** v této studii byla řešena revitalizace veřejného prostranství (náves vesnice),
- **Olomouc Velkomoravská** rozvojovou aktivitou této studie byla přestavba oblasti s brownfieldy a navrhování nové městské části,
- **Jihlava** v této studii bylo vypočítáno několik variant územního potenciálu podle různých váhových sad a byly identifikovány stavební proluky pro rozvoj nové zástavby.

V teoretické části práce byla nastudována metoda geodesignu, jež byla základem pro další postup tvorby. Poté byly vytvořeny případové studie, které byly zvoleny podle poznatků získaných ze studia metody a podle možností co největšího využití potenciálu aplikace ArcGIS GeoPlanner.

Výstupy případové studie **Hlivice**:

- projekt studie v aplikaci ArcGIS GeoPlanner a ArcGIS Pro,
	- scénáře ve 2D podobě,
	- scénáře ve 3D podobě (3D modely vytvořené v programu SketchUP 8),
- story mapa o případové studie dostupná na *https://arcg.is/0uHK4O*.

Výstupy případové studie **Olomouc – Velkomoravská**:

- projekt studie v aplikaci ArcGIS GeoPlanner a ArcGIS Pro,
	- scénáře ve 2D podobě,
	- scénáře ve 3D podobě (budovy vizualizované jako "krabicové modely"),
- story mapa o případové studie dostupná na *https://arcg.is/1PebLS1*.

Výstupy případové studie **Jihlava**:

- projekt studie v aplikaci ArcGIS GeoPlanner a ArcGIS Pro,
	- scénáře s prolukami ve 2D podobě,
	- scénáře ve 3D podobě (znázornění možného počtu bytů ve stavební proluce),
- story mapa o případové studie dostupná na *https://arcg.is/1vmPS91,*
- vrstvy územních potenciálů,
	- tři varianty územního potenciálu pro bydlení vypočítané v ArcGIS Pro,
	- tři varianty územního potenciálu pro průmysl a logistiku vypočítané v ArcGIS Pro,
	- tři varianty územního potenciálu pro průmysl a logistiku vypočítané v ArcGIS GeoPlanner.

Dílčím úkolem práce bylo vytvoření českého manuálu k aplikaci. V manuálu jsou popsány jednotlivé nástroje, rozhraní a užitečné postupy. Podkladem pro jeho tvorbu byly získané poznatky během práce s touto aplikací a anglická dokumentace na webových stránkách Esri (ArcGIS GeoPlanner Documentation, ©1995–2020). Dalšími výstupy diplomové práce byly poster, webové stránky a text práce.

#### **Aplikace ArcGIS GeoPlanner**

Aplikace je výsledkem sjednocení nástrojů a služeb poskytovaných společností Esri prostřednictvím ArcGIS Online, které jsou využitelné v oborech územního a krajinného plánování. Rozhraní aplikace je intuitivní a jednotlivé nástroje a funkce jsou přehledně uspořádané, což je výhodou při spolupráci mezi více odborníky i jiných vědeckých zaměření. Velkou výhodou aplikace je její propojenost s dalšími produkty od společnosti Esri, díky propojenosti lze vytvořené návrhové vrstvy otevřít v prostředí softwaru ArcGIS Pro nebo je lze exportovat jako webové mapy, které lze například vložit do ArcGIS StoryMaps.

Nevýhodou aplikace je spotřeba kreditů pro spuštění analytických nástrojů a dalších funkcí (např. generování zprávy o projektu). Rovněž počet analytických nástrojů je nízký a pro tvorbu složitějších analýz není aplikace vhodná vzhledem k rychlosti výpočtu a načítání dat. Příčinou těchto nevýhod je webový charakter aplikace, jelikož veškeré výpočty a procesy jsou provozovány v online prostředí. Na druhou stranu je dostupnost aplikace omezena pouze podmínkou připojení k internetu (a vlastnictvím licence produktu), tudíž lze k ní téměř kdekoliv a kdykoliv přistupovat.

V návrhové části aplikace by při zakreslování nových prvků mohly být zobrazovány jednotky délky (např. délka linie nebo hrany mezi lomovými body polygonu) a úhlů mezi lomovými body prvků. Tyto funkce by vylepšily proces navrhování o větší míru přesnosti kreslení. Omezením při navrhování je rovněž absence funkce kreslit po linii. Aplikace jednoduše umožňuje vytvoření typů a atributů návrhových vrstev, nevýhodou je nemožnost nastavení popisu těchto vrstev. Aplikace je využívána především v USA, z tohoto důvodu je množství sdílených dat lokalizovaných právě v těchto oblastech. Také nástroji k vyhodnocení je nabídnuto více možností pro zhodnocení na území USA.

ArcGIS GeoPlanner není náhradou desktopových GIS softwarů jako ArcGIS Pro nebo ArcGIS for Desktop v online prostředí, ale je jí poskytováno podpůrné prostředí pro vytvoření prvotního obecného přehledu o možné budoucí podobě zájmových oblastí a jeho funkcí. Na poznatky, ale i vytvořená data lze navázat v dalších a podrobnějších fázích studií.

#### **Využítí geodesignu v aplikaci ArcGIS GeoPlanner**

Metoda geodesginu byla klíčovým prvekem během celé tvorby práce. Postup práce ve všech případových studiích byl založen na schématu (obr. 7.1), jež bylo vytvořeno podle geodesignového rámce a otázek Carla Steinitze. V první fázi byly vybrány studie a na základě konzultací stanoveny jejich cíle, podmínky a požadavky, které byly zohledňovány v následné tvorbě. V této fázi nebyla aplikace ArcGIS GeoPlanner využívána přímo, ovšem byly zde uvažovány její možnosti a přínos ve vztahu k naplnění stanovených cílů případových studií.

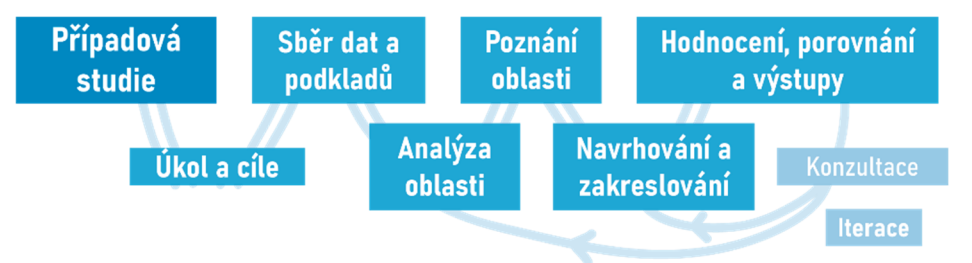

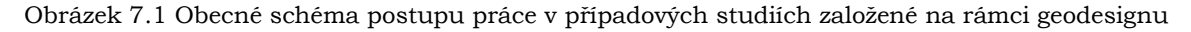

Ve druhé fázi bylo cílem zájmovou oblast poznat a získat informace a znalosti o jejím charakteru. K tomuto účelu byla získána data (například od společnosti Urban Planner nebo z RÚIAN) a byly prostudovány územní plány, zpravodajské články informující o novinkách v zájmových oblastech případových studií a stručné historické charakteristiky pojednávající o vývoji v oblasti. Součástí této fáze byla i analytická část, kdy prováděnými analýzami (například multikriteriální analýza) byly získány další užitečné znalosti o zájmových oblastech. V této fázi byla aplikace ArcGIS GeoPlanner využívána pro vizuální průzkum získaných dat a pouze v malé míře při analytické části vzhledem ke kreditové náročnosti a rychlosti výpočtu.

Ve třetí fázi bylo provedeno navrhování, které je cílem procesu geodesignu. Celá tato fáze byla uskutečněna v aplikaci ArcGIS GeoPlanner s využitím nástrojů v sekcí Návrh. Ve vytvořených projektech v aplikaci byly nejprve připraveny návrhové vrstvy s typy a atributy, které byly zakreslovány v rámci scénářů ve stanovených zájmových územích. Po vytvoření scénářů ve 2D podobě byly tvořeny 3D modely a vizualizace, které bylo možné zobrazit ve 3D režimu aplikace. Aplikaci je vytvořeno intuitivní prostředí pro správu scénářů umožňující jejich jednoduché přepínaní a případnou úpravu. Ve studiích byly na základě přidaných atributů vytvářeny v řídícím panelu ukazatele pro porovnání, které byly využity v další fázi.

Následně byla prováděna fáze s cílem vyhodnotit vytvořené návrhy a scénáře. V této fázi byly využity nástroje aplikace ze sekce Vyhodnotit jako *Překrývání*, *Vedle sebe* (porovnání dvou scénářů vedle sebe) nebo *Porovnávací scénář* (vytvoření tabulky, kde byly porovnány všechny nastavené číselné ukazatele scénářů). Důležitým prvkem hodnocení byl nástroj *Řídící panel* poskytující okamžitou zpětnou vazbu o vytvořených scénářích, která je také důležitou součástí geodesignového procesu. Součástí této fáze byly i konzultace, jejichž náplní bylo zhodnocení a úvahy nad úpravou vytvořených návrhů a scénářů nebo úprava a vytvoření nových ukazatelů v *Řídícím panelu* pro další porovnání. Výše popsaný geodesignový proces byl využit ve všech případových studiích a byl prováděn v několika iteracích, kdy na fázi vyhodnocení bylo dle nastalé situace navázáno fází analýzy nebo navrhovaní.

Součástí geodesignového myšlení je rovněž spolupráce nebo participace dalších lidí v procesu. Během práce bylo uskutečněno několik konzultací s pracovníky na MMOL, s vedoucím práce nebo se starostou obce Medlov. Za jistý druh spolupráce lze považovat i využití výstupů disertace Jana Piňose (2021) nebo architektonické práce Romana Hrabánka (2019). V rámci aplikace ArcGIS GeoPlanner je umožněna spolupráce na projektech mezi uživateli, kteří jsou držiteli licence aplikace, zasláním pozvánky. Tento způsob byl ověřen ve spolupráci s vedoucím práce.

Kromě komunikace mezi lidmi byla při využití geodesignu důležitá i spolupráce mezi využívanými programy a aplikacemi tzv. interoperabilita, kde byla koncovým článkem aplikace ArcGIS GeoPlanner. Nejvíce byla využívána interoperabilita mezi aplikacemi a programy společnosti Esri například pro sdílení datových vrstev z lokálního uložiště do uložiště v ArcGIS Online přes program ArcGIS Pro a jejich následné otevření v prostředí ArcGIS GeoPlanner. V případové studii Hlivice byla základem spolupráce mezi programy SketchUp 8, ve kterém byly tvořeny 3D modely, a ArcGIS Pro, kam byly vytvořené modely importovány a následně sdíleny.

Aplikace ArcGIS GeoPlanner byla klíčovým prvkem všech vytvořených případových studií. Díky využití myšlenek geodesignu při vývoji aplikace byla implementace této metody zjednodušena. Toto využití je například dokázáno uspořádáním nástrojů a funkcí v aplikaci, které jsou logicky rozděleny do třech na sebe navazujících sekcí: Prozkoumat, Návrh a Vyhodnotit. Aplikací jsou sdruženy a podporovány všechny čtyři části geodesignového procesu: informační technologie, geografické vědy, lidé a designové profese.

### **8 DISKUZE**

V České republice je metoda geodesignu v praxi využívána v minimální míře, i když povědomí o existenci této metody je stále větší. Tato metoda je nejvíce využívána v USA, kde je jejím hlavním propagátorem společnost Esri, ale studie využívající tento přístup jsou vytvářeny například v Turecku, Číně nebo Itálii. Tudíž téměř veškerý počet prostudovaných informačních zdrojů pojednávající o této metodě byl v anglickém jazyce.

V diplomové práci byl geodesignový přístup aplikován v aplikaci ArcGIS GeoPlanner, při jejíž tvorbě byly integrovány myšlenky geodesignu. Účelem této aplikace není nahrazení klasických desktopových GIS programů jako ArcGIS Pro, ale jejím cílem je poskytnout jednoduché a intuitivní prostředí pro spolupráci mezi více odborníky různých odvětví v počátečních fázích plánovaní a navrhování budoucích podob zájmových oblastí.

Během práce na jednotlivých studiích byly jen minimálně využívány analytické nástroje aplikace, protože při využívání těchto nástrojů jsou spotřebovávány kredity. A rovněž je aplikaci obtížné provádět složitější analýzy s větším objemem vstupních dat. K tomuto účelu lze využít ArcGIS Pro a výstupní vrstvy následně jednoduše nasdílet do prostředí ArcGIS Online. Rovněž úprava dat a podkladových vrstev byla prováděna v prostředí ArcGIS Pro.

Pro potřeby tvorby ukazatelů pro porovnání v *Řídícím panelu* byla využita statistická data z různých průzkumů a mapování, které byly prováděny v odlišných termínech. Volena byla vždy data nejvíce aktuální, aby byly co nejvíce reflektovány nynější podmínky. Byla využita data ze SLDB z roku 2011, z produktu Vodovody, kanalizace a vodní toky za rok 2020, Statistické ročenky Olomouckého kraje za rok 2021 a průzkumu Česko v pohybu probíhajícího v letech 2017-2019.

Pro dokreslení vizualizace ve 3D režimu v aplikaci byly vytvořeny "krabicové modely" budov, kdy výška budov byla získána na základě rozdílu průměrných hodnot DMR 5G a DMP 1G v polygonech stavebních objektů z RÚIAN. Vypočtená výška je pouze orientační, rovněž výšky u některých budov nebyly vypočteny, neboť digitální modely byly vytvořeny jako výstupy laserového skenování prováděného mezi roky 2009 a 2013 (ZABAGED® - Výškopis – DMR 5G. Digitální model reliéfu České republiky 5. generace, ©2010) a některé objekty mohly být nově postaveny, zbourány nebo upraveny. Alternativně lze využit atribut s informací o počtu pater budov ve vrstvě stavebních objektů, na základě kterého mohla být vypočtena orientační výška.

Jako případové studie byly vždy voleny aktuální problémy nebo řešené zakázky a studie s ohledem na měřítko, velikost zájmového území a možnosti využití aplikace ArcGIS GeoPlanner. Zájmovým územím v případových studiích mělo být zejména městské prostředí, tato podmínka nebyla splněna v případové studii Hlivice, kde zájmová oblast leží na návsi vesnice. Tato skutečnost byla konzultována s vedoucím práce a s ohledem na znalosti místních podmínek a charakter studie s možností využití 3D vizualizací v aplikaci byla tato studie vypracována. Práce s vrstvami 3D modelů nebyla v aplikaci ideální, jelikož detailnější modely nelze využít v návrhových vrstvách.

Úkolem ve studii Olomouc – Velkomoravská bylo vytvořit novou městskou část integrovanou do městského prostředí Olomouce na základě zadání regulačního plánu. Ze zadání byly vybrány pouze některé části z důvodu účelů a omezení aplikace ArcGIS GeoPlanner, ve které byl vytvořen obecný návrh oblasti v několika alternativních podobách. V navazující fázi této studie by mohly být řešeny zbývající části zadání regulačního plánu, využití jednotlivých budov a podlaží, konkrétní charakter zástavby (stavební materiál, architektura, předpokládané náklady na výstavbu), stanovení uličních profilů (šířka komunikací, chodníků, pásů zeleně apod.) nebo umístění prvků technické

infrastruktury (vodovody, kanalizace, elektřina). V této studii bylo v *Řídícím panelu* vytvořeno několik ukazatelů, na jejichž základě byla získána okamžitá zpětná vazba. V tomto nástroji by mohly být vývojáři přidány další možnosti kombinace atributů nebo typy grafů.

V případové studii Jihlava bylo cílem využití rastrových dat v aplikaci ArcGIS GeoPlanner a zejména v nástroji *Modelář*. Ovšem jeho využitím nebyly nenaplněny počáteční představy, protože využití vlastních modelů pro výpočet územního potenciálu bylo podmíněno přidělením dalších extenzí ArcGIS. Alternativou, která byla využita i v této práci, je výpočet územní územního potenciálu nebo vhodnostní vrstvy jiného tematického zaměření (např. ideální prostředí pro chov nosorožců) pomocí multikriteriální analýzy v prostředí ArcGIS Pro. V této aplikaci lze pro výpočet využít nástroje jako *Raster Calculator*, *Suitability Modeler* nebo *Weighted Overlay*. Použití rastrových vrstev v aplikaci je také omezené, čemuž lze předejít využitím extenze ArcGIS Image for ArcGIS Online. Využitím této extenze je umožněno tvořit a sdílet vlastní modely pro výpočet multikriteriální analýzy s různým tematickým zaměřením a lépe pracovat s rastrovými daty v online prostředí.

Hlavními výsledky a výstupy případových studií byly projekty aplikace, k nimž je možné přistupovat pouze s účtem ArcGIS s přidělenou licencí aplikace ArcGIS GeoPlanner. Z tohoto důvodu byly výstupy případových studií publikovány jako příběhové mapy vytvořené pomocí aplikace ArcGIS StoryMaps, umožňující názorné a rychlé zobrazení výstupů, společně s doprovodnými texty o cílech studie, geodesignu, aplikaci a vytvořených scénářích. Dalšími možnostmi publikace výsledků a výstupů by bylo vytvoření webové aplikace se scénáři a návrhy například pomocí ArcGIS Experience Builder, vytvoření několika oddělených webových map znázorňující dílčí scénáře nebo nasdílení návrhových vrstev v prostředí ArcGIS Online veřejnosti nebo uživatelům v organizaci, kteří k nim mohou přistupovat v online prostředí nebo přes program ArcGIS Pro.

Aplikací ArcGIS GeoPlanner je poskytnuto prostředí pro vytvoření prvotního obecného přehledu o možné budoucí podobě zájmových oblastí. Vytvořenými případovými studiemi je ukázáno, jak lze tuto aplikaci využít v praxi. Na řešení případových studií by bylo nutné navázat další odbornou a mnohem podrobnější analýzou a procesem navrhování se zahrnutím více odborníků z různých oborů, místních samospráv a obyvatel žijících v okolí zájmových oblastí. Na projekty vytvořené v ArcGIS GeoPlanner by mohlo být navázáno podrobnější prací v dalších produktech společnosti Esri jako například ArcGIS CityEngine, ArcGIS GeoBIM, ArcGIS Indoors ArcGIS Pro nebo ArcGIS Urban.

## **9 ZÁVĚR**

Cílem diplomové práce bylo v prostředí ArcGIS GeoPlanner vytvořit několik případových studií rozvojových aktivit městského nebo zastavěného prostředí a ověřit tak možnost využití této aplikace v rámci metody geodesignu. Jako rozvojové aktivity byly voleny přestavba oblasti s brownfieldy a následná výstavba městské části, revitalizace návsi a identifikace proluk podle jejich klasifikace a územního potenciálu. Charakter těchto studií byl volen i s ohledem na co největší využití potenciálu aplikace.

V prvotní části práce bylo cílem se seznámit s metodou geodesignu a s aplikací ArcGIS GeoPlanner. Kromě studia literatury byla součástí této fáze i online účast na Geodesign Summitu 2021 pořádaného společností Esri. Na základě myšlenek a poznatků získaných v této části byl vytvořen jednoduchý obecný rámec, který byl aplikován během tvorby ve všech případových studiích.

Celkem byly vytvořeny tři případové studie s odlišným zaměřením a s využitím aplikace ArcGIS GeoPlanner. První případová studie byla zaměřena na implementaci metody geodesignu v aplikaci v malém zájmovém území a velkém měřítku. V aplikaci byly nejprve navrženy ve 2D formě jednotlivé scénáře, které byly poté vymodelovány i ve 3D formě v programu SketchUp 8 a nahrány do prostředí aplikace. Podkladem pro tuto studii byly podmínky a požadavky stanovené na schůzce s místním starostou.

Ve druhé studii byla v šesti scénářích navržena možná podoba nové městské část na místě chátrajícího bývalého vojenského areálu na Velkomoravské v Olomouci a jeho přilehlých plochách. Během tvorby byla studie několikrát konzultována na MMOL. Pro porovnání scénářů bylo vytvořeno několik ukazatelů s informacemi například o předpokládaném počtů obyvatel, spotřebě vody domácnostmi nebo velikosti veřejných prostranství, které mohou být užitečné pro plánování investic nebo k odhadování možných nákladů.

Ve třetí studii byla prověřována možnost využití rastrových dat v aplikaci ArcGIS GeoPlanner, kdy byl na základě rastrových kritérií počítán územní potenciál pro bydlení a pro průmysl a logistiku. Oproti původním představám byl v aplikaci územní potenciál vypočítán za omezených možností pouze pro průmysl a logistiku. Dle původních představ byly vypočítány územní potenciály podle několika variant vah přiřazovaných jednotlivým kritériím v programu ArcGIS Pro, výsledné potenciály byly nahrány do prostředí aplikace.

Práce na studiích byla podle geodesignové přístupu provedena v několika iteracích, kdy na zjištění ve fázi vyhodnocení bylo navázáno fází analytickou pro nalezení vhodného řešení zjištěného problému nebo fází navrhování pro úpravu nebo dotvoření scénářů. Rovněž bylo během práce uskutečněno několik konzultací, které jsou v geodesignovém přístupu důležité a přinášejí další užitečné poznatky. Na vytvořené případové studie a jejich výsledky je dále možné navázat a rozpracovat je v detailnější podobě.

Metoda geodesignu je užitečným přístupem, který lze aplikovat v praxi územního plánování. Podmínkou aplikace je do procesu tvorby zahrnout dostatečný počet odborníků různých vědeckých oborů, místní samosprávy a další zainteresované strany z řad veřejnosti. Metodou je poskytován volný rámec, který není vázán na specifické použití nástrojů. Tento rámec lze během práce flexibilně upravovat a reagovat tak okamžitě na nastalé změny a požadavky.

Ve všech případových studiích byla metoda geodesginu v aplikaci ArcGIS GeoPlanner úspěšně využita. Touto aplikací je poskytnuta podpora v prvotní obecné fázi studií, které mohou být různého tematického zaměření. Rozhraní aplikace je jednoduché a intuitivní, tudíž k němu mohou přistupovat po krátkém školení odborníci různých vědeckých oborů, čímž je vytvořeno prostředí vhodné pro spolupráci.

## **POUŽITÁ LITERATURA A INFORMAČNÍ ZDROJE**

ABUKHATER, Ahmed a Doug WALKER, 2010. Making Smart Growth Smarter with GeoDesign. ESRI. *Changing Geography by Design: Selected Readings in GeoDesign* [online]. Redlands, California: Esri, s. 25-32 [cit. 2022-03-27]. Dostupné z: https://www.esri.com/content/dam/esrisites/sitecorearchive/Files/Pdfs/library/ebooks/geodesign.pdf

AMOROSO, Nadia, Adele PIERRE, Leif OLSON, Grant PEARSELL a Devin LAVIGNE, 2019. Geodesign: Applications towards Smarter Planning and Urban Design Solutions. *Journal of Agriculture and Environmental Sciences* [online]. American Research Institute for Policy Development, **8**(2), 4-13 [cit. 2022-04-23]. ISSN 2334- 2412. Dostupné z: doi:10.15640/jaes.v8n2a2

ArcGIS CityEngine, ©1995–2020. *Esri* [online]. USA: Environmental Systems Research Institute [cit. 2022-03-28]. Dostupné z: https://www.esri.com/enus/arcgis/products/arcgis-cityengine/overview

ArcGIS GeoPlanner Documentation, ©1995–2020. *Esri* [online]. USA: Environmental Systems Research Institute [cit. 2022-03-28]. Dostupné z: https://doc.arcgis.com/en/geoplanner/latest/documentation/what-is-a-geodesignproject.htm

ArcGIS Urban, ©1995–2020. *Esri* [online]. USA: Environmental Systems Research Institute [cit. 2022-03-28]. Dostupné z: https://www.esri.com/cscz/arcgis/products/arcgis-urban/overview

ARTZ, Matt, 2013. The Geoscape: A New Canvas for Understanding. ESRI. *Geodesign: Past, Present, and Future* [online]. Redlands, California: Esri, s. 26-28 [cit. 2022-02-12]. Dostupné z: https://www.esri.com/library/ebooks/geodesign-past-present-future.pdfza

ARTZ, Matt, 2010. Changing Geography by Design. ESRI. *Changing Geography by Design: Selected Readings in GeoDesign* [online]. Redlands, California: Esri, s. 3-7 [cit. 2022-02-12]. Dostupné z: https://www.esri.com/content/dam/esrisites/sitecorearchive/Files/Pdfs/library/ebooks/geodesign.pdf

BATTY, Michael, 2013. Defining Geodesign (= GIS + Design?). *Environment and Planning B: Planning and Design* [online]. **40**(1), 1-2 [cit. 2022-03-26]. ISSN 0265-8135. Dostupné z: doi:10.1068/b4001ed

BITTNER, Oldřich, 2020. *Analýza dostupnosti veřejné infrastruktury*. Olomouc. Bakalářská práce. Univerzita Palackého v Olomouci, Přírodovědecká fakulta.

BURIAN, Jaroslav, Stanislav ŠTASTNÝ a Ivo MOTL, 2022. *Priority rozvoje bydlení, prumyslu a logistiky: Statutárního mesta Jihlavy*. Jihlava.

CAMPAGNA, Michele a Elisabetta Anna DI CESARE, 2014. Geodesign From Theory to Practice: In the Search for Geodesign Principles in Italian Planning Regulations. *TeMA - Journal of Land Use, Mobility and Environment* [online]. Neapol, (Special), 199-210 [cit. 2022-03-27]. ISSN 1970-9889. Dostupné z: doi:10.6092/1970-9870/2528

COASTAL REGIONAL COMMISSION - PLANNING DEPARTMENT, 2016. Carl Steinitz Interview with Russell Oliver. In: *Youtube* [online]. [cit. 2022-03-26]. Dostupné z: https://www.youtube.com/watch?v=RC5YbTuI1NM

COCCO, Chiara, Bráulio Magalhães FONSECA a Michele CAMPAGNA, 2015. Applying geodesign in urban planning: Case Study of Pampulha, Belo Horizonte, Brazil. *Brazilian Journal of Cartography* [online]. Rio de Janeiro, **67**(5), 929-940 [cit. 2022-03-27]. ISSN 1808-0936. Dostupné z:

https://www.researchgate.net/publication/284187031\_APPLYING\_GEODESIGN\_IN\_UR BAN\_PLANNING\_CASE\_STUDY\_OF\_PAMPULHA

*Česko v pohybu* [online], 2020. Centrum dopravního výzkumu [cit. 2022-04-27]. Dostupné z: www.ceskovpohybu.cz

*ČSN 73 4301: Obytné budovy*, 2004. Praha: Český normalizační institut.

ČSÚ, 2021. Veřejná databáze. *Český statistický úřad* [online]. [cit. 2022-04-15]. Dostupné z: https://vdb.czso.cz/vdbvo2/faces/cs/index.jsf?page=home

ČÚZK, 2021. *Registr územní identifikace, adres a nemovitostí*.

DANGERMOND, Jack, 2021. Keynote: The Future of Geodesign. In: *Youtube* [online]. [cit. 2022-03-26]. Dostupné z: https://www.youtube.com/watch?v=zPd3LU5udmc

DANGERMOND, Jack, 2013. Can Geodesign Help Us Adapt to Climate Change?. ESRI. *Geodesign: Past, Present, and Future* [online]. Redlands, California: Esri, s. 44-47 [cit. 2022-02-12]. Dostupné z: https://www.esri.com/library/ebooks/geodesign-pastpresent-future.pdfza

DANGERMOND, Jack, 2010. Designing Our Future. *Changing Geography by Design: Selected Readings in GeoDesign* [online]. Redlands, California: Esri, s. 9-19 [cit. 2022- 02-12]. Dostupné z: https://www.esri.com/content/dam/esrisites/sitecorearchive/Files/Pdfs/library/ebooks/geodesign.pdf

ERNST, Fred, Mehmet Alı ÇULLU, Sedat BENEK, et al., 2020. Design Of Development Scenarios For Şanlıurfa Region Based On Geodesign. *International Journal of Environmental Trends (IJENT)* [online]. **3**(2), 92-117 [cit. 2022-03-27]. ISSN 2602-4160. Dostupné z: https://dergipark.org.tr/en/download/article-file/1213363

ERNST, Fred Barış, Saffet ERDOĞAN, Mustafa ULUKAVAK, Halil İbrahim ŞENOL, Abdulkadir MEMDUHOĞLU a Mehmet Ali ÇULLU, 2019. Geodesign for Urban Planning: A Case Study from Harran University's Campus Master Plan. *International Journal of Environmental Trends (IJENT)* [online]. **3**(1), 17-30 [cit. 2022-03-27]. ISSN 2602-4160. Dostupné z: https://dergipark.org.tr/tr/download/article-file/741835

FISHER, Thomas, 2013. Place-Based Knowledge in the Digital Age. ESRI. *Geodesign: Past, Present, and Future* [online]. Redlands, California: Esri, s. 15-23 [cit. 2022-03-27]. Dostupné z: https://www.esri.com/library/ebooks/geodesign-past-present-future.pdfza

FOOTPRINT COALITION, 2021. FootPrint Coalition's DOWNSTREAM CHANNEL | Episode 3 - "Geodesign." In: *Youtube* [online]. [cit. 2022-03-26]. Dostupné z: https://www.youtube.com/watch?v=2E\_1i7FsQwc

Geodesign Tackles Big Problems and Brings GIS into the Design Fields, 2013. ESRI. *Geodesign: Past, Present, and Future* [online]. Redlands, California: Esri, s. 29-32 [cit. 2022-02-12]. Dostupné z: https://www.esri.com/library/ebooks/geodesign-pastpresent-future.pdfza

GeoPlanner project, ©1995–2020. *Esri* [online]. USA: Environmental Systems Research Institute [cit. 2022-03-28]. Dostupné z: https://doc.arcgis.com/en/geoplanner/latest/documentation/what-is-a-geodesignproject.htm

GIS Dictionary, © 1995–2020. *Esri* [online]. USA: Esri [cit. 2022-02-12]. Dostupné z: https://support.esri.com/en/other-resources/gis-dictionary/term/43ebc408-a897- 4c99-a659-e5523bef92e2

GOODCHILD, Michael F., 2010. Towards Geodesign: Repurposing Cartography and GIS?. *Cartographic Perspectives* [online]. (66), 14 [cit. 2020-12-06]. Dostupné z: doi:https://doi.org/10.14714/CP66.93

HANOON, Sadeq Khaleefah, 2019. Applying GeoPlanner for ArcGIS in Urban planning. *University of Thi-Qar Journal for Engineering Sciences* [online]. University of Thi-Qar, **10**(1), 147–162 [cit. 2022-04-23]. ISSN 2664–5572. Dostupné z: https://jeng.utq.edu.iq/index.php/main/article/view/233

HART, David a Kayla WANDSNIDER, 2021. GeoDesigning Green Infrastructure for Stormwater Management in Green Bay, WI. In: *Youtube* [online]. [cit. 2022-03-26]. Dostupné z: https://www.youtube.com/watch?v=q1NwlJ1CLdU

Historie: Jihlava, ©2022. *Jihlava* [online]. Jihlava: Statutární město Jihlava, 2007 [cit. 2022-03-28]. Dostupné z: https://jihlava.cz/historie/d-516667/p1=105573

Historie města, ©2002-2022. *Tourism.olomouc.eu* [online]. Olomouc: Magistrát města Olomouce [cit. 2022-04-14]. Dostupné z: https://tourism.olomouc.eu/basicinformation/history/cs

Hlivice, ©2022. *Medlov: Oficiální stránky obce* [online]. [cit. 2022-03-29]. Dostupné z: https://www.obecmedlov.cz/hlivice-1/

HOLLSTEIN, Leah M., 2019. Retrospective and reconsideration: The first 25 years of the Steinitz framework for landscape architecture education and environmental design. *Landscape and Urban Planning* [online]. **186**, 56-66 [cit. 2022-03-27]. ISSN 01692046. Dostupné z: doi:10.1016/j.landurbplan.2019.02.020

HRABÁNEK, Roman, 2019. *Nová čtvrť v Olomouci*. Praha. Dostupné také z: https://www.fa.cvut.cz/cs/galerie/studentske-projekty/16825-nova-ctvrt-v-olomouci. Studentský projekt. České vysoké učení technické v Praze, Fakulta architektury.

HUANG, Guoping a Nianxing ZHOU, 2016. Geodesign in Developing Countries: The example of the Master Plan for Wulingyuan National Scenic Area, China. *Landscape and Urban Planning* [online]. **156**, 81-91 [cit. 2022-03-27]. ISSN 01692046. Dostupné z: doi:10.1016/j.landurbplan.2016.05.014

CHEN, Yang, Anrong DANG a Xia PENG, 2014. Building a Cultural Heritage Corridor Based on Geodesign Theory and Methodology. *Journal of Urban Management* [online]. **3**(1-2), 97-112 [cit. 2022-03-27]. ISSN 22265856. Dostupné z: doi:10.1016/S2226-5856(18)30086-4

Introduction, ©1995–2020. *Esri* [online]. USA: Environmental Systems Research Institute [cit. 2022-03-28]. Dostupné z: https://doc.arcgis.com/en/geoplanner/latest/get-started/what-is-geodesign-forarcgis.htm

KAPOUNKOVÁ, Andrea, 2018. *Aplikace metody geodesign v českém územním plánování*. Olomouc. Diplomová práce. Univerzita Palackého v Olomouci.

KLIMEŠ, Lumír, 1994. *Slovník cizích slov*. 5., přepr. a dopl.vyd. Praha: Státní pedagogické nakladatelství. ISBN 80-04-26059-4.

LAVIGNE, Devine, 2020. Planning, Visualizing, and Experiencing a Town Center. In: *Youtube* [online]. [cit. 2022-03-26]. Dostupné z: https://www.youtube.com/watch?v=OX3nXpZxqRc&list=PLaPDDLTCmy4aIj1aDgfyQoP 93Kv\_DhWA\_&index=7

MCELVANEY, Shannnon, 2012. *Geodesign: Case Studies in Regional and Urban Planning*. Redlands, California: Esri press. ISBN 978-1-58948-316-3.

MCHARG, Ian L., 1969. *Design with nature*. 1. 1969: Wiley. ISBN 978-0471114604.

MELKOVÁ, Pavla, 2014. *Manuál tvorby veřejných prostranství: hlavního města Prahy* [online]. 1. Praha: Institut plánování a rozvoje hlavního města Prahy [cit. 2022- 04-21]. ISBN 978-80-87931-11-0. Dostupné z: https://iprpraha.cz/assets/files/files/b956942f2d4563de94d21c8c97679009.pdf

MILLER, William R., 2012. *Introducing Geodesign: The Concept* [online]. Redlands, California: Esri press [cit. 2022-02-12]. Dostupné z: https://www.esri.com/content/dam/esrisites/sitecore-archive/Files/Pdfs/technologytopics/introducing-geodesign.pdf

MINISTERSTVO ZDRAVOTNICTVÍ ČR, 2018. Hlukové mapy 2017. *Geoportál: Ministerstvo zdravotnictví České republiky* [online]. [cit. 2022-04-16]. Dostupné z: https://geoportal.mzcr.cz/SHM2017/

*Multifunkční aréna v Olomouci* [online], 2021. Olomouc: REDSTONE REAL ESTATE, a.s [cit. 2022-04-16]. Dostupné z: https://www.arenaolomouc.cz/

MUŠÁLKOVÁ, Ilona a Jiří KOTAS, 2018. *Standardy pro zařízení veřejného osvětlení*. Dostupné také z: https://www.cez.cz/edee/content/file-other/cezes/nasesluzby/verejne-osvetleni/standardy-vo\_cez-energeticke-sluzby\_final.pdf

NADENICEK, Daniel, 2020. Antecedents of Geodesign. In: *Youtube* [online]. [cit. 2022- 03-26]. Dostupné z: https://www.youtube.com/watch?v=KcI8TXABi84&list=PLaPDDLTCmy4aIj1aDgfyQoP9

3Kv\_DhWA\_&index=25 NEUTRA, Richard, 1954. *Survival Through Design*. New York: Oxford University Press,

384 s. ISBN B0000CIS2Q. ORLAND, Brian, 2016. Geodesign to Tame Wicked Problems. *Journal of Digital* 

*Landscape Architecture* [online]. Berlin, (1), 187-197 [cit. 2022-03-27]. ISSN 2367-4253. Dostupné z: doi:10.14627/537612022

PIŇOS, Jan, 2021. *The Application of city-building games in spatial planning*. Olomouc. Disertační práce. Univerzita Palackého v Olomouci.

Sčítání lidu, domů a bytů 2011, 2013. *Český statistický úřad* [online]. [cit. 2022-04-27]. Dostupné z: https://www.czso.cz/csu/czso/scitani-lidu-domu-a-bytu-2011

SMITH, David C., ©2015. Meet the architect of the Twin Cities' park systems: Horace W. S. Cleveland. *MinnPost* [online]. Minneapolis, 2016 [cit. 2022-04-01]. Dostupné z: https://www.minnpost.com/mnopedia/2016/02/meet-architect-twin-cities-parksystems-horace-w-s-cleveland/

Software, © 2014-2016. *Urban Planner* [online]. Urban Planner [cit. 2022-04-02]. Dostupné z: http://www.urbanplanner.cz/software/

SPOJENÉ STÁTY AMERICKÉ, 2019. Water Infrastructure Improvement Act. In: *Public and Private Laws*. číslo 115-436. Dostupné také z: https://www.govinfo.gov/content/pkg/PLAW-115publ436/pdf/PLAW-115publ436.pdf

*Standard vybraných částí územního plánu: Metodický pokyn*, 2019. 1. Praha: Ministerstvo pro místní rozvoj ČR, 93 s. ISBN 978-80-7538-236-8.

Statistická ročenka Olomouckého kraje, 2021. *Český statistický úřad* [online]. 2021 [cit. 2022-04-27]. Dostupné z: https://www.czso.cz/csu/czso/srovnani-kraju-v-ceskerepublice-2020-2u7kp2oaw7

STEINER, Frederick R. a Allan W. SHEARER, 2016. Geodesign—Changing the world, changing design. *Landscape and Urban Planning* [online]. **156**, 1-4 [cit. 2022-03-27]. ISSN 01692046. Dostupné z: doi:10.1016/j.landurbplan.2016.11.006

STEINITZ, Carl, 2017. Geodesign Framework Overview. In: *Youtube* [online]. [cit. 2022- 03-26]. Dostupné z: https://www.youtube.com/watch?v=COw1GyS1g3k

STEINITZ, Carl, 2013. Beginnings of Geodesign: A Personal Historical Perspective. ESRI. *Geodesign: Past, Present, and Future* [online]. Redlands, California: Esri, s. 4-14 [cit. 2022-03-27]. Dostupné z: https://www.esri.com/library/ebooks/geodesign-pastpresent-future.pdfza

STEINITZ, Carl, 2012. *A Framework for Geodesign: Changing Geography by Design*. Redlands, California: Esri Press. ISBN 978-1589483330.

TAUBEROVÁ, Daniela, 2022. Obří vojenský areál v Olomouci jde k zemi, developer Morávek chystá novou čtvrť. In: *Olomoucký: denik.cz* [online]. VLTAVA LABE MEDIA, 2022 [cit. 2022-04-16]. Dostupné z:

https://olomoucky.denik.cz/zpravy\_region/vojenske-opravny-nova-velkomoravskademolice-redstone-multifunkcni-hala.html

Understand credits, ©1995–2020. *Esri* [online]. USA: Environmental Systems Research Institute [cit. 2022-03-28]. Dostupné z: https://doc.arcgis.com/en/arcgisonline/administer/credits.htm

*Územní plán Olomouc: Úplné znění po vydání souborů změn č. I.A.1, I.A.2, I.B a změn č. III, IV, V, VI, VII, VIII, IX, XII*, 2022. Olomouc: Magistrát města Olomouce. Dostupné také z:

https://www.olomouc.eu/administrace/repository/gallery/articles/27\_/27270/up\_olm \_uplne\_zneni\_2022\_text.cs.pdf

Vodovody, kanalizace a vodní toky, 2021. *Český statistický úřad* [online]. [cit. 2022-04- 27]. Dostupné z: https://www.czso.cz/csu/czso/vodovody-kanalizace-a-vodni-toky-2020

VÝZKUMNÝ ÚSTAV VODOHODPODÁŘSKÝ T. G. MASARYKA, 2022. Záplavová území. *Hydroekologický informační systém VÚV TGM* [online]. [cit. 2022-04-21]. Dostupné z:

https://heis.vuv.cz/data/webmap/datovesady/isvs/zaplavuzemi/HTML\_ISVS\$zaplavuz emi\$stazeni.asp?doc=full

WU, Chia-Lung a Yi-Chang CHIANG, 2018. A geodesign framework procedure for developing flood resilient city. *Habitat International* [online]. **75**, 78-89 [cit. 2022-03-27]. ISSN 01973975. Dostupné z: doi:10.1016/j.habitatint.2018.04.009

ZABAGED® - Výškopis - DMR 5G. Digitální model reliéfu České republiky 5. generace, ©2010. *ČÚZK* [online]. [cit. 2022-04-03]. Dostupné z: https://geoportal.cuzk.cz/(S(ca0m3dfk01gkcubzwovgy5zm))/Default.aspx?lng=CZ&mod e=TextMeta&side=vyskopis&metadataID=CZ-CUZK-DMR5G-V&mapid=8&menu=302

Zákon č. 266/1994 Sb., o dráhách, ve znění pozdějších předpisů. In: *Sbírka zákonů*. částka 79.

*Zpravodaj obce Medlov*, 2022. 32. Medlov.

**PŘÍLOHY** 

#### **Vázané přílohy**

- Příloha 1 Případová studie Hlivice: vizualizace scénáře 1
- Příloha 2 Případová studie Hlivice: vizualizace scénáře 2
- Příloha 3 Případová studie Hlivice: vizualizace scénáře 3
- Příloha 4 Případová studie Hlivice: vizualizace scénáře 4
- Příloha 5 Případová studie Hlivice: vizualizace scénáře 5
- Příloha 6 Případová studie Olomouc Velkomoravská: vizualizace scénáře 1
- Příloha 7 Případová studie Olomouc Velkomoravská: vizualizace scénáře 2
- Příloha 8 Případová studie Olomouc Velkomoravská: vizualizace scénáře 3
- Příloha 9 Případová studie Olomouc Velkomoravská: vizualizace scénáře 4
- Příloha 10 Případová studie Olomouc Velkomoravská: vizualizace scénáře 5
- Příloha 11 Případová studie Olomouc Velkomoravská: vizualizace scénáře 6
- Příloha 12 Seznam kritérií a sady vah pro výpočet územního potenciálu v Jihlavě
- Příloha 13 Seznam vrstev využitých v projektu aplikace ArcGIS GeoPlanner (Hlivice)
- Příloha 14 Seznam vrstev využitých v projektu aplikace ArcGIS GeoPlanner (Olomouc – Velkomoravská)
- Příloha 15 Seznam vrstev využitých v projektu aplikace ArcGIS GeoPlanner (Jihlava)
- Příloha 19 Územní potenciál bydlení v Jihlavě vypočítaný podle sady vah číslo 1 v ArcGIS Pro
- Příloha 20 Územní potenciál bydlení v Jihlavě vypočítaný podle sady vah číslo 2 v ArcGIS Pro
- Příloha 21 Územní potenciál bydlení v Jihlavě vypočítaný podle sady vah číslo 3 v ArcGIS Pro
- Příloha 22 Územní potenciál průmyslu a logistiky v Jihlavě vypočítaný podle sady vah číslo 1 v ArcGIS Pro
- Příloha 23 Územní potenciál průmyslu a logistiky v Jihlavě vypočítaný podle sady vah číslo 2 v ArcGIS Pro
- Příloha 24 Územní potenciál průmyslu a logistiky v Jihlavě vypočítaný podle sady vah číslo 3 v ArcGIS Pro

#### **Volné přílohy**

- Příloha 16 Poster
- Příloha 17 ArcGIS GeoPlanner: CZ manuál
- Příloha 18 DVD

#### **Popis struktury DVD**

manual poster studie hlivice jihlava olomouc text\_prace webove\_stranky

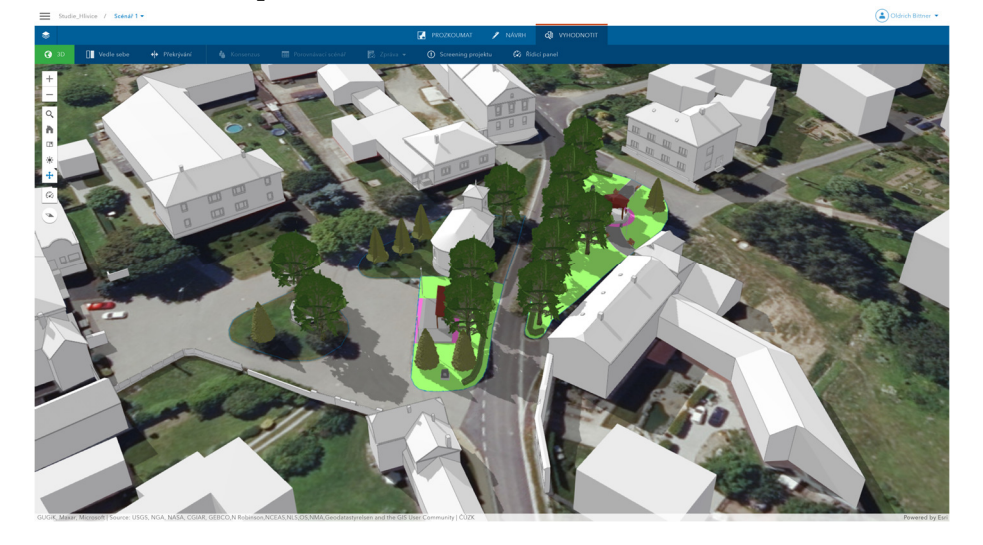

# *Příloha 1 Případová studie Hlivice: vizualizace scénáře 1*

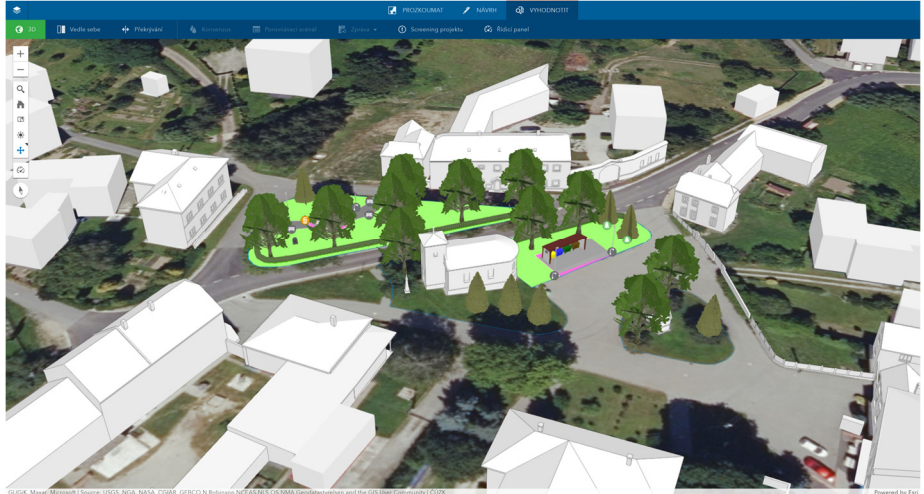

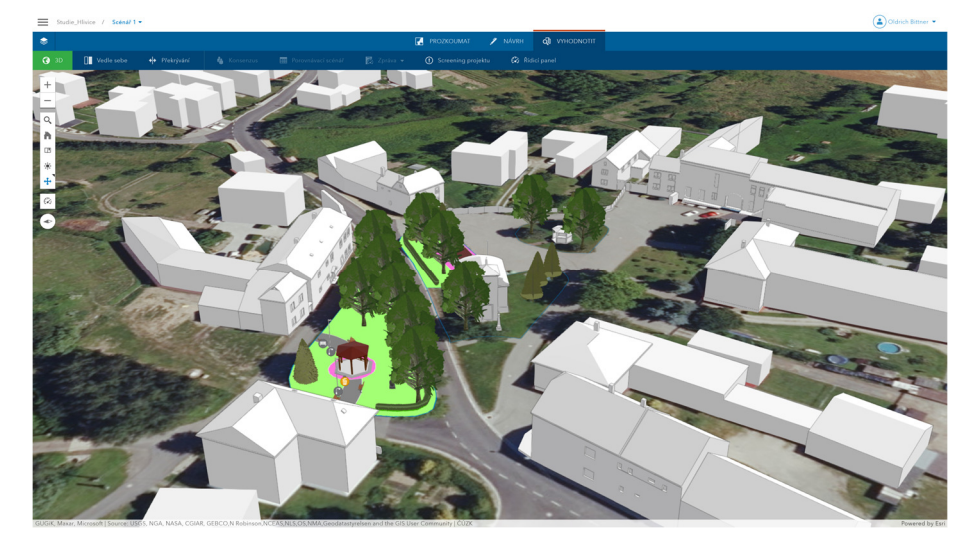

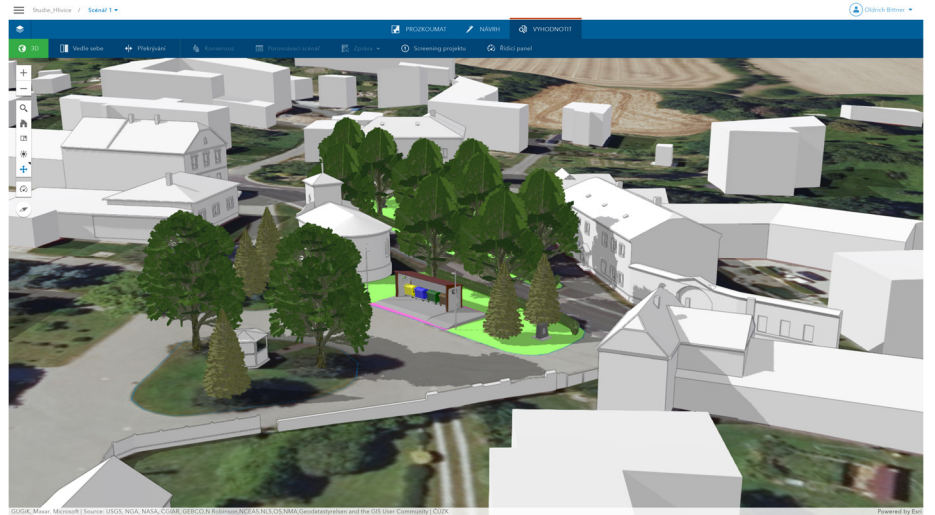

#### $\left(\begin{matrix}\Delta\end{matrix}\right)$ Oldrich Bittner

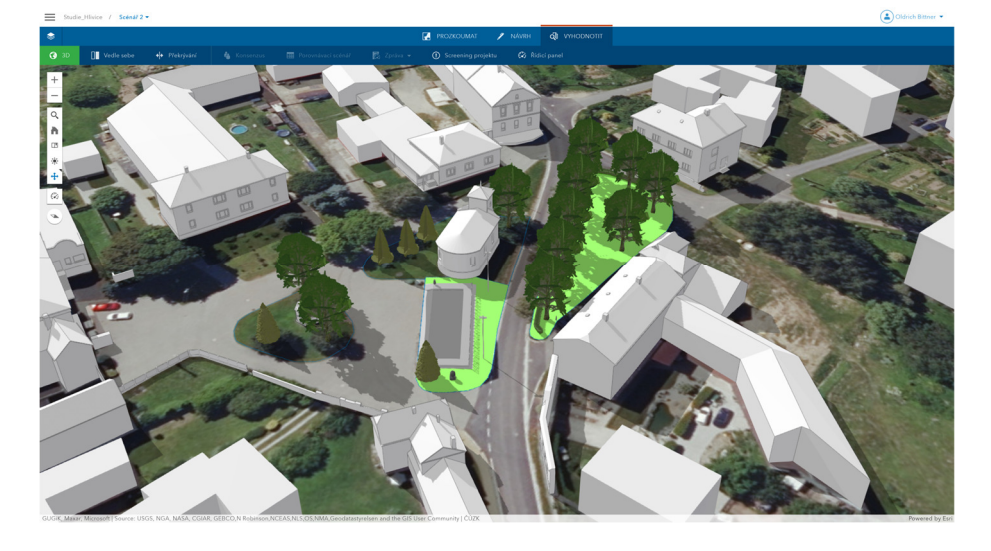

#### *Příloha 2 Případová studie Hlivice: vizualizace scénáře 2*

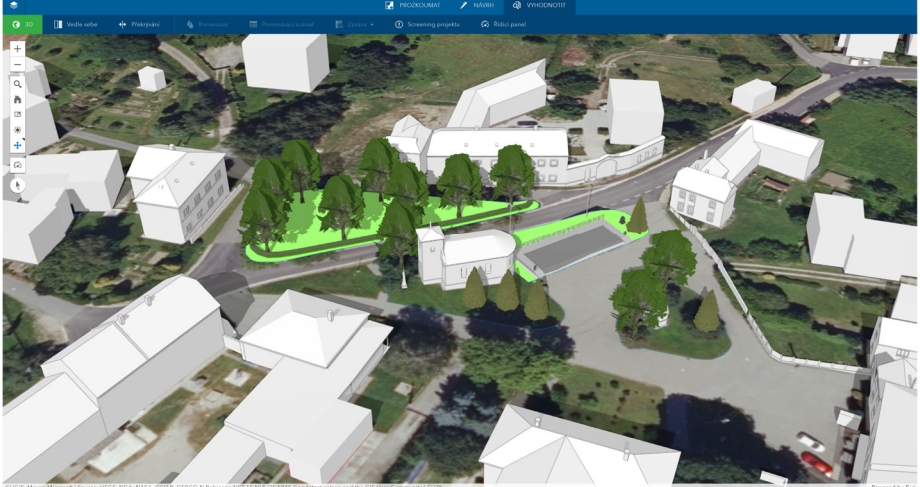

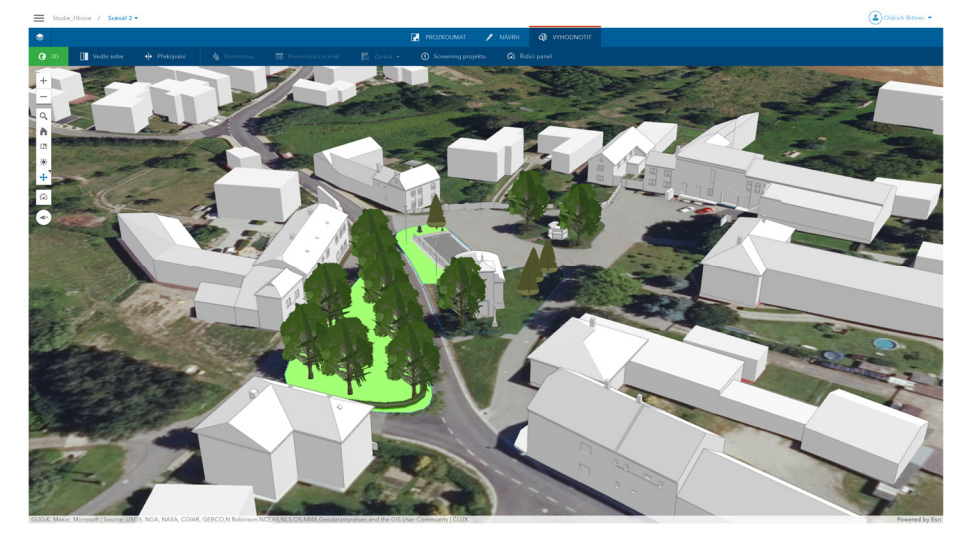

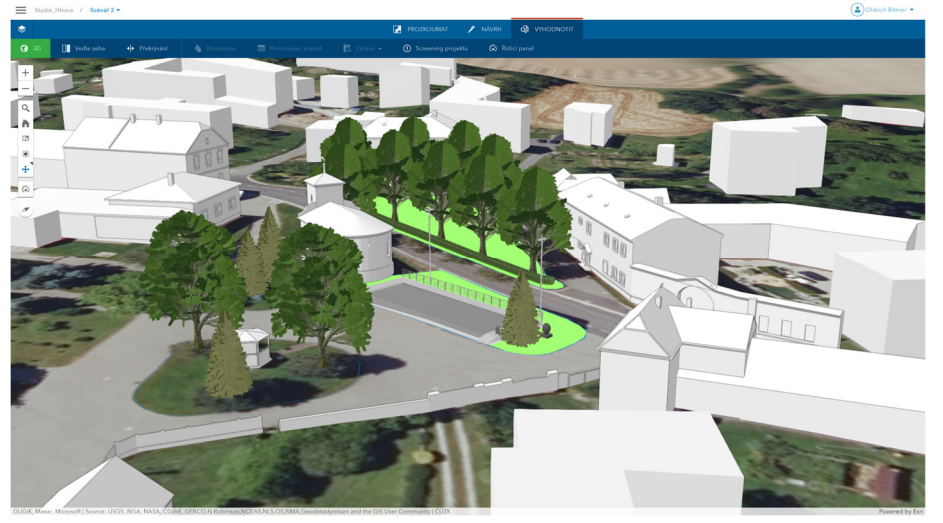

 $\left(\frac{1}{2}\right)$ Oldrich Bittner

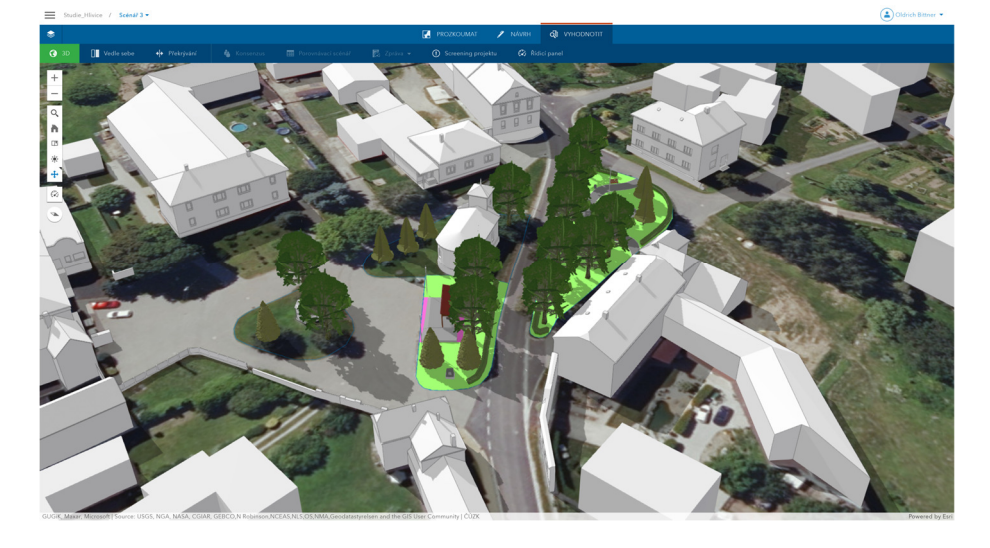

# *Příloha 3 Případová studie Hlivice: vizualizace scénáře 3*

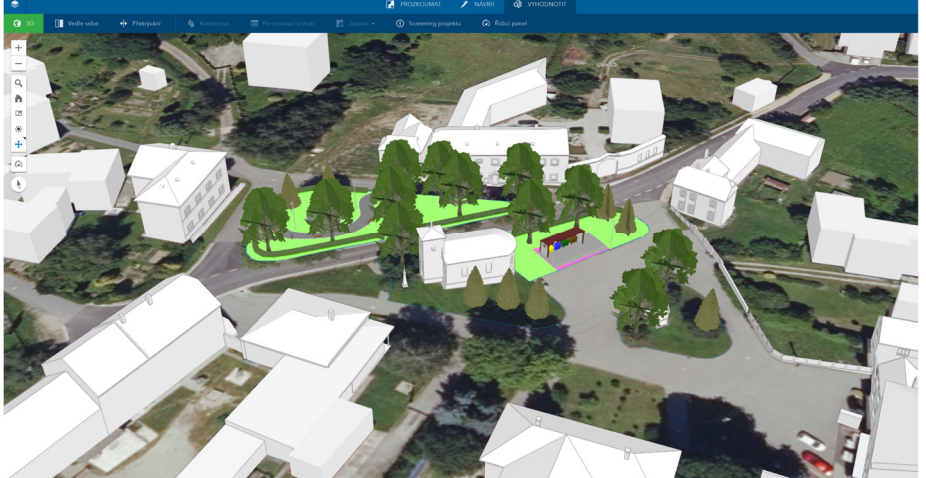

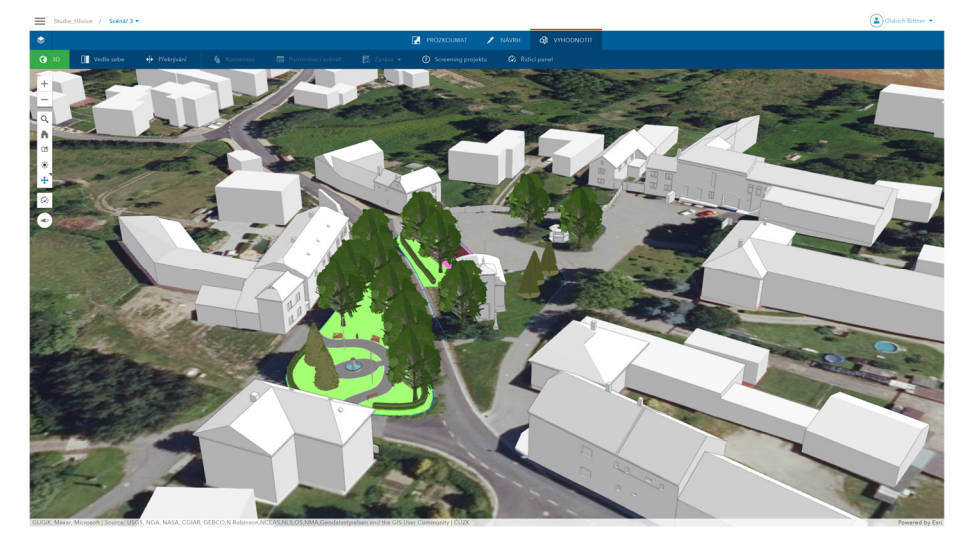

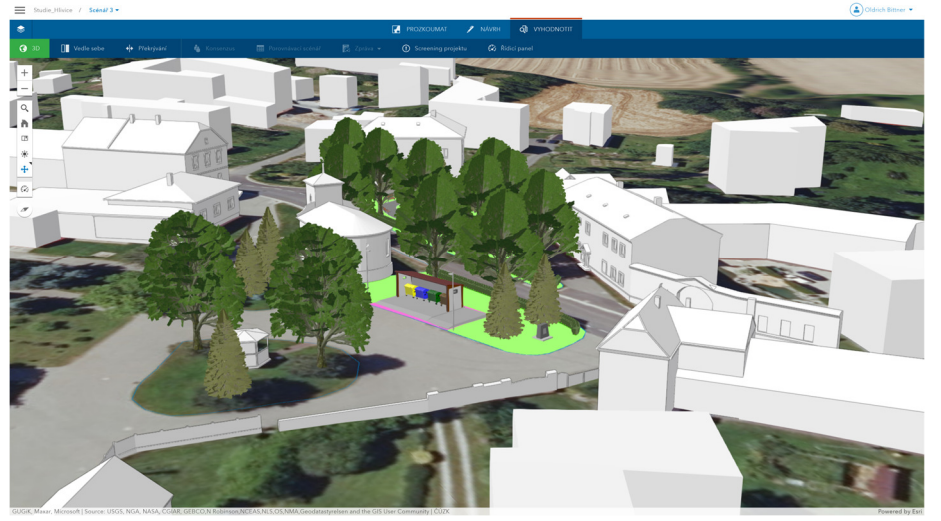

 $\left(\begin{matrix}\Delta\end{matrix}\right)$ Oldrich Bittner

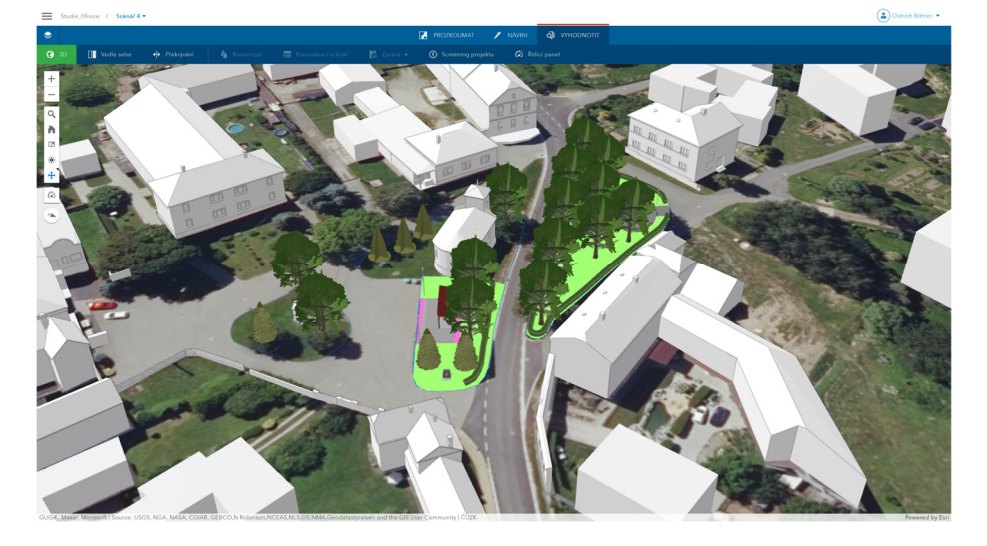

# *Příloha 4 Případová studie Hlivice: vizualizace scénáře 4*

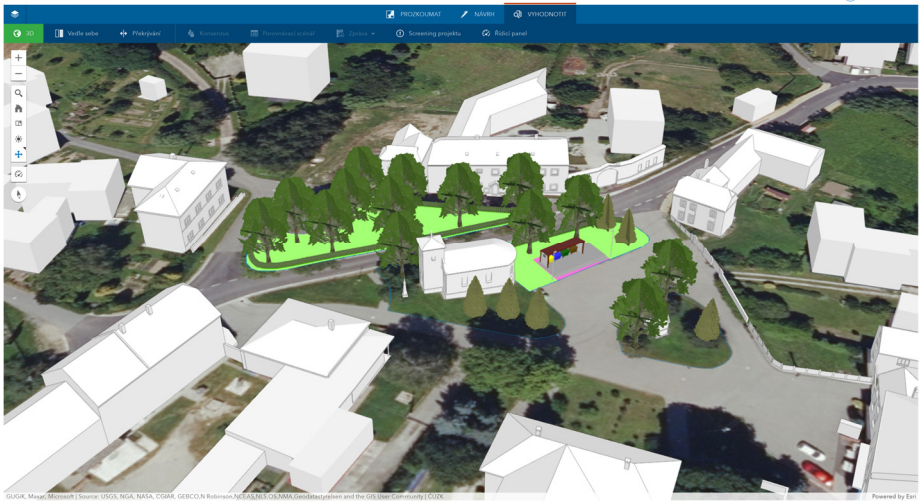

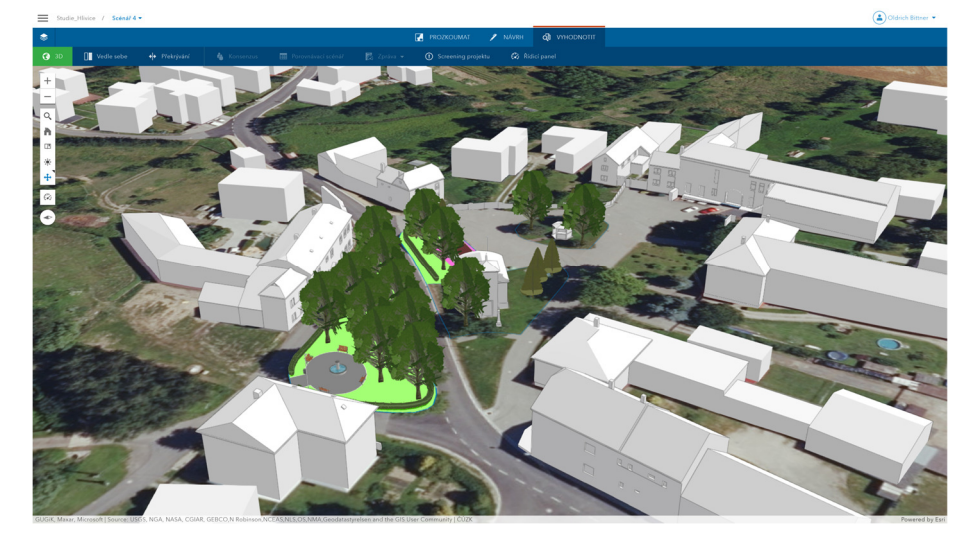

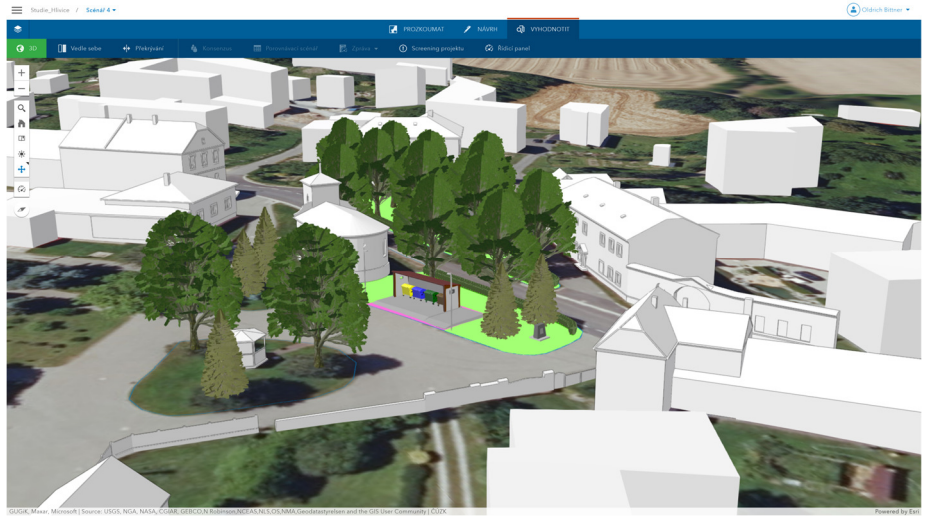

 $\left(\begin{matrix}\Delta\end{matrix}\right)$ Oldrich Bittner

Charles Bay

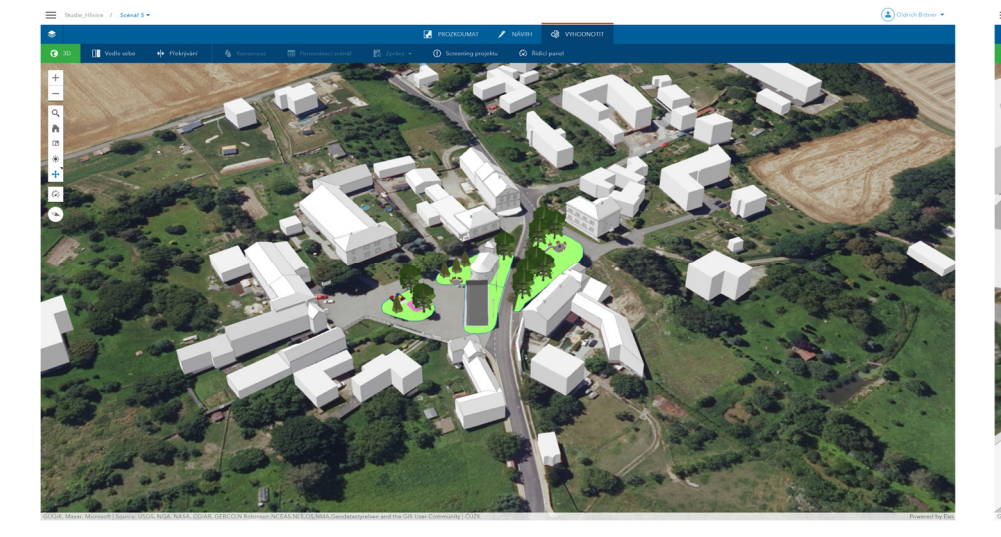

# *Příloha 5 Případová studie Hlivice: vizualizace scénáře 5*

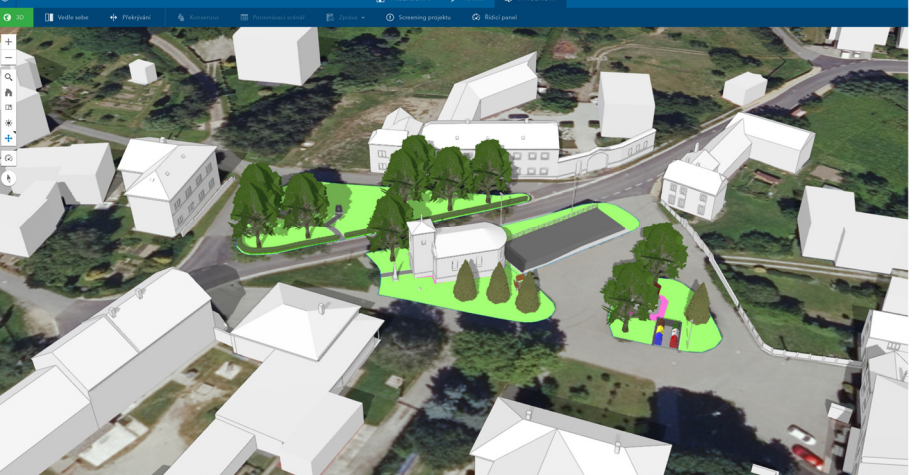

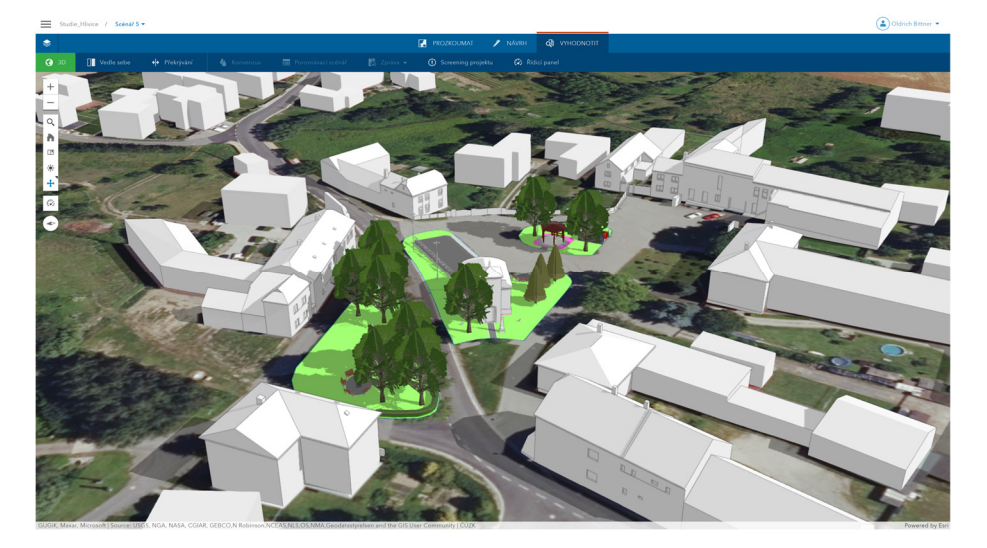

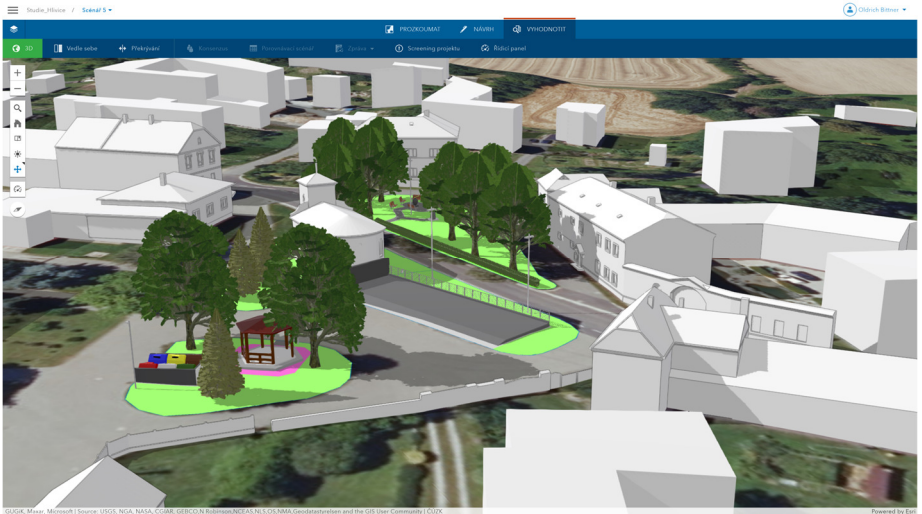

 $\left(\frac{1}{2}\right)$ Oldrich Bittner

 $\bigcap_{n=1}^{\infty}$ 

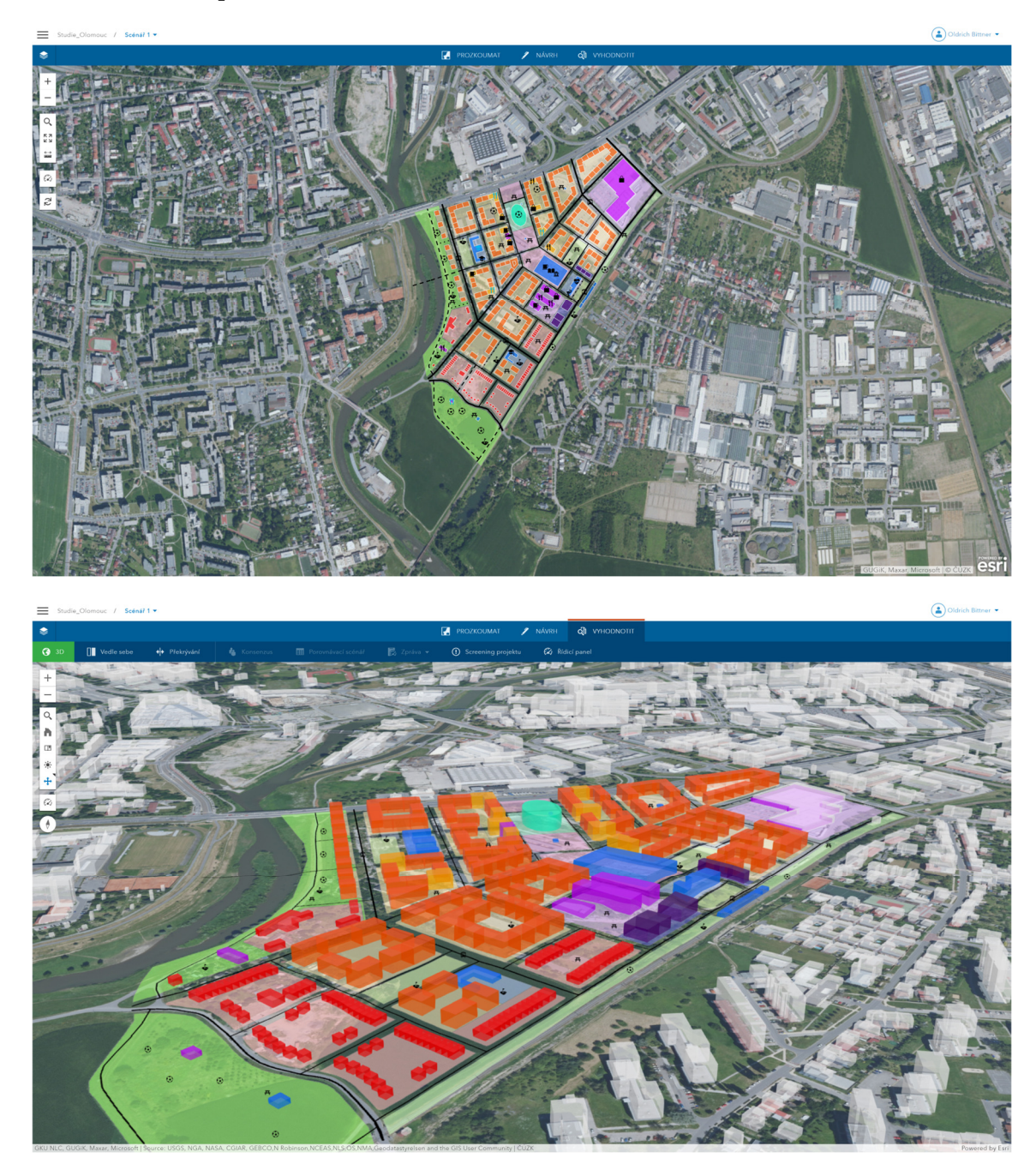

*Příloha 6 Případová studie Olomouc – Velkomoravská: vizualizace scénáře 1* 

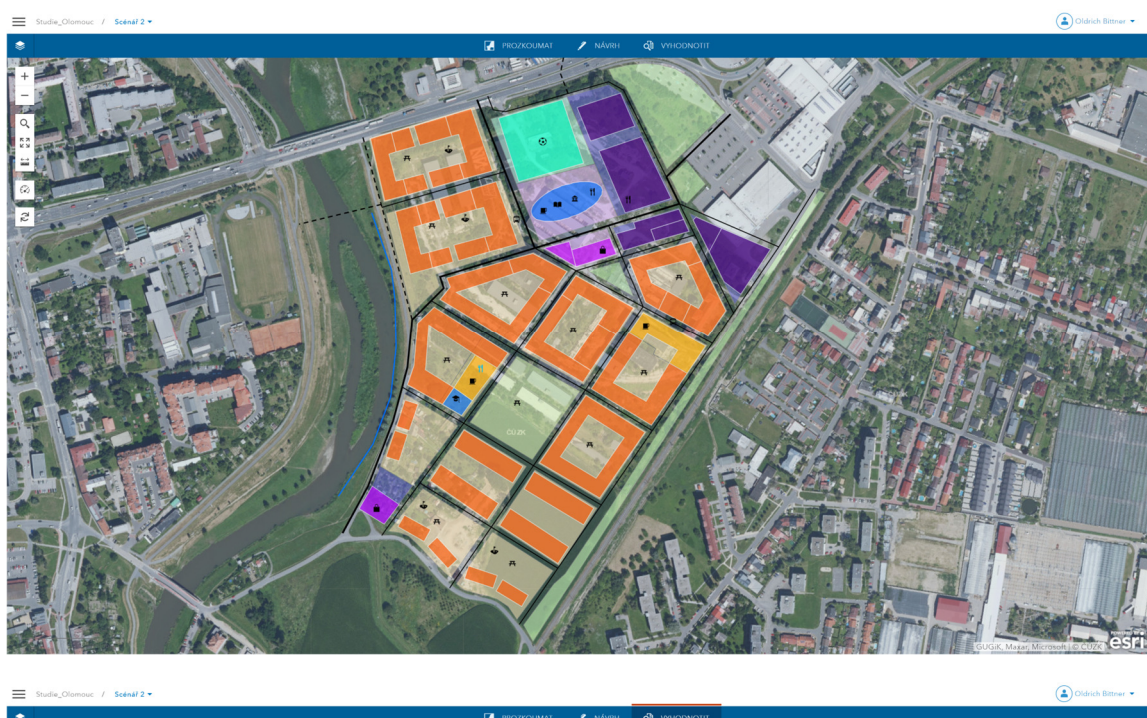

*Příloha 7 Případová studie Olomouc – Velkomoravská: vizualizace scénáře 2* 

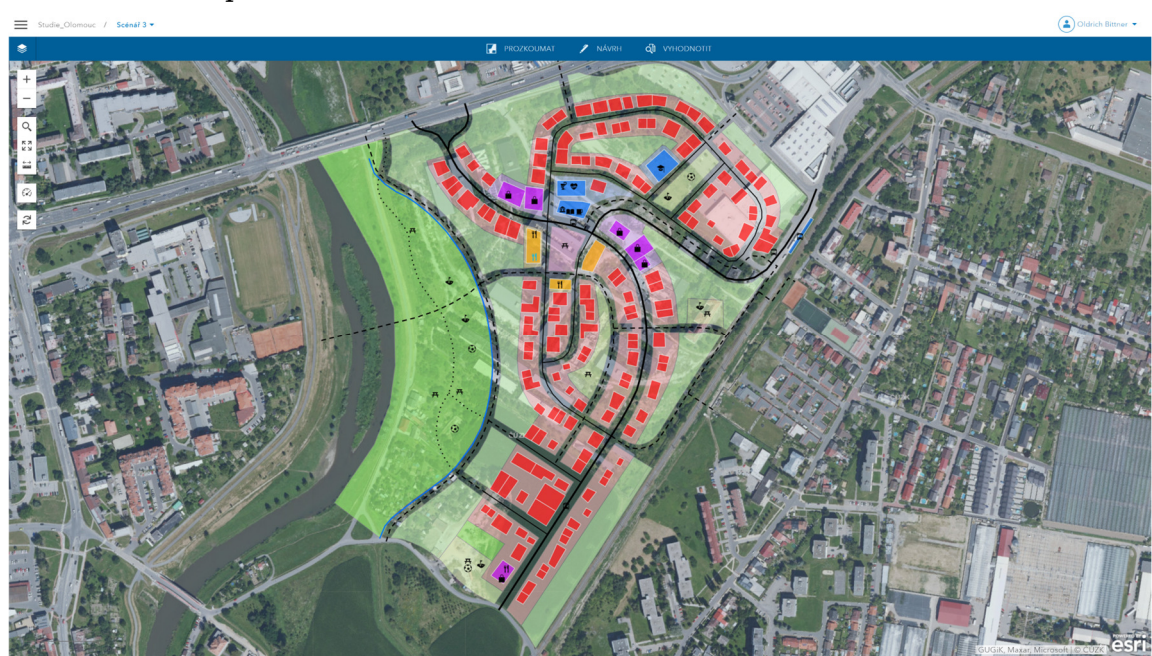

 $\bigodot$  Oldrich

*Příloha 8 Případová studie Olomouc – Velkomoravská: vizualizace scénáře 3* 

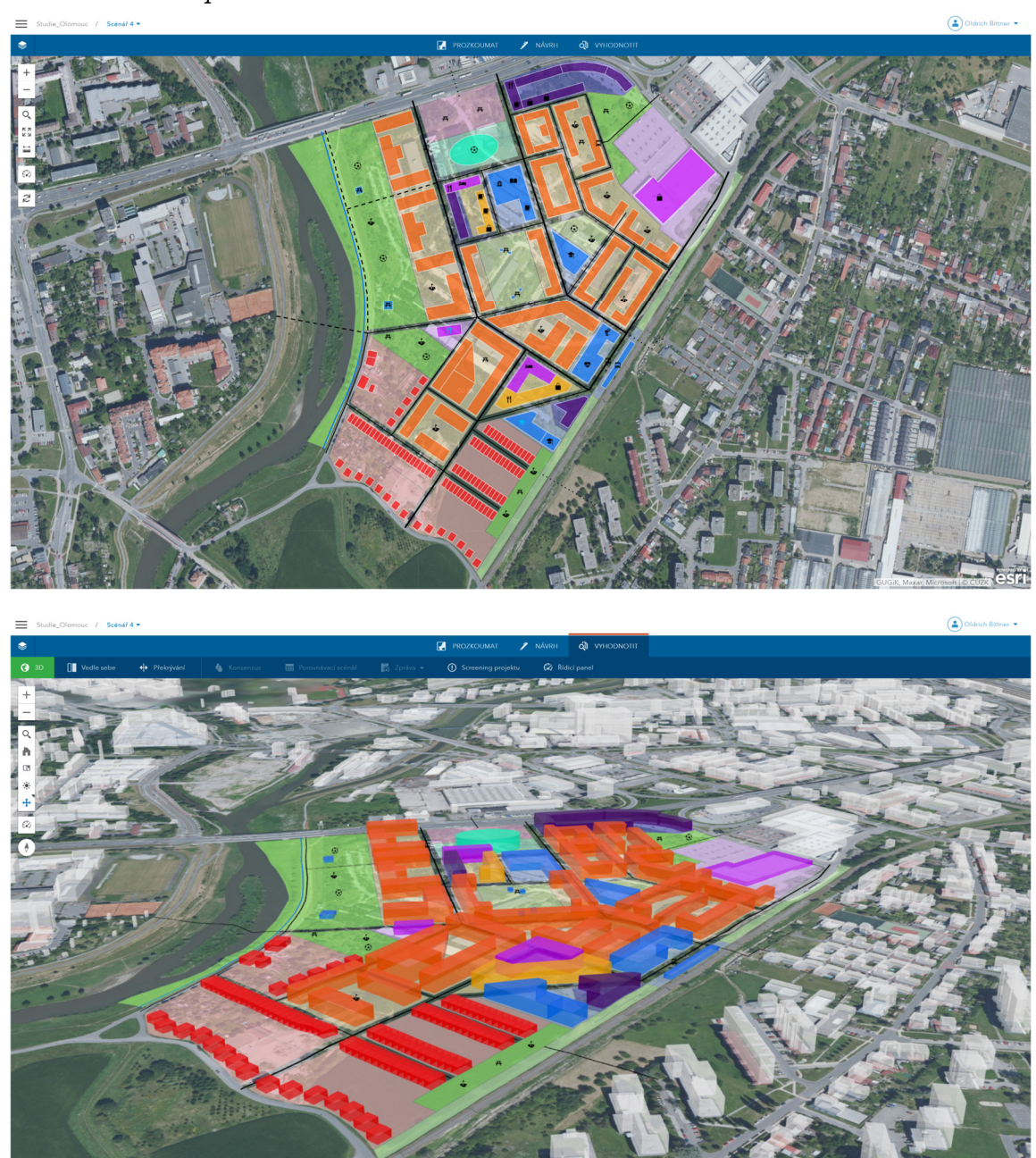

*Příloha 9 Případová studie Olomouc – Velkomoravská: vizualizace scénáře 4* 

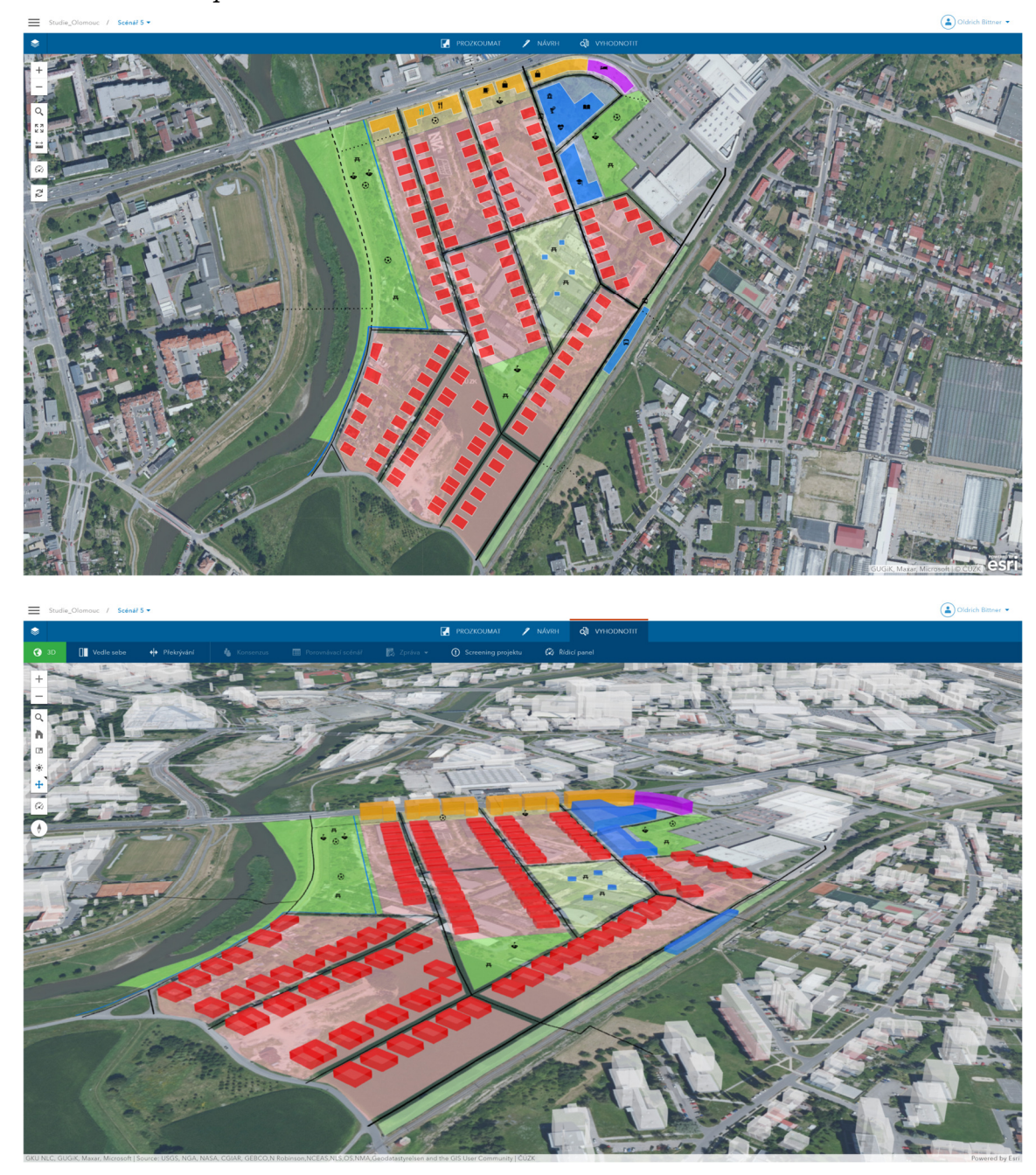

*Příloha 10 Případová studie Olomouc – Velkomoravská: vizualizace scénáře 5*
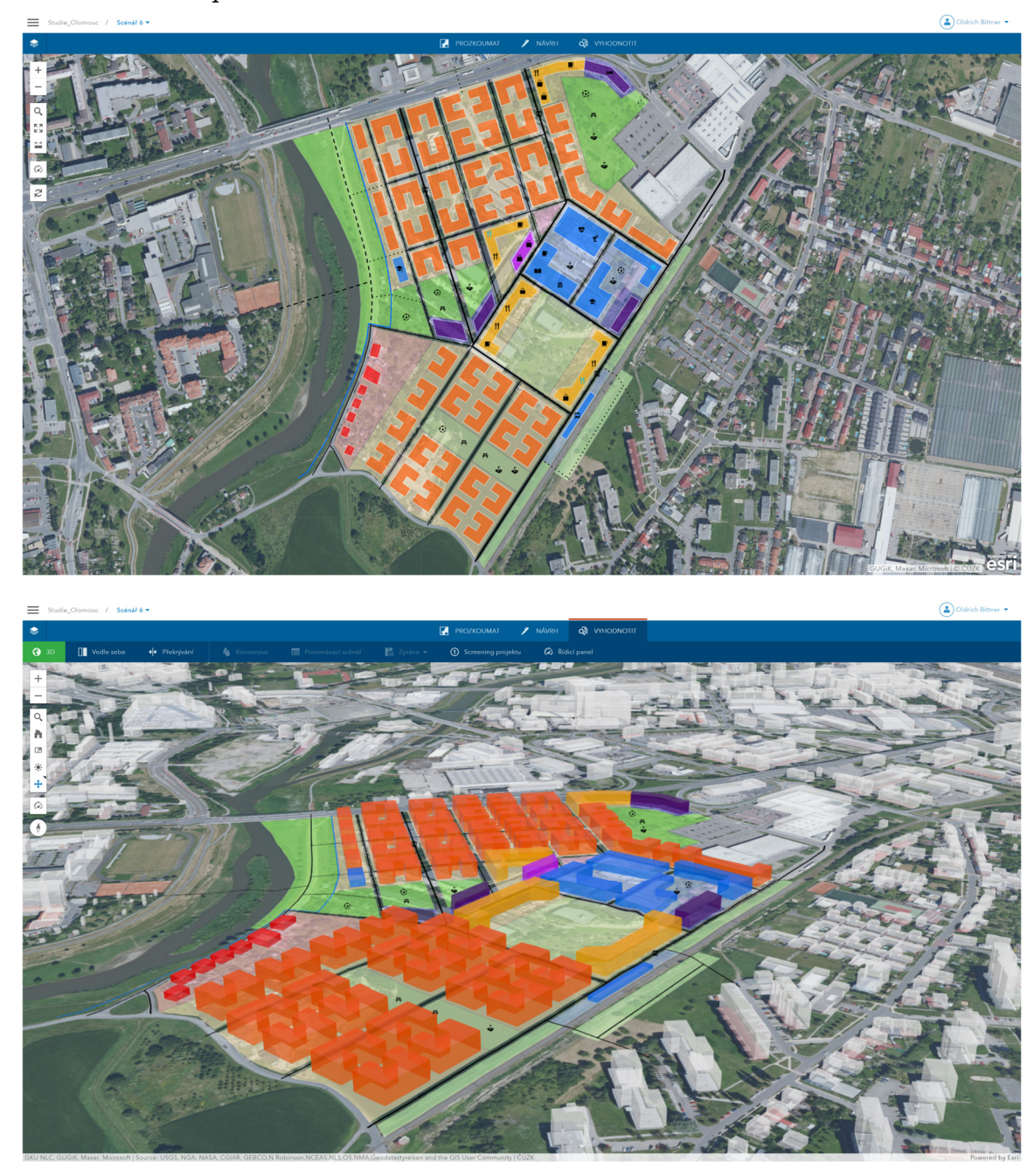

*Příloha 11 Případová studie Olomouc – Velkomoravská: vizualizace scénáře 6* 

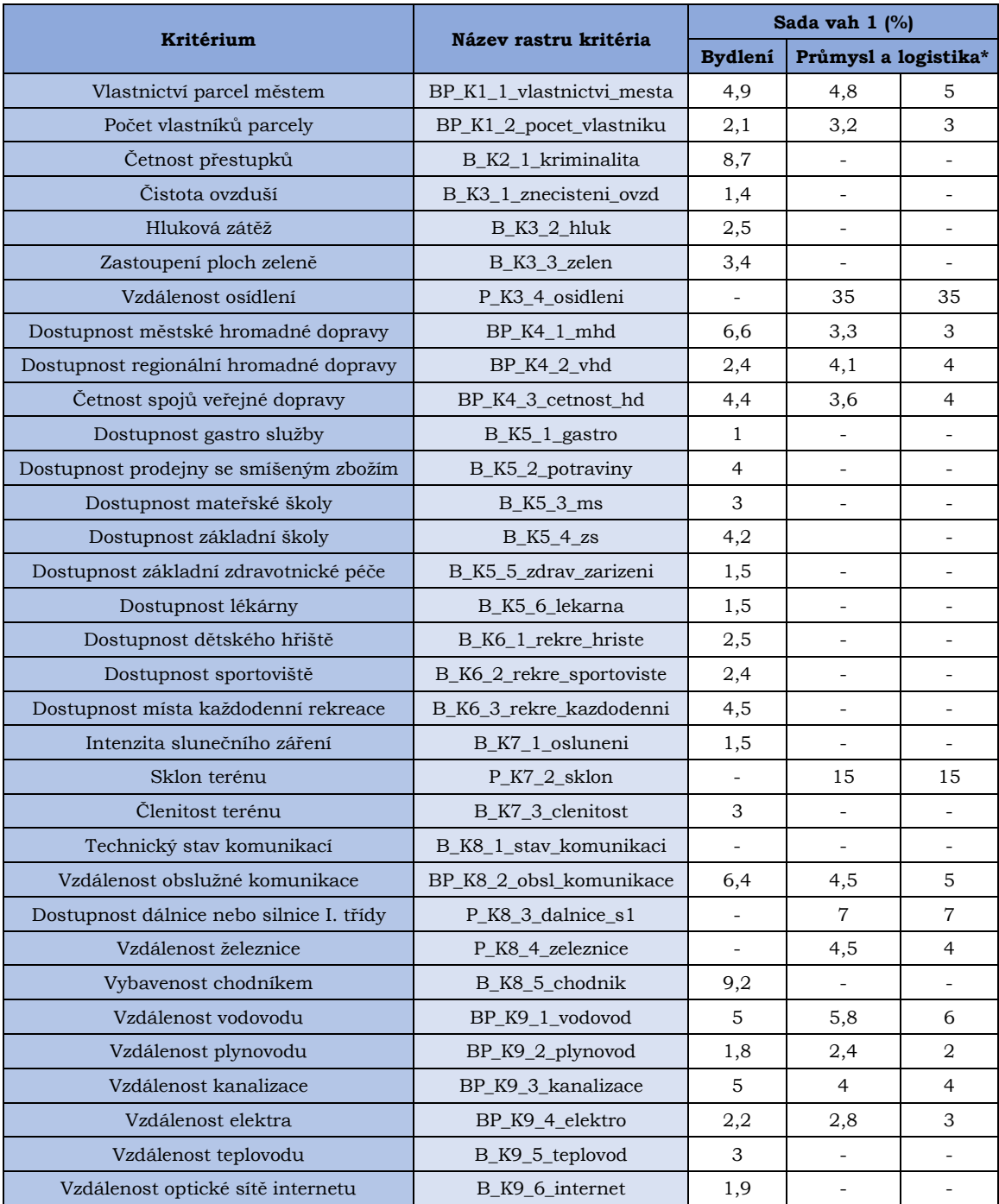

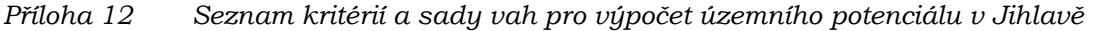

\*Ve druhém sloupci průmyslu a logistiky jsou upravené váhy pro využití v ArcGIS GeoPlanner

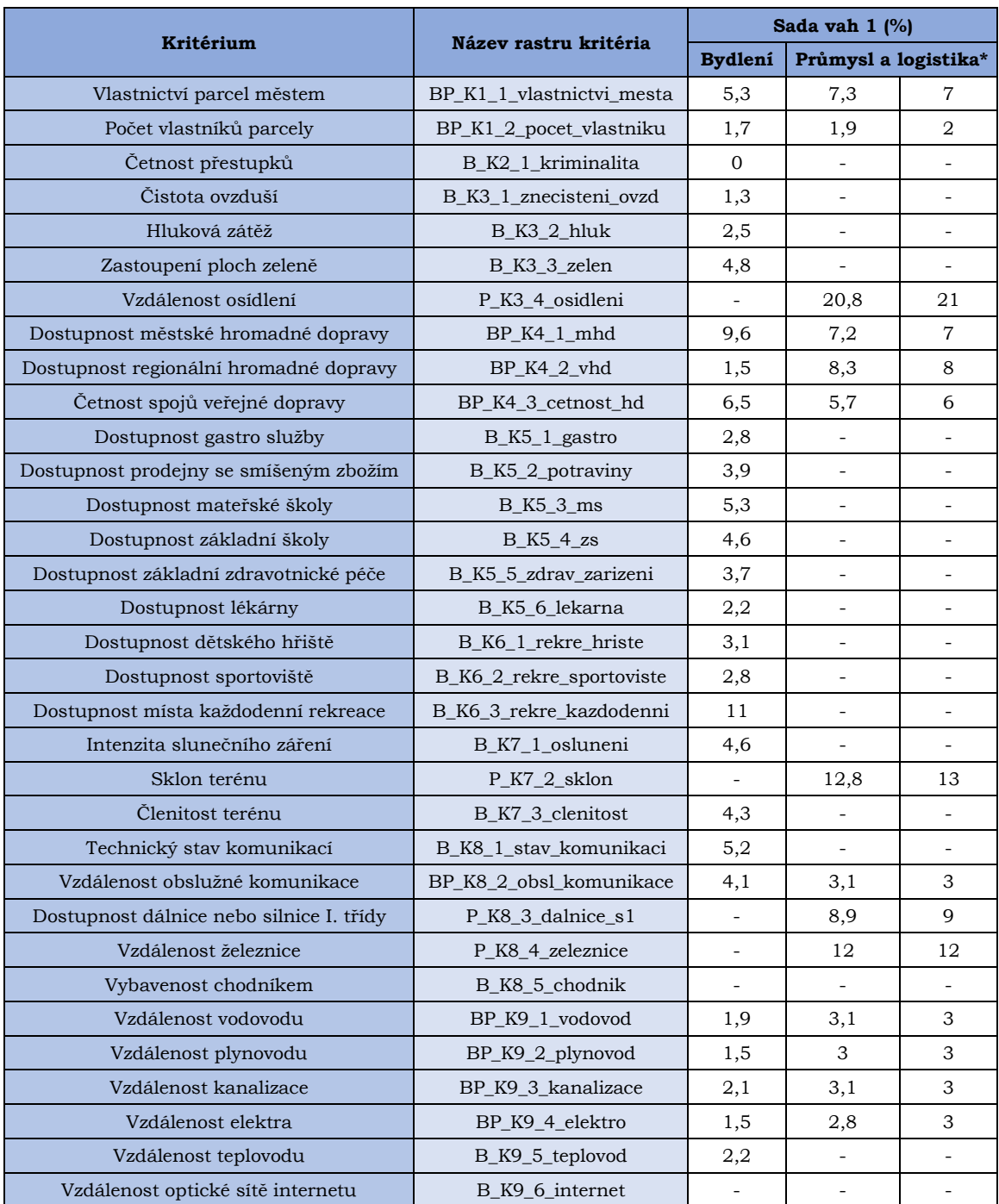

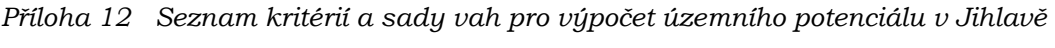

\*Ve druhém sloupci průmyslu a logistiky jsou upravené váhy pro využití v ArcGIS GeoPlanner

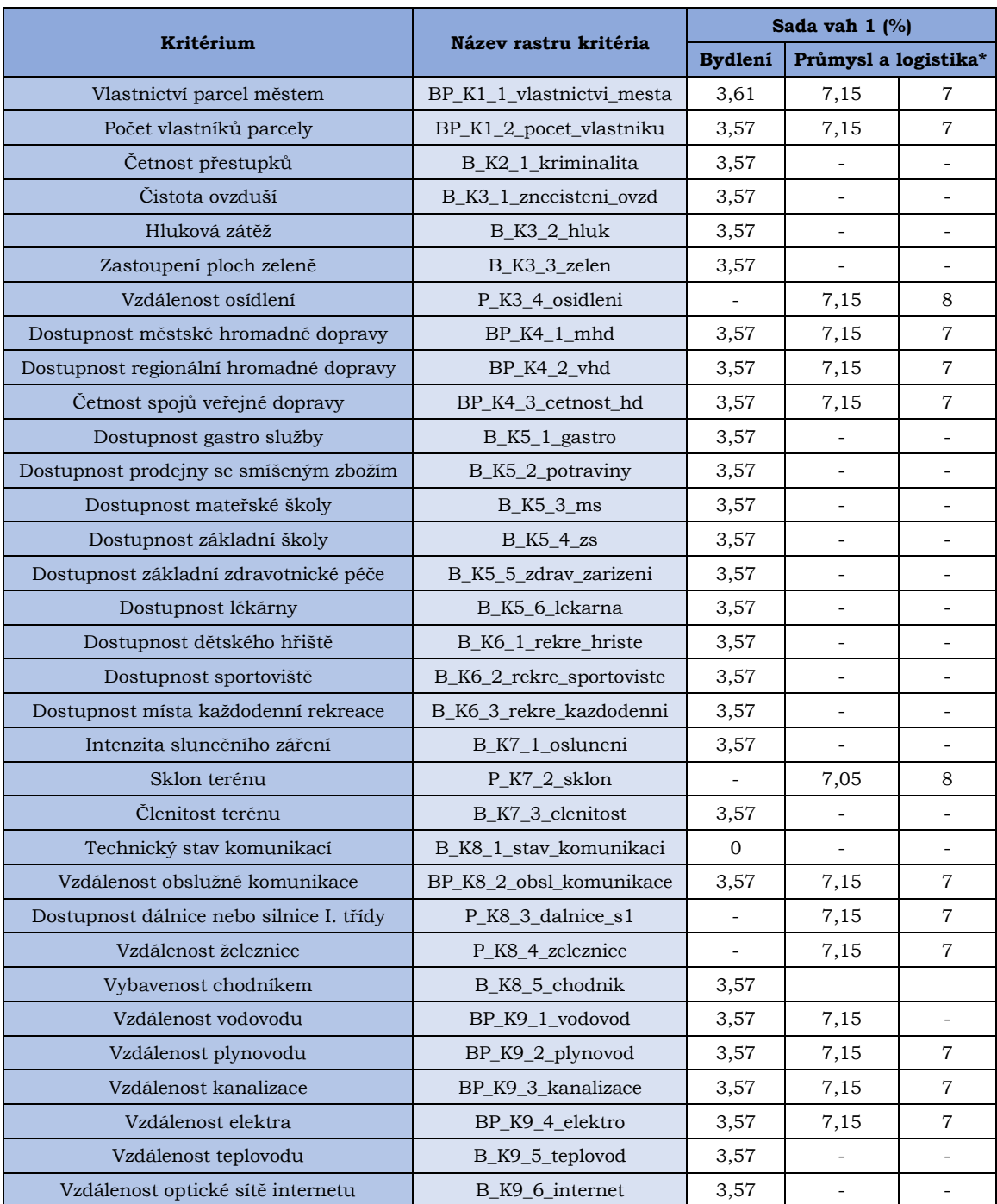

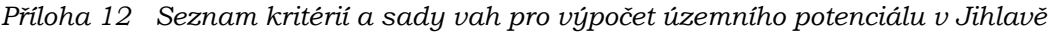

\*Ve druhém sloupci průmyslu a logistiky jsou upravené váhy pro využití v ArcGIS GeoPlanner

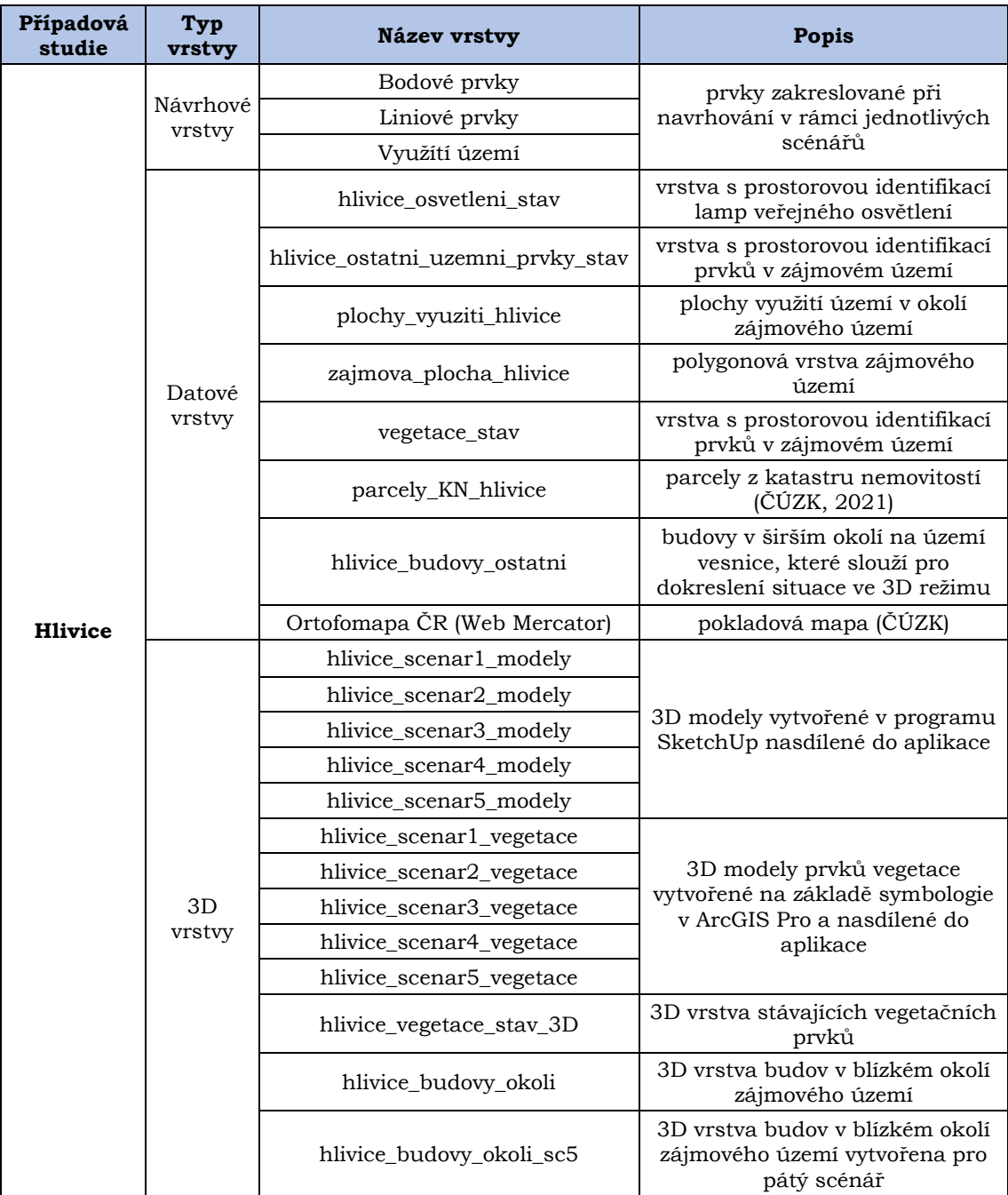

## *Příloha 13 Seznam vrstev využitých v projektu aplikace ArcGIS GeoPlanner (Hlivice)*

*Příloha 14 Seznam vrstev využitých v projektu aplikace ArcGIS GeoPlanner (Olomouc – Velkomoravská)* 

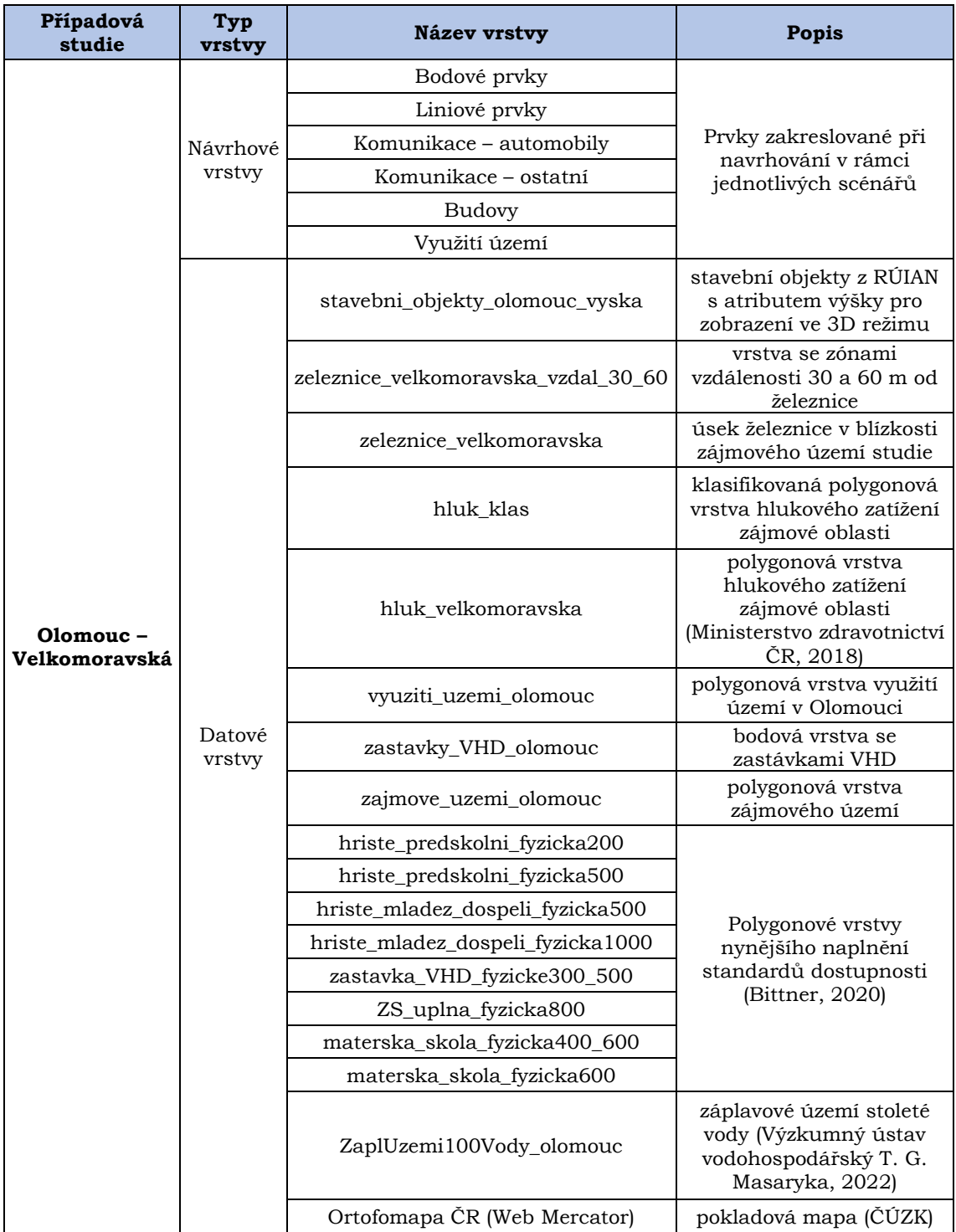

| Případová<br>studie | Typ<br>vrstvy      | Název vrstvy                   | <b>Popis</b>                                                                                                |
|---------------------|--------------------|--------------------------------|----------------------------------------------------------------------------------------------------|
| Jihlava             | Návrhové<br>vrstvy | Proluky průmysl                | návrhové vrstvy s importovanými<br>prolukami                                                                |
|                     |                    | Proluky bydlení                |                                                                                                    |
|                     | Datové<br>vrstvy   | parcely jihlava                | parcely z katastru nemovitostí<br>(ČÚZK, 2021)                                                              |
|                     |                    | proluky prumysl jihlava        | původní vrstvy proluk poskytnuté                                                                            |
|                     |                    | proluky bydleni jihlava        | společností Urban Planner (Burian a<br>kol., 2022                                                           |
|                     |                    | uzemni_potencial_P1_geoplanner | vrstvy územního potenciálu pro                                                                              |
|                     |                    | uzemni_potencial_P2_geoplanner | průmysl a logistiku vytvořené<br>nástrojem Modelář v ArcGIS Pro                                             |
|                     |                    | uzemni potencial P3 geoplanner |                                                                                                    |
|                     |                    | uzemni_potencial_jihlava_B1    |                                                                                                    |
|                     |                    | uzemni_potencial_jihlava_B2    | vrstvy územního potenciálu<br>vytvořené nástrojem Rastr<br>Calculator y ArcGIS Pro nasdílené do<br>aplikace |
|                     |                    | uzemni potencial jihlava B3    |                                                                                                    |
|                     |                    | uzemni potencial jihlava P1    |                                                                                                    |
|                     |                    | uzemni potencial jihlava P2    |                                                                                                    |
|                     |                    | uzemni potencial jihlava P3    |                                                                                                    |

*Příloha 15 Seznam vrstev využitých v projektu aplikace ArcGIS GeoPlanner (Jihlava)* 

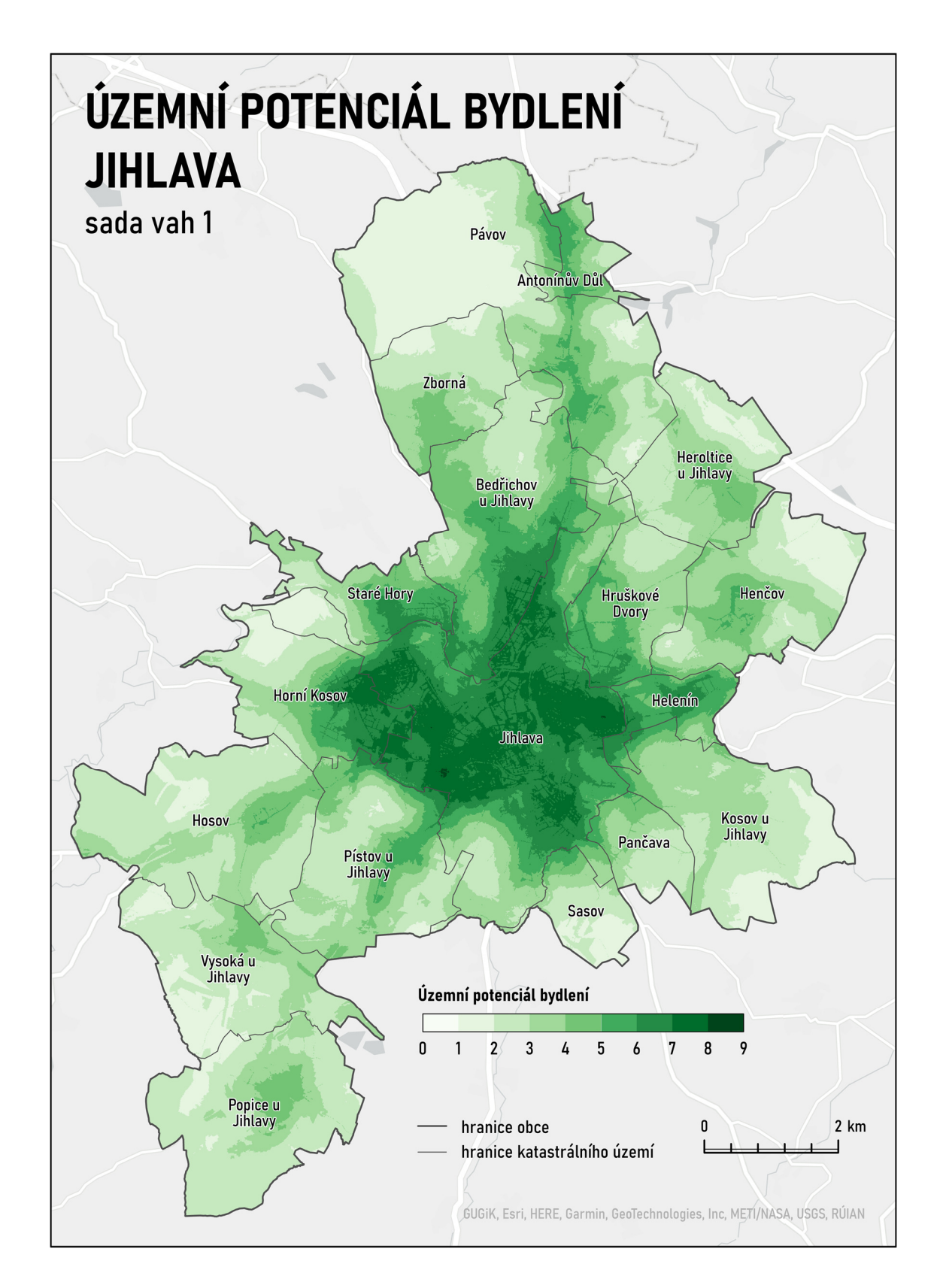

*Příloha 19 Územní potenciál bydlení v Jihlavě vypočítaný podle sady vah číslo 1 v ArcGIS Pro* 

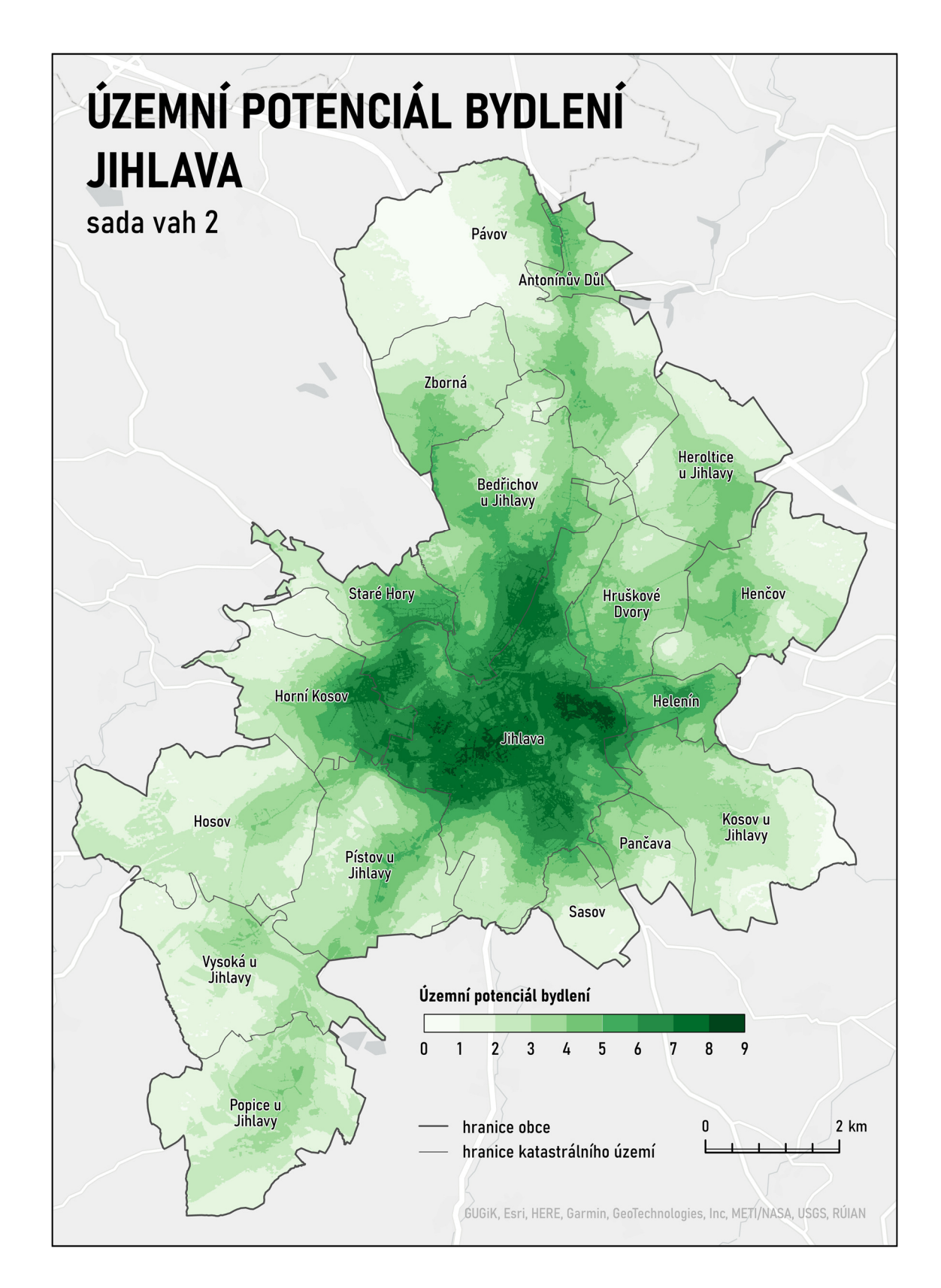

*Příloha 20 Územní potenciál bydlení v Jihlavě vypočítaný podle sady vah číslo 2 v ArcGIS Pro* 

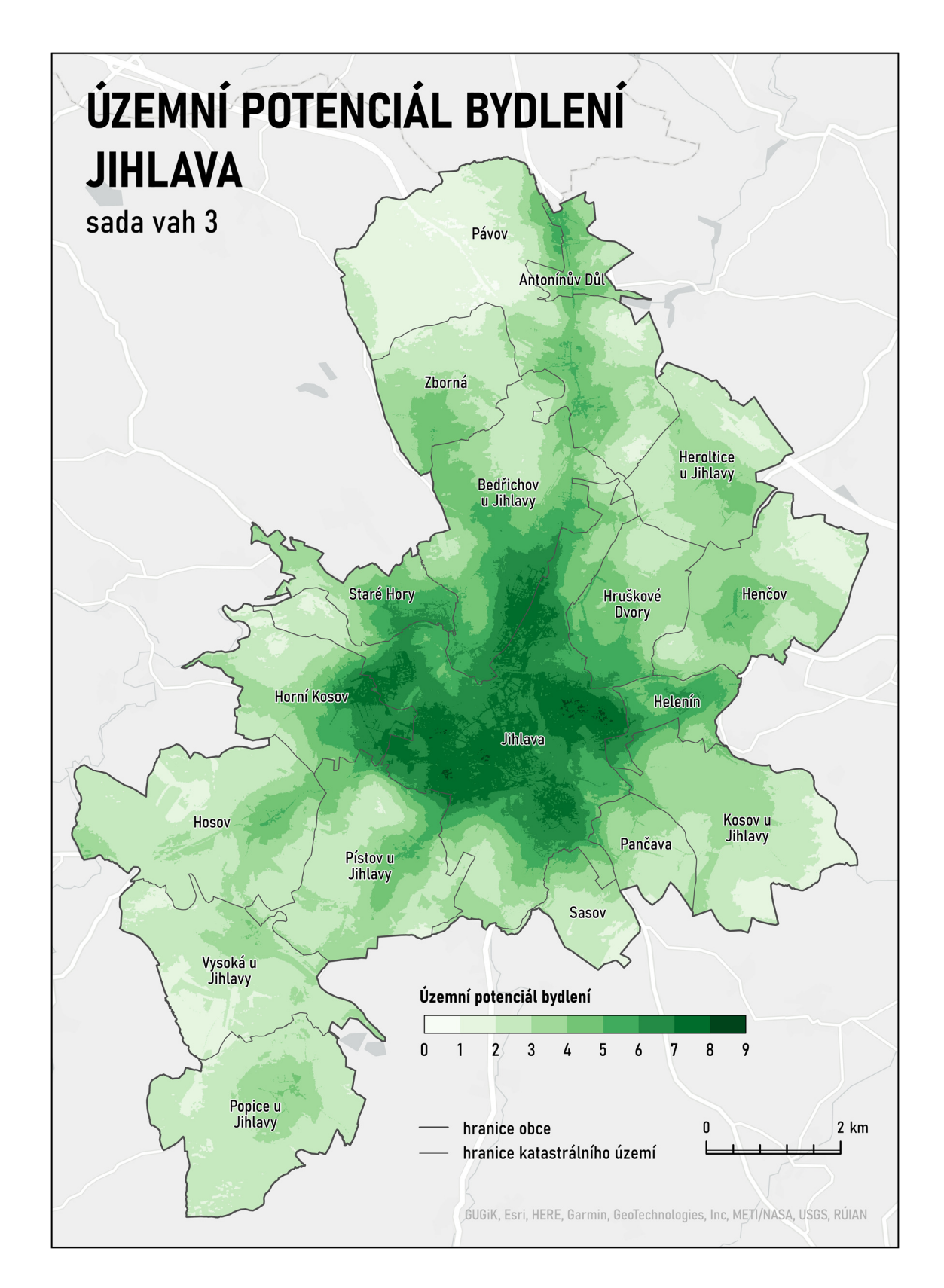

*Příloha 21 Územní potenciál bydlení v Jihlavě vypočítaný podle sady vah číslo 3 v ArcGIS Pro* 

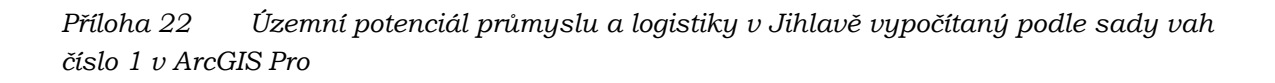

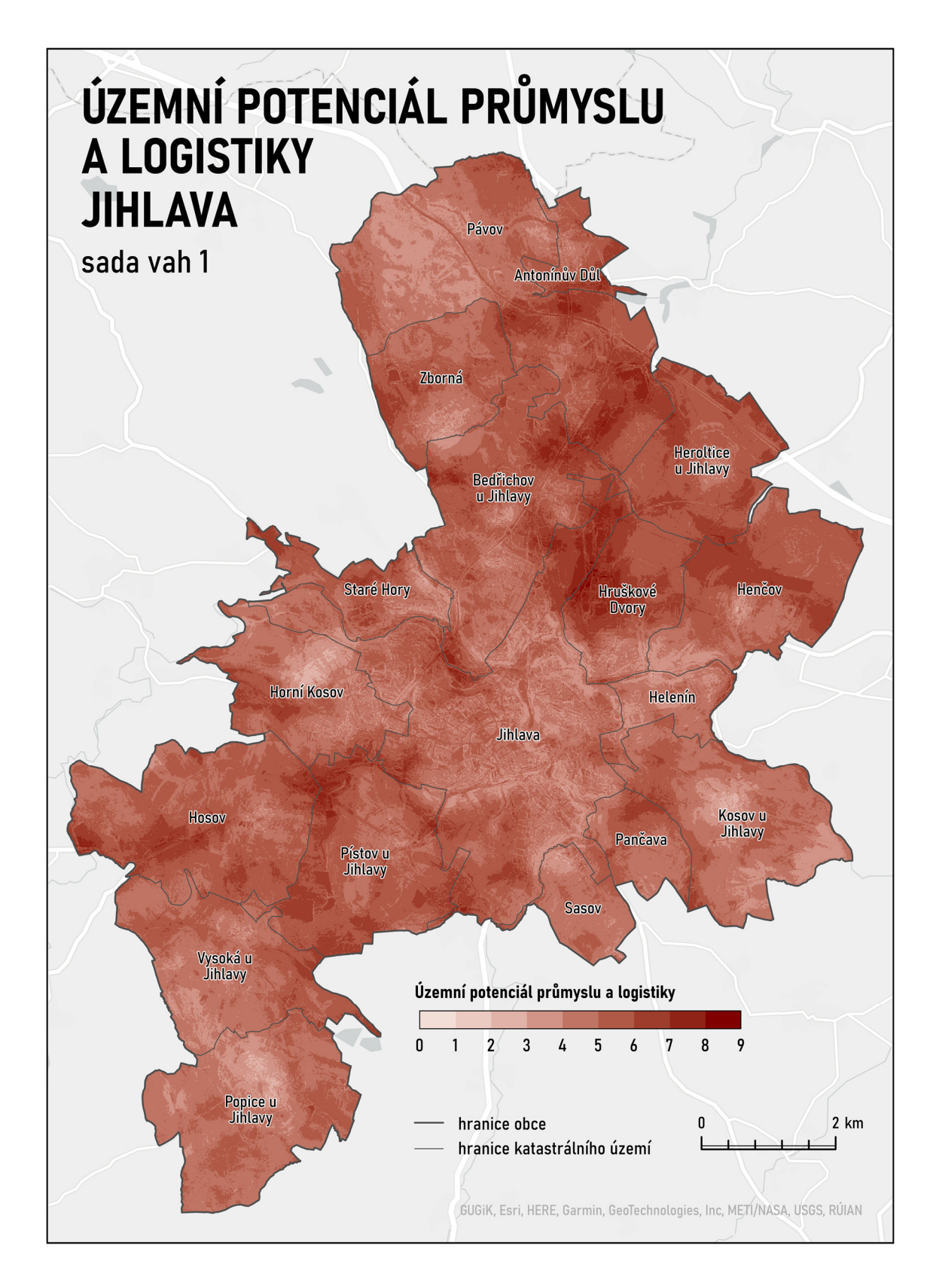

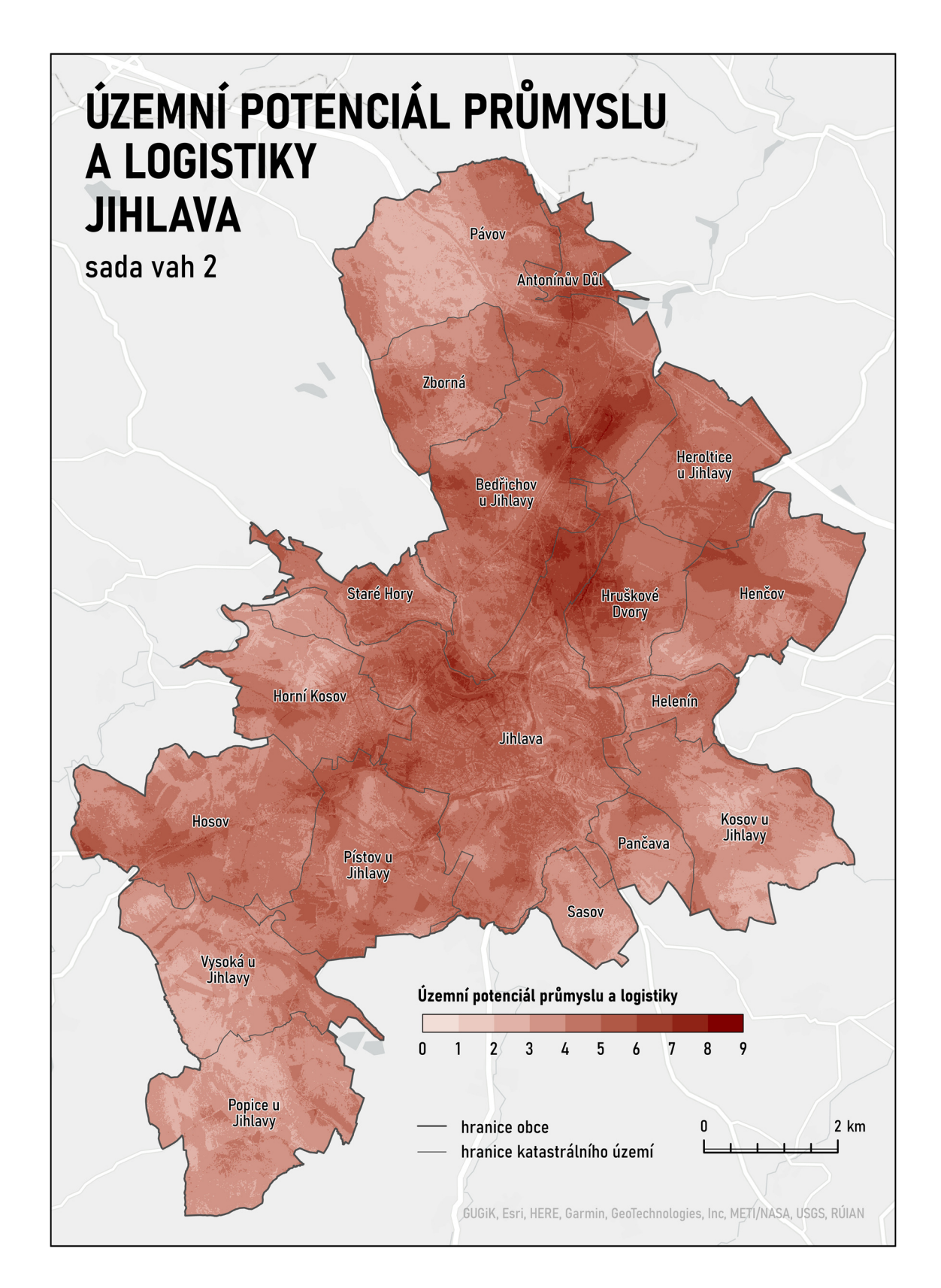

*Příloha 23 Územní potenciál průmyslu a logistiky v Jihlavě vypočítaný podle sady vah číslo 2 v ArcGIS Pro* 

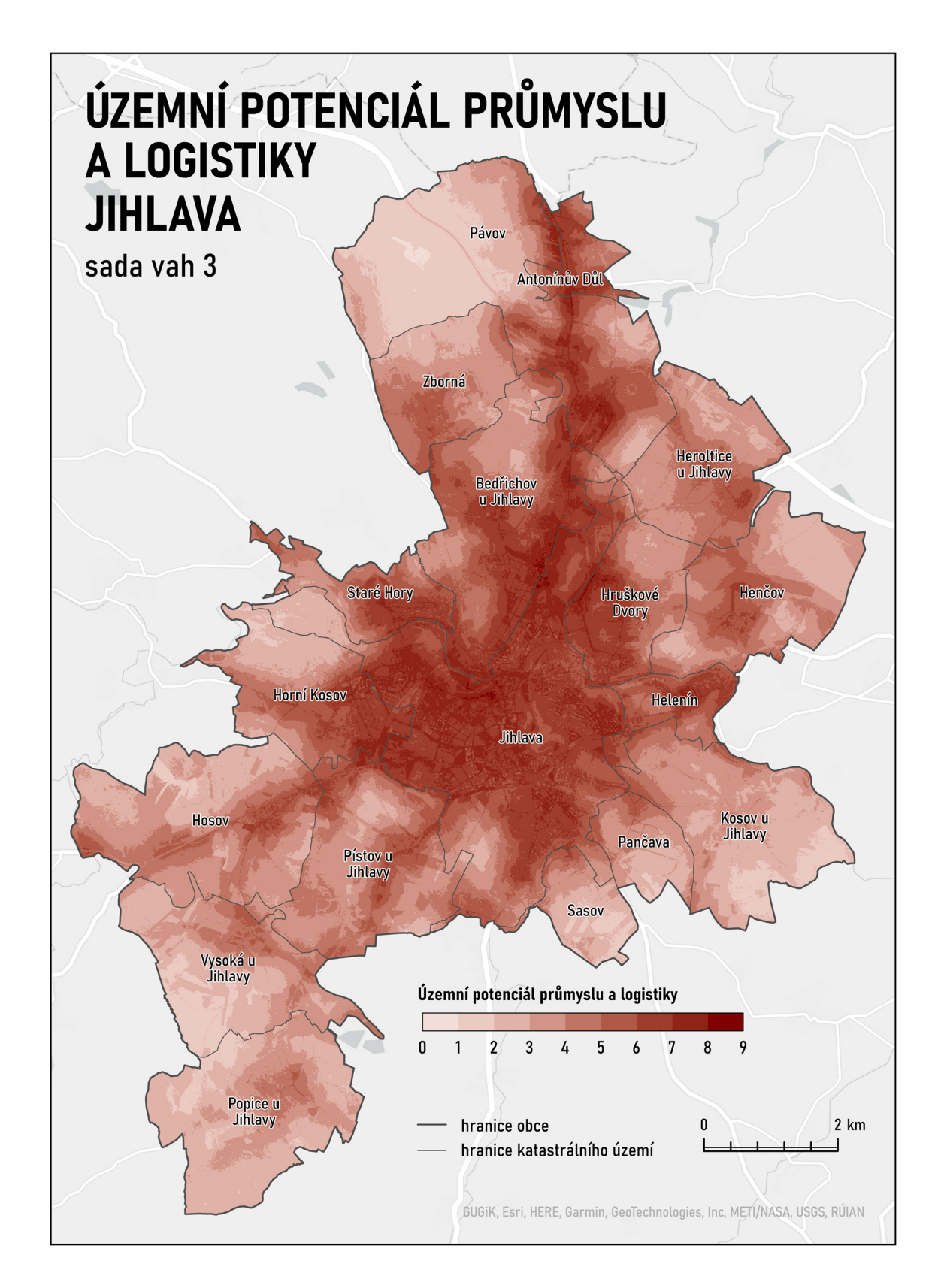

*Příloha 24 Územní potenciál průmyslu a logistiky v Jihlavě vypočítaný podle sady vah číslo 3 v ArcGIS Pro*